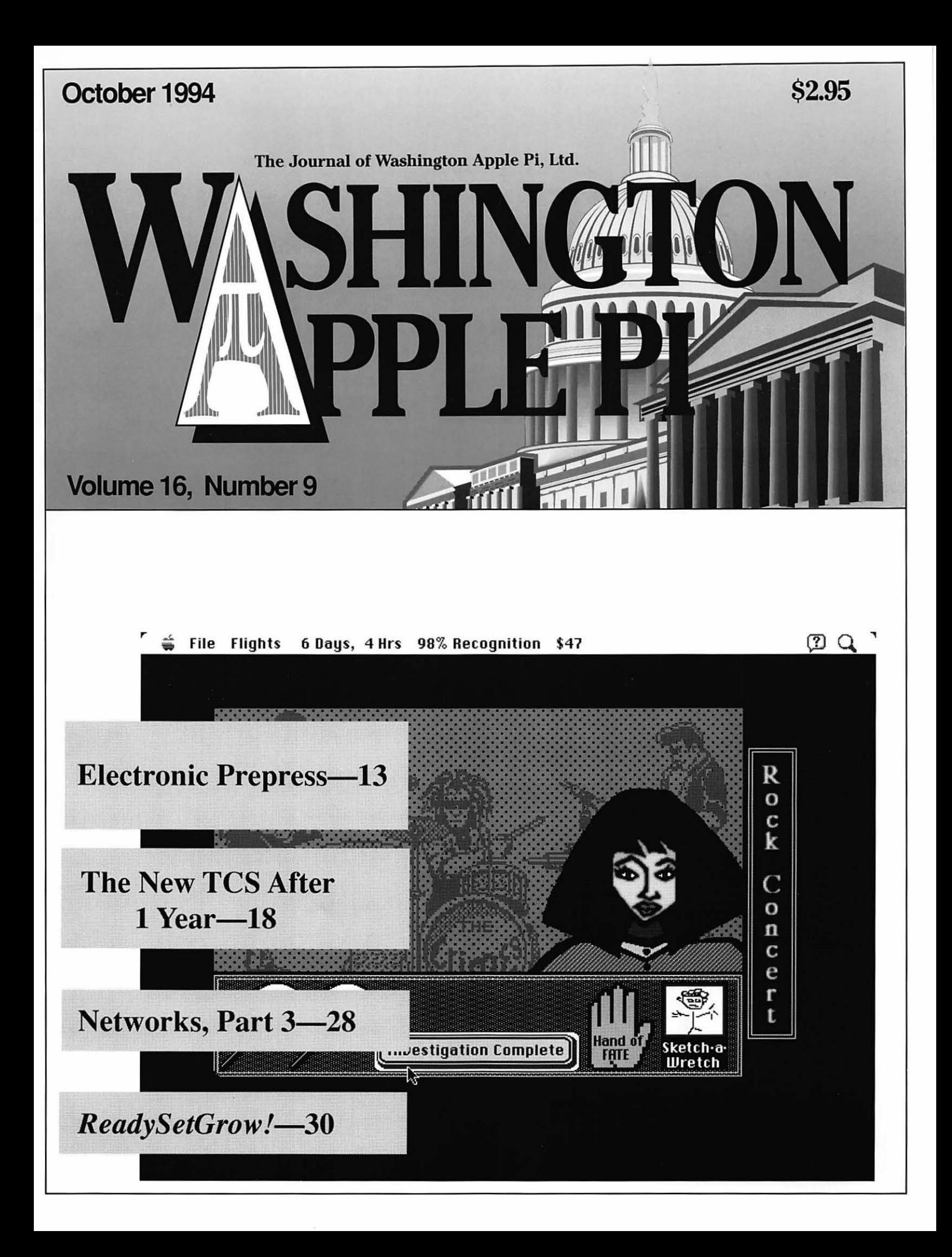

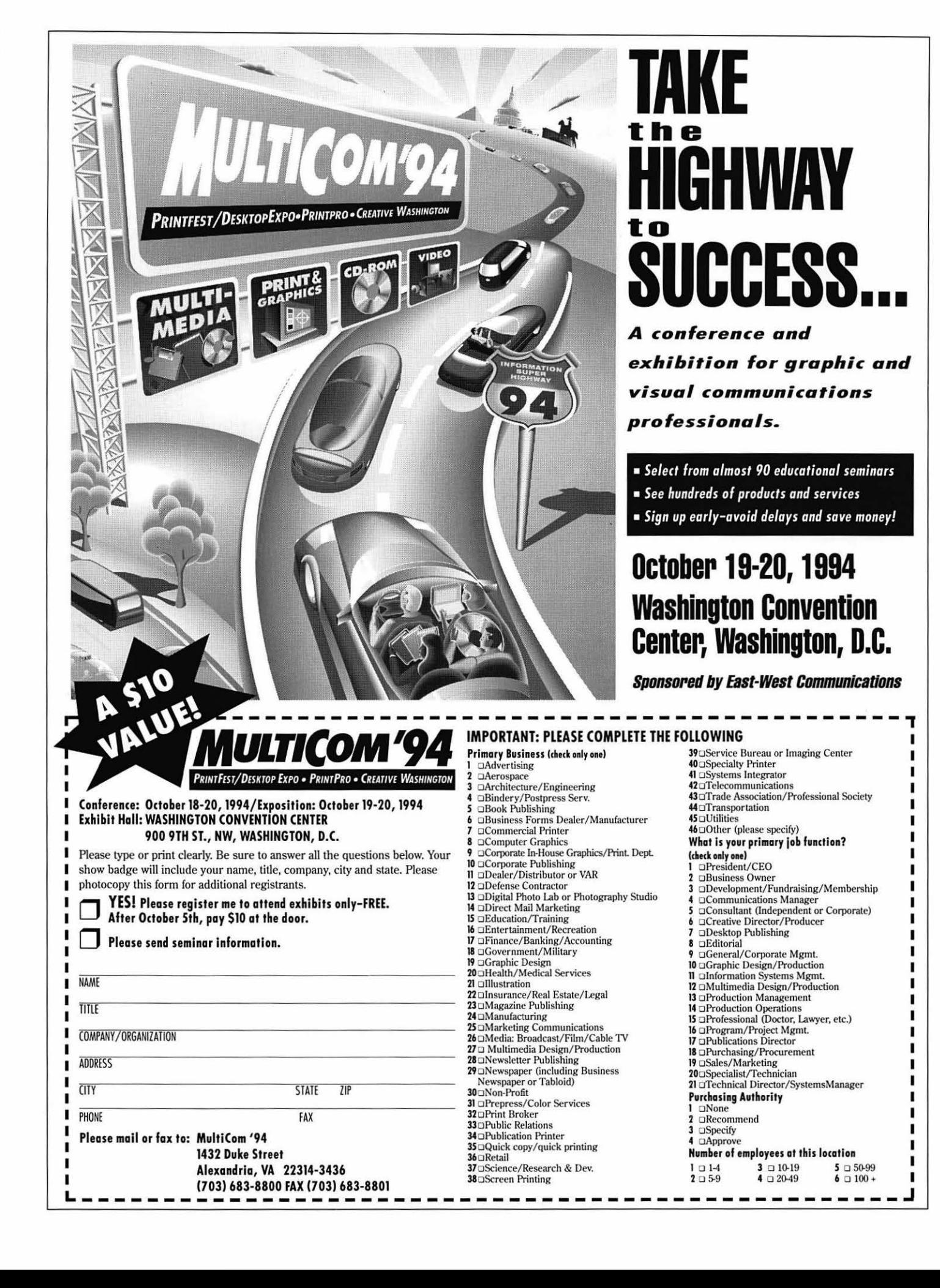

# Washington Apple Pi General Meeting

4th Saturday, Oct. 22, 1994 • 9:00 a.m. Community & Cultural Center Northern VA Community College• 8333 Little River Turnpike Annandale, Virginia

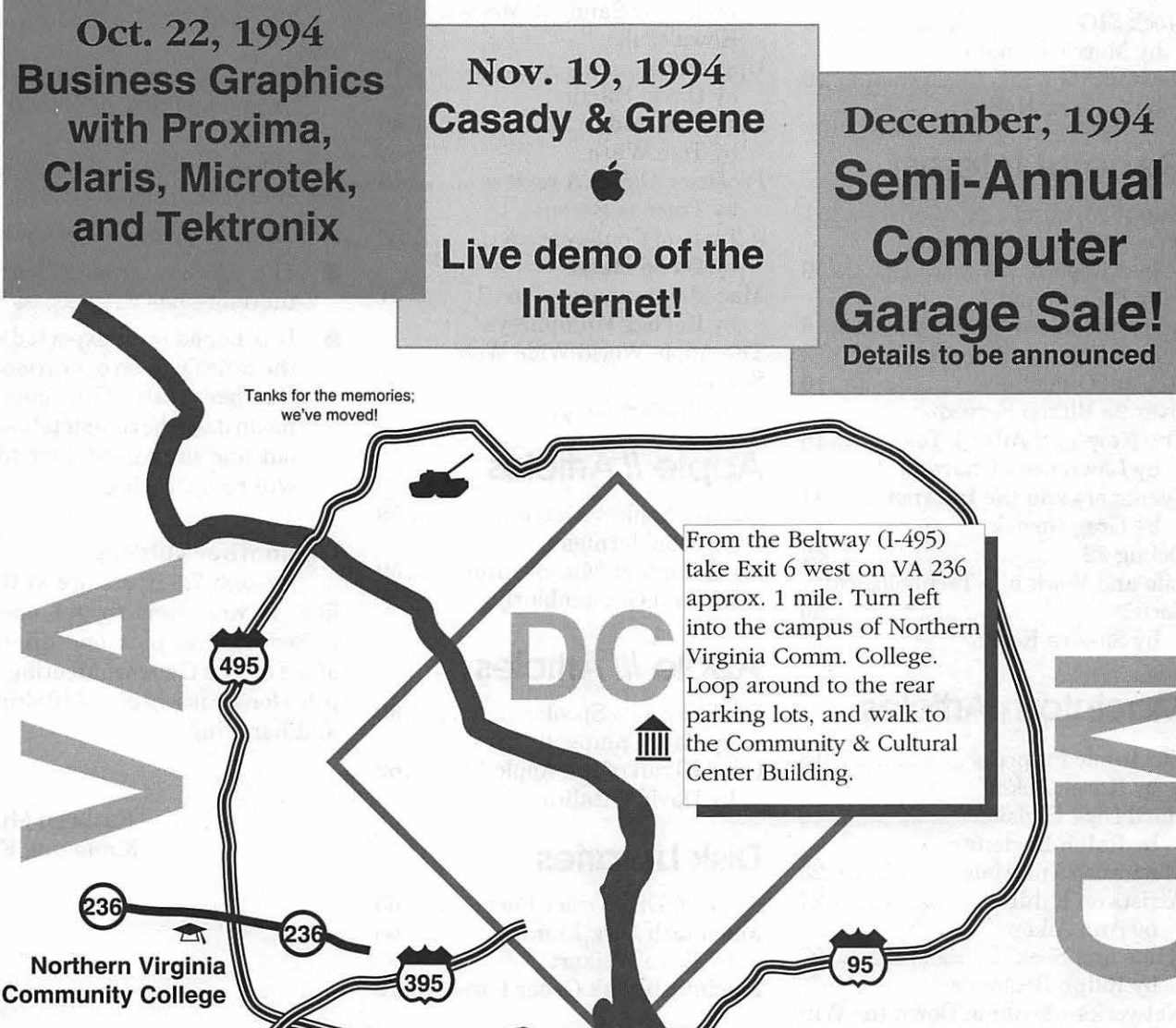

There is abundant free parking adjacent to the Community & Cultural Center. Note that you must be present to win one of the drawing prizes! No exceptions.

### **Table of Contents**

### Volume 16 Cortober 1994 Number 9

### **Club News**

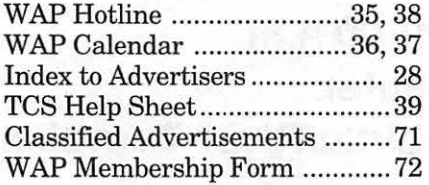

### **SIGs and Slices**

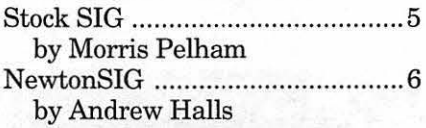

### **General Interest**

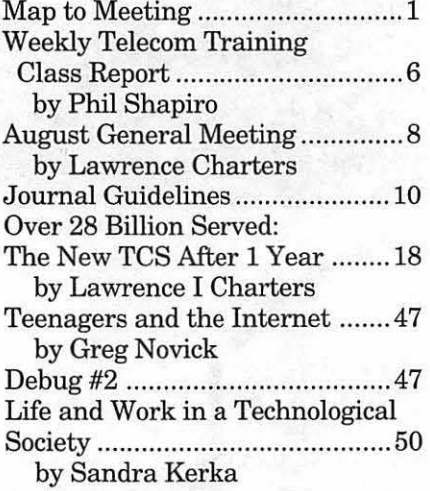

### **Macintosh Articles**

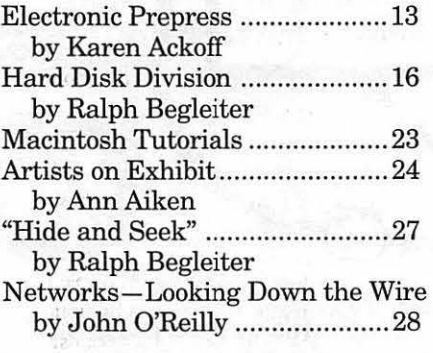

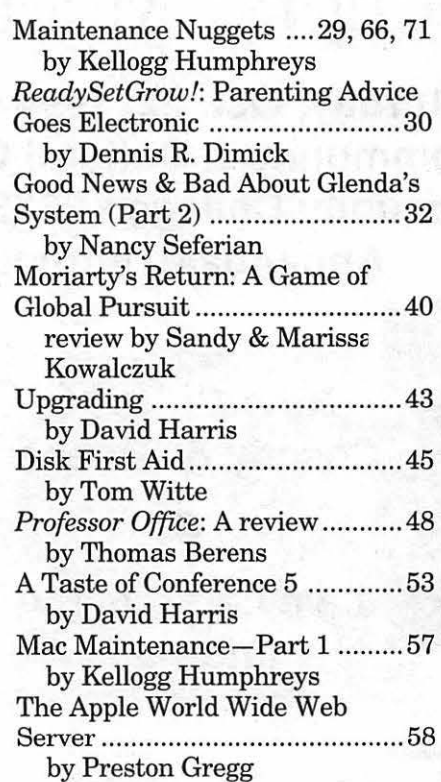

### **Apple** *II* **Articles**

August Apple// Meeting ............ 59 by Joan Jernigan My Computer Misadventures .... 59 by Paul Gerstenbluth

### **Apple Ill Articles**

Bos Tips: The Spooler ................ 60 by Paul Campbell On theTrail of the Apple /// ........ 62 by David Ottalini

### **Disk Libraries**

Apple /// Disk Order Form .......... 65 Macintosh Disk Library ............. 66 by Dave Weikert Macintosh Disk Order Form ...... 70

### *The /ates news ....* **I think**

#### The office

The office will have moved by the time you read this.

*The new address is:* 

### 12022 Parklawn Drive Rockville, MD 20852

*The new phone number is:*  301-984-0300

*The new TCS phone numbers are:* 

> 2400 bps 301-984-4066 14,400 bps 301-984-4070

What you need to know about the new office is this:

- $\blacksquare$  There is plenty of free parking
- The office is ground floor and therefore has easy access.
- $\blacksquare$  It is hoped (and expected) that the office will be operational by October 15th. This does not mean it will be completely sorted out and organized, just that it will be operating.

#### On another subject

System 7 .5 flyers are at the office. If you want to get one you either need to pick one up at the office or at a General Meeting. The price for7 .5 is \$49 plus \$10 shipping and handling.

> -Kathryn Murray Managing Editor

The Journal of Washington Apple Pi, Ltd. is an independent publication not affiliated or otherwise associated with or sponsored or sanctioned by Apple Computer, Inc. The opinions, statements, positions and views stated herein are those of the author(s) or publisher and are not intended to be the opinions, statements, positions or views of Apple Computer, Inc.

### **Advertising in the Journal**

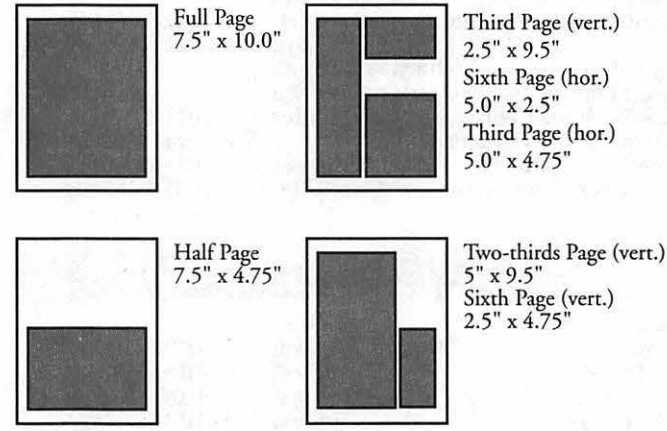

### Some Orientation Possibilities

Third Page (vert.)  $2.5" \times 9.5"$ Sixth Page (hor.) 5.0" x 2.5" Third Page (hor.) 5.0" x 4.75"

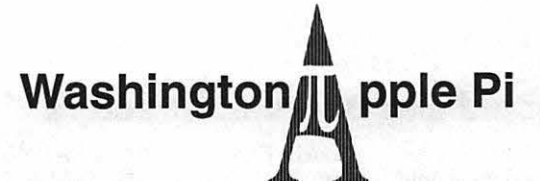

This issue of the Washington Apple Pi Journal was created on a Mac SE/30, proofed on an LaserWriter IINT, and produced by electronic typesetting at The Publishers Service Bureau.

The page layout program used was PageMaker 4.2a, the word processing program was Microsoft Word 5.1; the principal typeface is New Century Schoolbook (10/12) for the articles; and Helvetica for headlines, subheads, and emphasis.

Cover Design: New WAP Journal cover design was created by Ann Aiken in collaboration with Nancy Seferian. The Capital artwork was illustrated by Carol O'Connor for *One* Mile Up, which donated it for *use* on our cover.

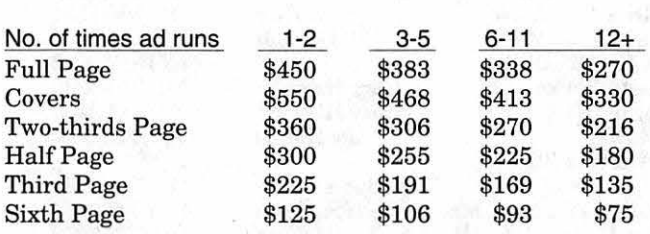

*Special guaranteed positions incur a 10% surcharge* 

#### Ad Deadlines

The Washington Apple Pi Journal is published monthly. The ad copy deadlines and ad space reservations are listed below for your convenience.

Copy may be received as traditional mechanicals, repaper, velox prints, or film negatives. Negatives will incur an additional \$15.00 strip-in charge.

### **Editorial Staff Deadlines**

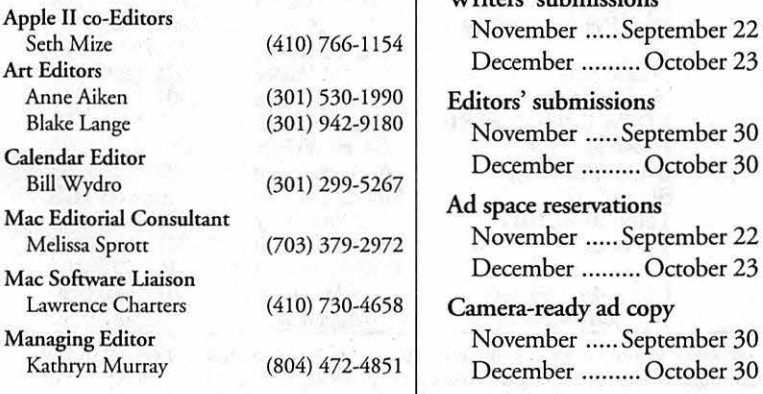

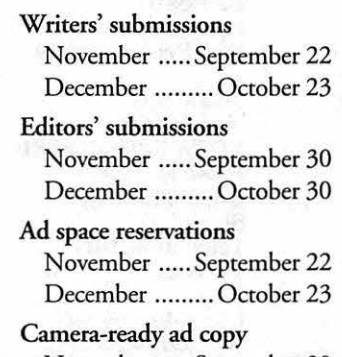

November ..... September 30 December ......... October 30

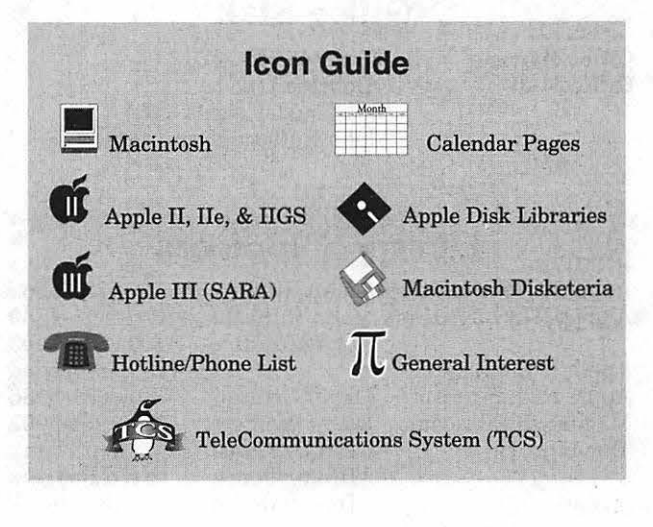

### **Postal Information**

Washington Apple Pi (ISSN 1056-7682) is published monthly, except bi-monthly in July and August, by Washington Apple Pi, Ltd., 7910 Woodmont Avenue, Suite 910, Bethesda, MD 20814. Second Class Postage paid at Bethesda, MD.

Annual membership dues for Washington Apple Pi, Ltd, are \$32; of this amount \$24 is for a subscription to the Washington Apple Pi Journal. Subscriptions are not available without membership.

POSTMASTER: Send address changes to Washington Apple Pi, 7910 Woodmont Avenue, Suite 910, Bethesda, MD 20814.

Change of Address should reach us 60 days in advance of the move to ensure that your Journals continue uninterrupted.

### **Officers and· Board of Directors**

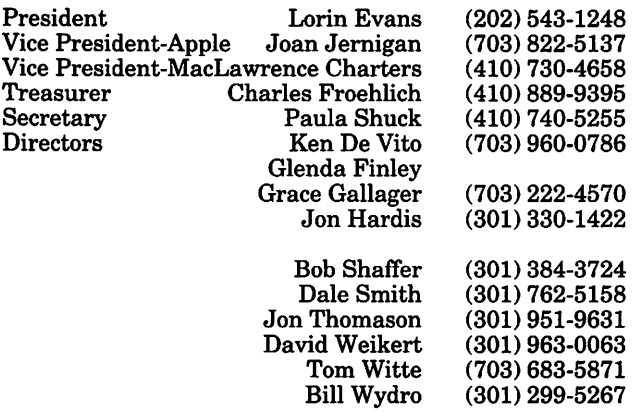

### **Office Staff**

Office Manager Office Staff

Beth Medlin Ambrose Liao (Tuesday nights only) John Ruffatto (Saturday)

### **Library Volunteers**

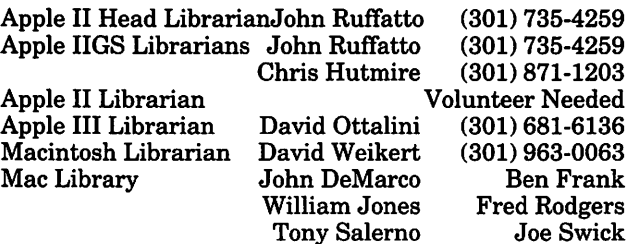

### **Washington Apple Pi, Ltd.**

7910 Woodmont Avenue, Suite 910 Bethesdae, MD 20814 Business Office (301) 654-8060 Telecommunications System (301) 986-8085

Office hours: Monday-Saturday 10-2:30\* Tuesday 7-9 p.m.

• The office. Will open at 1 p.m. on the day of the General Meeting

### **Volunteers\_** --

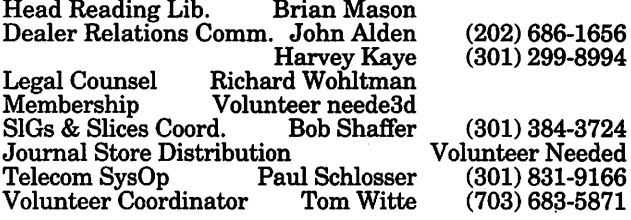

### **SIG Chairs**

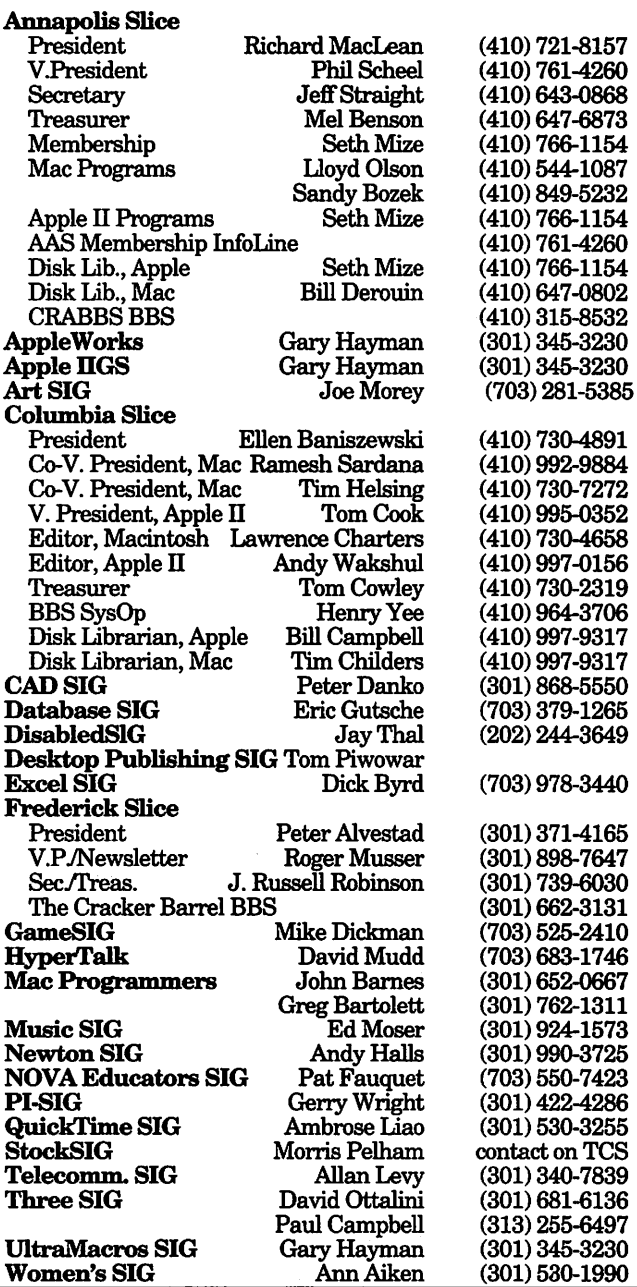

*©COPYRIGHT 1994,* by WAP, Washington Apple Pi, Ltd. User groups may reprint without prior permission any portion of the contents herein, provided proper author, title, and publication credits are given, except in cases where the author has reserved copyright permission. In these cases, the author should be contacted directly. Please send a copy of the article as printed to Washington Apple Pi; 7910 Woodmont Ave.,Suite 910; Bethesda, MD 20814.

#### **stock SIG**

#### **by Morris Pelham**

TTENTION! Announcement! There will be no StockSIG meeting in September. Because there will be no meeting in September there will be no StockSIG column in the November journal. Because the club is moving to a new office, our usual meeting space will be full of boxes in September and not available to us. We will next meet on October 13th, 1994 at our new office location at the usual 7:30 PM and all are welcome. I plan to volunteer to help move, and I hope you will too. That way you'll know where the new office is!

At our August meeting I told everybody about the move and the skip to October for the next meeting, so I hope the word gets around.

There are now several of us who have the Schwab StreetSmart software, newly introduced for the Mac, but none of us has had it long enough to use it or say much about it. It looks promising, and I hope any of you who get it will come to our October meeting and help us explore what it can do.

Our beating the Dow strategy was reviewed favorably in the August 2, 1994 issue of *Financial World* magazine. They said "The strategy has worked like a dream for the last 33 years." Our strategy has been commented on in *Barron's*  and *Business Week* also, and all are in agreement that it does really work. For us, this is only the second year we have been putting real money into this strategy, so we appreciate that so many reputable financial magazines are in agreement with us thatit does work.

At our August meeting we

talked about all the above and I passed out copies of my Excel spreadsheet and my Quicken report on how we are doing with this year's beating the Dow strategy. I was pleased to meet Harley Wilbur, who was active in StockSIG before I was. We are always pleased to welcome back earlier generations ofStockSIG people, as well as newcomers.

We ended the evening with a general discussion of investment techniques, problems and opportunities. Then we said goodbye to the old office and left.

See you in October.

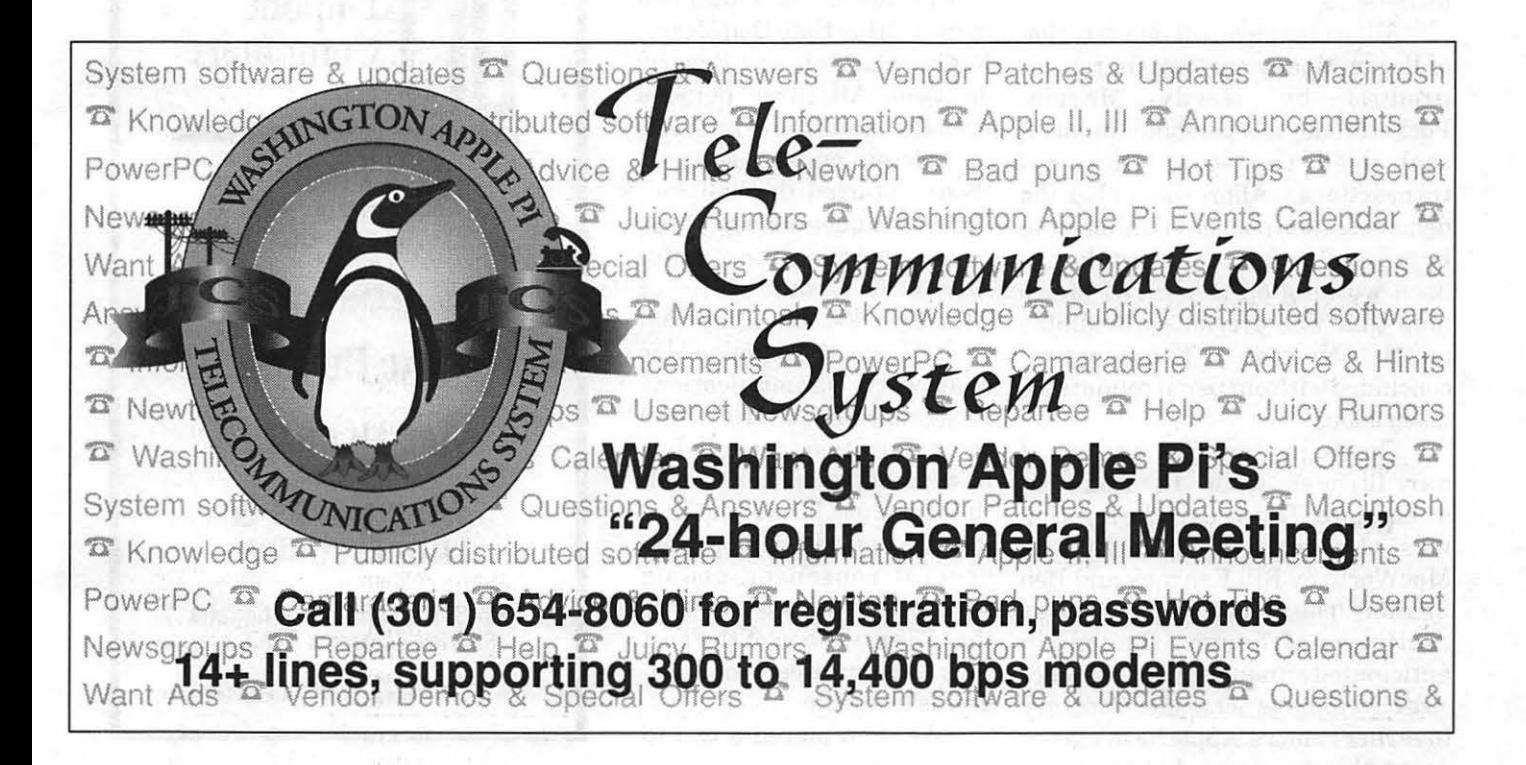

### The NewtonSIG **Contract of the State of The NewtonSIG** by Andrew Halls

THE NEWTON SIG has has been meeting monthly since March 1994. Our meetings have consisted primarily of open discussions between the attendees about the Newton and related technologies.

Our July meeting was lightly, but enthusiastically attended, Allan Evans gave demonstrations for two shareware products by Hardy Marcia and he also demonstrated one of his own works in progress. The first product demonstrated, MPG, turns your Newton into a log book for your car. MPG captures information about each transaction such as gas purchases, oil changes, maintenance and other charges. This information is used to calculate average miles per gallons, total cost of gas, average price of gas and total cost of ownership.

Allan also gave a demonstration of PocketMoney another shareware product by Hardy Marcia. PocketMoney is a personal financial tool used to record financial transactions. Allan concluded the demonstration portion of the meeting by presenting enhance-men ts he has been working on to the DC Metro map that was previously available on the Newton. The meeting concluded with our usual roundtable discussions.

The August meeting was one of our largest with 12 folks in attendance. The focus of the meeting was the reports from Boston Mac World by Bill Kearney and Bob Shaffer. The news from Boston was exciting, although the much anticipated announcement of a slate size Newton was not made. Contrary to earlier rumors, Apple hasn't given up on this form size, but technical

problems required a redesign that has delayed the release of the product.

In addition to the MacWorld news, Tom Collins of Innovative Computer Solutions demonstrated his shareware products NewtCase and SleepAid. NewtCase lets any Newton MessagePad user archive their Newton applications to reduce heap memory requirements, alleviate conflicts between applications and clean up the extras drawer. SleepAid gives the Newton

### Weekly Telecom Training Class Report

by Phil Shapiro

 $H$ HE NEW WEEKLY  $\mathbf 1$  telecom training classes offered by WAP got off to a festive start in mid-August. The first class was an "advanced novice" class attended by none other than Don Meyer, Regina Carmel, and Beverly Jackson. All three persons brought boatloads ofinteresting telecom questions to ask. Regina started the ball rolling with a question about the relative merits of the communications module of ClarisWorks, as compared with ZTerm, the popular Mac shareware communications program. The Claris Works communications module has its own simple charm, but even the people at Claris admit that it is not entirely reliable. The general consensus among telecom enthusiasts in WAP is that ZTerm is one of the best Mac communications programs available.

We then placed a call to

user additional power managementoptions. Forexample it replaces the default "Sleep" preferences allowing you to set two sleep times T h e NewtonSIGusuallymeets the first Monday of the month at the WAP office. For more information contact me at 301.990.3725 or ahalls@digex.net. The shareware product mentioned in this article are available via FTP from newton. uiowa.edu and the major commercial on-line services.  $\blacksquare$ 

CapAccess, the new Washington DC community information service (analogous to "freenets" in other cities.) Demonstrations were given on how to send and receive elec-

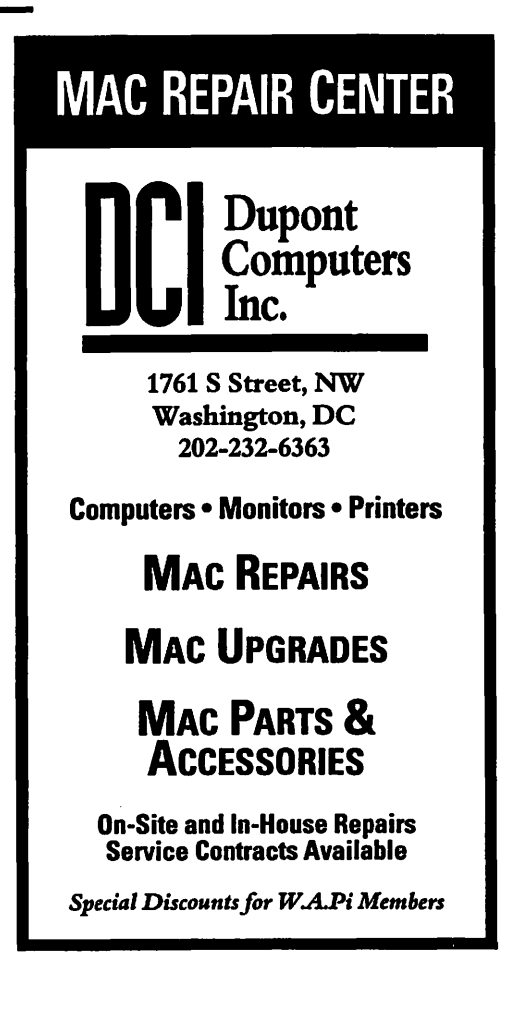

tronic mail. Mention was made you. Such cases are clearly indiabout mailing lists and listservs. cated, though.)

### CapAccess

Next we looked at the excellent "AskUs" reference library service available on CapAccess. This interactive service allows CapAccess users to leave reference questions for area librarians to answer. Answers are usually posted within 48 hours of the question being asked.

What makes this CapAccess service so interesting is that you can read through the several hundred questions and answers already posted. Anonymity of both questioner and answering librarian is preserved.

### AOL

After that we took a quick tour of America Online. Serendipitously, all persons attending this tutorial happened to have accounts on AOL. We did a short file download, and showed how to make use of AOL's FlashSessions feature.

FlashSessions automate several common tasks on AOL, including the sending and receiving of e-mail. One of the best ways of minimizing your connect time (read: "monthly AOL bill") is to make use of FlashSessions to compose and read your e-mail oftline.

Next we took a brief tour of the public access catalog of the Montgomery County Library system. The Informational Databases on this free service are extremely useful. Persons looking for free full-text articles might do well to check the Business Periodicals Index. This index covers several hundred "business oriented" publications, with the word" business" being used in the broadest sense. It seems that about ten percent of the articles listed in the Business Indexhavefull text articles available for free online. (Note: Some articles do require a credit card payment to have the article faxed to

### Digital Nation

Before ending the class we called in to Digital Nation, a spiffy looking Mac oriented electronic bulletin board in Northern Virginia. Accessible via the graphical interface First Class communications software, Digital Nation offers sizable Mac file download libraries and free Internet e-mail. After you set up a free account, Digital Nation gives you 20 free minutes per day. If you fill out an online resume, they extend your online privileges to 40 minutes per day. (The online resume is a "free form" resume that tells a little about yourself. People usually just say a few words about their interests and background.)

The screen display from Digital Nation is especially attractive on a color monitor. But the First Class software runs fine on old black and white Macs (running System 6.07). Just remember to hit the Command- = combination regularly to make all the onscreen icons jump within your nine inch Mac screen.

The three hour class flew by quickly. There's a lot you can learn about basic telecommunications.

### Second Class

The second weeklytelecom class was attended by none other than Alden and Marie Bestul, husband and wife team extraordinaire. Not to be outdone in the questions department, the Bestul bunch brought two separate written lists of telecom questions to ask. Marie had lots of questions about using CapAccess. Alden asked penetrating questions about Internet tools and commands.

During the course of the class we talked about the function and use of mailing lists, automated information servers, gopher, ftp. We also touched on the subjects of capturing text and unstuffing files. A

fun part of the tutorial occurred when we changed the font size of text in ZTerm to 14 point type. This made the screen much easier for everyone to see, although we did get some word-wrap with some of the longer lines of text. The default text size in ZTerm is 9 point type, if memory serves.

The Bestuls also asked about the merits of buying a faster modem. Their current 1200 baud Hayes modem is beginning to seem slow. Mention was made of the great deal being offered by Airborne Computer Services. Airborne sells the 14,400 bps LineLink external modem (made by Prometheus) for \$89, including the modem cable. Other mail order dealers have similar deals on 14,400 bps modems in the \$99to \$110 range.

Should they decide to obtain a faster modem, the Bestuls might thinkaboutdonatingtheir 1200 baud modem to a deserving teacher. (Obligatory educator plug.) Many teachers are taking the plunge and getting online these days. A 1200 baud modem is a fine first modem to start out with. And donating your slower modem to a student or teacher is an easy way of earning "education supporter" citizenship points. (Redeemable for the full purchase price at any area Jaguar or Mercedes dealer.)

Area teachers interested in learning more about educational telecom would do well to contact WAP telecom pioneer Carol Hyatt, who has taken a leadership role in the K-12 education area of CapAccess. Carol can be reached via Internet electronic mail at: chyatt@cap.gwu.edu

Until next time, merry modeming to all.

*[Note to Apple II enthusiasts: If you'd like to see one or more Apple II telecom classes scheduled, please give me a call at home and I'd be happy to compile a list of interested*  persons. An Apple II telecom class would typically cover use of the popu-

# $\overline{\mu}$

lar ProTERM communications software to call some of the following places: the TCS, the Apple II Roundtable on GEnie, the Novapple" BBS, CapAccess, and the Montgomery County public libraries. I'd also be amenable to showing the use of Comm.System(freeware), andZ-Link (shareware). Both Comm.System andZ-Link are available in the club's disk library. Apple II enthusiasts might also note that WAP hotline volunteer Dave Harvey is immensely knowledgable about Apple II telecom topics, as well as being the system operator (sysop) of the Pro-Novapple BBS, one of the best Apple II oriented bulletin boards in the metro Washington area.]

### Phone numbers to note:

CapAccess: (202) 785-1523. Login: guess. Password: visitor Set your communications software to VT-100 emulation.

DigitalNation: (703) 642-0453. (You can call with any Mac communications software to download the First Class 2.5 client software. Or, you can take the easy road by dowloading the First Class 2.5 client and the DigitalNation settings file from the Macworld area on America Online. Keyword: macworld)

Montgomery County Public LibraryOnlineCatalog:(301)217-3906.

Free for anyone to call. You need a Montgomery County library card number to access some of the informational databases and Grolier's online encyclopedia. Note: Montgomery County has reciprocity with other library systems in the metro area, so any interested metro resident with a valid library card can obtain a Montgomery County library card.

Currently the library's online card catalog is operating 16 phone lines. Word has it that all sixteen phone lines will be up to 9600 or 14,400 bps sometime within the next

year. The Maryland state informa-Beverly Jackson. tion server, "Sailor," ought to be up and running by early November. More about Sailor in future articles. -Airborne Computer Services: 1-800-436-8207, 703 Main St., Suite 102-556, Billings, MT 59105  $(406)$  256-5806 (technical support) *[Source of \$89 LineLink 14.4 exter-*

**in the article:** *(home | office).Ⅰ* ■

BevJackson@aol.com Don Meyer. bhavana@aol.com Regina Carmel. rcarmel@aol.com Internet: Internet: Internet: Alden and Marie Bestul. Internet:<br>alden.bestul@tcs.wap.com

*nal modem.] [Shapiro can be reached via Internet e-mail at: pshapiro@aol.com*  Notable dignitaries mentioned *Or by phone at: (202) 686-5465* 

**A STAR AND RESIDENT A REPORT OF SAFEK AND RELEASED** 

# August General Meeting

### by Lawrence I. Charters

August

General Meeting UGUST IS A vacation month for the people who normally plan and set up General Meetings. In a tradition dating back many years (don't ask me how many; I'm a relative newcomer), the Game SIG (Special Interest Group) assumes control of the August meeting for both the Apple II and Macintosh sides of the house. This tradition seems to involve an exceptional amount of equipment; some of the Macintosh games appear to require not only massive amounts of hard drive space, but massive amounts of memory, CD-ROM drives, speakers, and maybe a professional rock concert sound engineer or two.

Tom Witte, a Pi director and Vice President for Administration, joined me in the lobby outside the auditorium as co-host for an allmorning question and answer session. These are always entertaining; people come up and swear they know nothing about the Mac and need help, then spend quite a bit of time answering questions asked by others. If you have a chance,

watch the people asking the questions rather than those answering the questions, especially if someone starts out with the almost standard phrase, "This is probably a dumb question..." If the question is so dumb, why is everyone listening so intently to the answer?

Since I wasn't in the meeting area, I didn't see what went on, so I asked Mike Dickman, Games SIG Chair, to offer a report:

> The Mac portion of the meeting hosted by the Game SIG saw demos of Myst, Civilization, and Warlords. The Myst demo featured the QuickTime movie "The Making of Myst" which comes on the Myst CD-ROM. For those who are interested in games and have a Mac with a CD-ROM player, Myst is a must-have item. In fact, it may be the best game anywhere, on any platform to date. It has stunning graphics, great sounds and imaginative puzzles. A sequel is expected in about a year.

Civilization is a simulation in a class with

SimCity and SimEarth, but here the object is to establish a civilization consisting of cities which can build armies for conquest, if you choose that as a goal, or build Wonders of the World such as the Great Wall. Of course you will need some armies to survive even if you are peaceful, because your neighbors will often not be.

Warlordsisforthosewho want combat without any of<br>that peaceful stuff peaceful stuff interfering. Eight players, any of which can be computer or human, struggle for dominance in the fantasy world ofllluria. Starting from a single city, players conquer other cities (there are eighty cities total) which can in turn produce more armies to attack more cities. Play is fast and addictive.

The Game SIG thanks everyone who brought games and equipment, even though we didn't get to explore all the software that was provided.

### September 1994

Washington Apple Pi will be moving in September (with luck, before you read this). If you have a big truck, a strong back, and some packing boxes, or any combination of these, we can save Big Bucks by moving ourselves. We are moving to save money on rent, and every dime we spend on renovating our new quarters and moving the office will help save even more money. Since no computer expertise is required, it would be Real Nice if we saw something other than the usual band of volunteers.

Big things are in the

works at the Sept. 24 General Meeting as Washington Apple Pi hosts Microsoft. Microsoft will be on hand to show off Microsoft Word 6.0, Excel 5.0 and PowerPoint 4.0. Power Macintosh owners, in particular, are keeping their fingers crossed, hoping the new Office suite finally takes advantage of the PowerPC RISC technology. Those with older Macs will be just as interested in seeing if Microsoft is making software for "the rest of us," or for some mythical user known only to people in Redmond.

Warning: we will probably have a capacity crowd, so show up early. Not to just get a good seat, but to get any kind of seat. We will also have an impressive drawing after the presentation.

### October 1994

The October22 General Meeting will be a collaborative effort designed to show how ordinary mortals can produce spectacular color documents using off-the-shelf hardware and software. Proxima will talk about their Proxima Ovation LCD video projector (a star at Pi meetings for a couple years now), Microtek will use their scanners for capturing art, Claris will show how easy it is in either Clarislmpact orClarisDrawto produce spectacular

graphic images, and Tektronix will polish everything off by printing the color graphics with both speed and fidelity.

This isn't just hype; you really will be impressed. Or your admission charge to the meeting will be fully refunded.

### November 1994

Not wishing to conflict with Thanksgiving, the General Meeting will be a week early, on November 19. Casady & Greene, one of the oldest Macintosh software companies, will be showing some of their newest games and utilities. They've been in the Mac business as long as Microsoft, but with a difference: their products are inexpensive, and usually much more fun.

Rounding out the meeting will be a full-fledged demonstration of the Internet. Since most people don't have a direct link to the Internet, the demo will be done with the same tools you are likely to use: a modem and a Macintosh. Mosaic, Gopher, Fetch and other strange sounding tools will be shown. We've had more requests for an Internet demonstration than almost any other topic, so this promises to be a packed meeting, too.

# PROMPT & RELIABLE REPAIR

• Authorized for Apple, HP, NEC, Radius, & more

**JSINESS SYSTEMS** 

- CPUs / Monitors / LaserPrinters / PowerBooks
- On-site / Walk-in / AppleCare contracts
- PowerMac Upgrades

*Special Discounts for W.A.Pi members* 

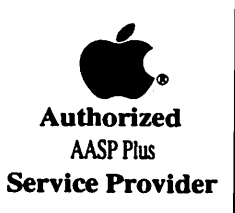

10565 Lee Hwy., Fairfax, VA • (703) 385-2758

### **December 1994**

Roughly a thousand people will descend on the winter edition of the Pi's Computer Garage Sale, shopping for bargains, gossip and information. In addition, for a modest donation to the Pi, you can have your Macintosh go through a checkup to confirm health or, possibly, diagnose existing or future problems. You'd probably like to know the details but, right this moment, those haven't been confirmed.

### **Drawing winners**

- Grip It Strips (vendor unknown): Alan Day
- NEC canvas bag (NEC): John Shearer
- Apple Mouse Pad (Apple): Mike Williams

Apple Mouse Pad (Apple): Onie Libeau

- GTSIMousePad(GTSI): FrankNawora
- GTSI Mouse Pad (GTSI): Glenn Paterson
- MacMovie videotape: Timothy R. Childers
- Little System 7Book(Peachpit):Jerome Williams
- Mac, Word, Excel Desktop Companion (Ventana): Susan Kayser
- Voodoo Mac (Ventana): David R. Reidenbach
- Internet for Dummies (IDG Books): Michael Libeay
- Super Maze. Wars (Calisto): Attila Horvath

#### **Credits**

Apple Macintosh Ilci: donated by Falcon Microsystems

- Proxima Ovation projection system: loan courtesy Proxima Corporation
- Various Macs for demos: Washington Apple Pi members
- Setup and worrying: Bill Wydro, Tom Witte, the Game SIG
- Novice Comer, Question & Answer Help: Tom Witte

Send meeting comments to: lcharters@tcs.wap.org. So far, with one exception, the only comments I've received have been from non-Pi members, mostly in other states and countries.  $\blacksquare$ 

# **Suggested Guidelines for Writing Journal Articles**

*These guidelines were inherited by me whenljoined the Journal. Please keep in mind that they are suggestions, to help you* do *your work, and not imperatives.*  Thank you.  $-Mang$ *ing Editor* 

WELCOME TO the Washington Apple Pi *Journal.*  If you're interested in submitting an article to the *Journal,* we thank you in advance. This Guide builds on work done earlier by previous editors and others. For their assistance, we are grateful.

We hope that this reference guide will answer any questions that you may have about writing for the *Journal.*  However, if you have a question that isn't answered here, please do not hesitate to contact any of the editors. We look forward to receiving your article and hope that you have fun writing it.

#### **Article Format**

All material must be supplied in machine-readable format. When graphic material is to be included, hard copy printout may be necessary.

### **Apple II 8c Ill Submissions**

a good graphic, please scan it in

or have it scanned in at the office. Frequently a photocopy will scan better than one out of your printer. We can handle GIF files quite nicely.

### **Macintosh Submissions**

Disk Format: 3 1/2" disk 400K, *BOOK* or 1.4MB. Text Format: Please either save your article in (preferably) MS *Word* or in any mainstream format. Iffiles are sent to the office or to the Managing Editor directly, any reasonably standard word processing format should work.Although *theJournal*  is *producedinPageMaker,* we would rather that you did not use the program to produce the article unless you have cleared it first. Graphics Format: MacPaint, MacDraw, PICT, TIFF, EPS. Large TIFF files are hard to handle and may not get used. Keep it to lOOK, please.

#### **Other Computers**

We are not absolutely locked into Apple computers for receiving material. If you have something to say that you think will be interesting to *Journal* readers, but do not have access to Apple equipment to write it up, please contact the office and let us know. We'll work something out.

#### **Submitting Articles**

Disk Format: 3 1/2" Unidisk . In order to produce and distribute Text Format: ASCII text. the *Journal* on time every month, Graphics Format: If you have the editorial review board has a schedule of deadlines. We ask that

# $\overline{\mu}$

you work with us to meet those deadlines by submitting your articles according to the dates listed in the *Journal.* The calendar section of each *Journal* will identify the writers' and editors' deadlines for the next two issues. You will notice that the writers' deadline is approximately one week before the editorial deadline and that the editorial deadline is several weeks prior to a General Meeting. This is so that readers may have a copy of the *Journal* before the General Meeting (usually on the fourth Saturday of the month). *AB* a rule, the deadline for getting material into the hands of the editors is ten days before the end of the month.

In some situations, we can bend these requirements a little, but would prefer not to. Our hope is to publish all articles that are submitted to us, and we will try to accommodate late articles when possible. But keep in mind that the editorial review board is staffed by volunteers who have other obligations and commitments.

### Preferred Submittal mode

There is an upload board in WAP TCS File Area 4, Journal Submissions. If you can submit your material through the board, it will make everyone's life much easier. If you do use the TCS, please post a message to-or call-the appropriate editor to tell him or her that your article has been uploaded and under what name. And to repeat, if your article has graphics, it may be important to have it in hard copy so that we can tell where you want your graphics to appear.

#### Useful Material to Include:

- Your name.
- Your address.
- Your telephone number.

#### • A suggested title.

A sentence about yourself to follow the article (optional). Which types/ models of computers your material relates to. Graphics: drawings, screen shots, appropriate (public domain) clip art. We appreciate graphics. More to the point, so do readers. If you do include graphics, please do not prepare the article with graphics in place; please add the graphics in a separate folder.

### Suggested Placement of **Graphics**

Please mention if you specifically refer to a graphic in your text. A printout of your text and graphics. Special information, i.e., time-critical nature of the

### Article Lenghts

These lengths are approximate and are intended to serve as guidelines only. Space is allowed for the article heading and an average number of subheads. Remember that oddlength articles are difficult to place. Character count here means actual count, not the file size reported by the operating system. There is a range-this is approximate character count.

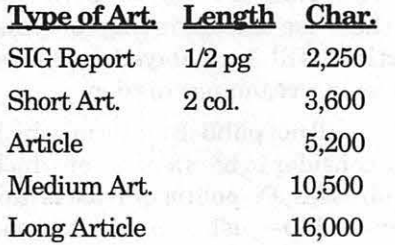

### Journal Styles

All of these style suggestions are

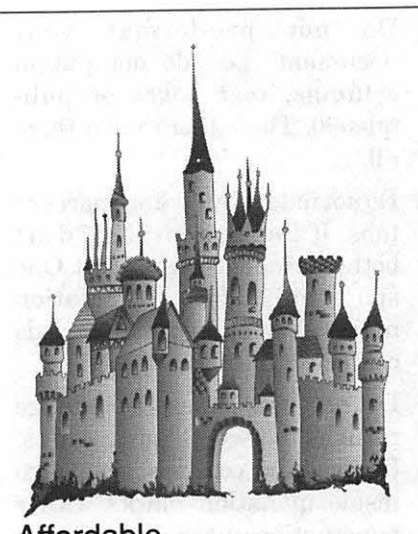

### Affordable Desktop Publishing & Graphic Design Promotional Brochures • Catalogs

Ad Layout & Design • 171 's Resumes • Newsletters Word Processing • Computer Illustrations Greencastle Graphics Nancy Seferian time-critical nature of the (202) 333-5244 1425 Foxhall Road, NW, Washington, DC 20007 Call now for a free, no obligation, consultation or estimate.

> just that: suggestions. Some of them cannot be followed unless you are composing your article on a Mac, and others may just seem too complicated. Not to worry. Do the best you can, and we will take care of the rest. The more closely you can follow these suggestions, the easier it will be for us to do that.

> Except for common abbreviations and acronyms, a long name should be spelled out the first time it is mentioned in the article with the abbreviation or acronym after it in parentheses. Numbers, including money, should be written with commas where appropriate: 1,000 or \$13,450. If a number series occurs within a paragraph, number the series using " $(1)$ ," etc.

- Do not pre-format your document (i.e., do not put in columns, text boxes or pullquotes). The editors undo them all.
- Do not indent by adding spaces or tabs. If this is a problem, don't bother to indent-let us do it. One space only after punctuation marks. Two spaces after periods confuses typesetting practice.
- **Do not use an extra carriage** returns between paragraphs. Periods and commas always go inside quotation marks. Other punctuation marks go outside, unless they are part of the quotation.
- $\blacksquare$  When you quote a person or text, please be sure to get the quote

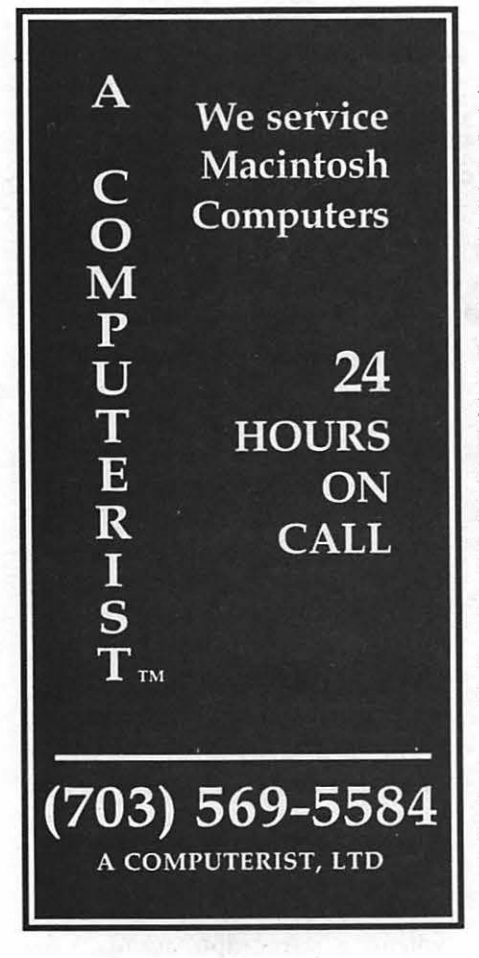

exactly correct. Wedon'thavethe time or resources to check it ourselves.

- Use ellipsis (Option/Semicolon) without extra spaces (...). At the end of a sentence, use a period as well  $(\ldots)$ .
- Use an en dash  $(-)$  for phone numbers (Option/Hyphen). Use an em dash (-) (Shift/Option/ Hyphen) within text. No space before or after. Add subheads where you think they might be useful.
- Do not use ALL CAPS and quotation marks, unless part of trade or product name. This is a. convention that went out with the typewriter.
- Beware of editorializing. If in doubt, make a note to the Managing Editor.

Footnotes-they are difficult to handle. They can be added as endnotes to the article, but they should be avoided, if that is possible. Barring that, they should be minimized.

Legal concerns: Please do not available? submit material that is not your own or that bears someone else's copyright notice. You may copyright your own material, but we will print it only if permission is granted to reprint in other publications, with appropriate citation. Should you have programming code in your article, please include written permission for us to print it. Otherwise the printing of your article will be delayed until we receive written permission.

We will not publish material which we consider to be offensive or which addresses Pi politics. This is not censorship-just a matter of good taste.

Software Reviews

Essentially, what the reader would like to know is whether or not you think this is an appropriate program for the user, and under what circumstances it is useful (or not, as the case may be). It would be useful to have your judgment on the level of user it is targeted for (novice, average, expert) and how well it does its job. If you have had occasion to call on the publisher for support, it would be useful to know how good that support is. Try to give the readers the information that you would look for, if you were in the market for this kind of program. Name of Program (and version).

- **How much have you used it? A** few hours? A few weeks? Short description (word processing, page layout, 3D graphics, etc.) What does it do? How well does it do it (if possible, contrasted with similar programs)? What do you like most about it? What do you like least about it? Do you recommend it, and for whom? Ease of use? Quality of documentation? Help files
- A sidebar summary of the package at the end of your article to include: Name & address of publisher. Telephone number (800 number if possible).
- Copy protected?
- Compatibilities, if known (Multifinder-compa tible?, memory demands, system software requirements).
- **List price and street price, if** known.
- **Hardware and/or other software** and peripherals needed to use the package.

*We look forward to hearing from*   $you.$ 

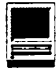

### **Electronic Prepress A presentation to the Smithsonian**

**Macintosh User Group** 

by Karen Ackoff

N APRIL 13th, Presstar<br>
Silver Spring, Maryland gave a Printing Corporation of presentation on Electronic Prepress to the Smithsonian Macintosh User Group. From Presstar, there was Mark Snyder, Seminar Instructor and Electronic Prepress Specialist; Willie Brennan, Director of Sales; and Thomas Collins, Assistant Salesperson. The following is a summary of Mark Snyder's presentation.

When preparing work for electronic prepress processing, you should develop a good working relationship with your service bureau. You should ask a service bureau about the kind of equipment they have. You may find it useful to keep a list of vendors and the types of equipment they have and the services they offer. You should ask about the following:

- Imagesetters. You should know the types of imagesetters they have available. There are capstan-fed and drum-withvacuum imagesetters. Capstanfed devices use rubber rollers to transport rolls of film. These types of devices are not suited to jobs requiring tight registration. Drum-with-vacuum imagesetters offer critical registration and are especially good for 4-color jobs.
- Filmsize. Youshouldaskwhat film size a service bureau can

handle. The film size for any givenjob needs to be big enough for the art plus crop marks. Tiling-subdividing an image into rectangles that correspond to the printable area available on a given printer-is not a costeffective alternative.

• Resolution.At what resolution does your service bureau's equipment run? Keep in mind that you don't need to run a job at the highest possible resolution, but you should know what the capabilities of the equipment *ate.* Mark recommends having the output produced at 1600 dpi (dots per inch) when using a 133 line screen, 2400 dpi when using a 150 line screen, 3000 dpi when using a 175 line screen, and 3500 when using a 200 line screen. If printing line screens higher than 200-300 for instance-keep in mind that you will need a sheet-fed press, not web-fed, in order to run the job.

Also keep in mind that although you might specify a 133 line screen for a particular image, the actual resolution may vary anywhere from 120 to 145 lpi (lines per inch). If you are screening work that has been previously screened, the size and angle of dot will need to be adjusted in order to avoid moire patterns (a distracting plaid pattern that occurs when 2 or

more screens are overlaid). Remember, you can ask to see samples so that you can decide if a particular service bureau can provide the quality that you need.

- **RIP** (raster image processing) speed. If the jobs you will be having your service bureau process are complex files that require longer than usual run times, you might want to ask what their RIP speed is. RIP40 or RIP50 is fine. You should not be running complex files on older processors with slower run times.
- Fonts. There can be a lot of confusion over fonts. In general, Adobe fonts give dependable and predictable results. Most service bureaus, including Presstar, have ready access to Adobe fonts. Also, Presstar keeps Adobe fonts resident on their RIPs (raster image processors), which means faster processing times for you.
- **Processor.** Your service bureau should have a processor that will develop, fix, and dry your film.

What does it mean when your service bureau tells you your job didn't RIP? "RIP" stands for raster image processor. If a file doesn't RIP, it means that the imagesetter didn't/couldn't process the Postscript file. Postscript is a page description language. It handles measurements such as points without rounding off, i.e., 72 points equals exactly 1 inch. It handles fonts. And it is device resolution independent, which means that whether you run a job at 300 dpi or 5000 dpi, you will obtain optimum output resolution.

What can you do to increase the speed with which your job is processed and reduce the cost of running the job? The answer is to

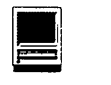

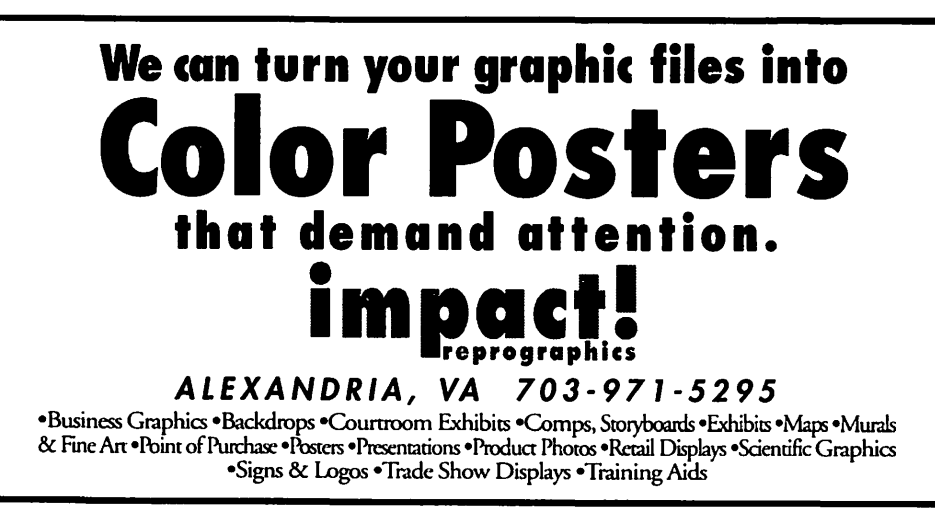

proof your job before you send it to your service bureau. Mark says that 60% of the disks that service bureaus receive won't image, and 90% have difficulty imaging. To insure that your disks will image, consider the following:

- Software. When choosing software, don't just go by magazine reviews, call your service bureau and ask what software they routinely handle. Remember that the large software companies have products that are proven and have the advantage of a large user base which generally means comprehensive technical support. There is strength in numbers. PageMaker and QuarkXpress are two popular page layout programs. Popular graphics programs are Adobe Illustrator, Aldus Freehand, and Adobe PhotoShop.
- Fonts. Keep in mind that fonts are software, too, and are subject to the legalities of software licensing. Font licensing agreements vary widely from vendor to vendor. Adobe's new policy regarding fonts allows each font to be used on up to 5 computers (at the same organization) and on any number of printers (if a font is

permanently downloaded to a printer, then only one printer is allowed). There are exceptions to this rule-Adobe's font packs and CD Font Folio products are excluded. Adobe has also announced new licensing for service bureaus, dropping the price per font as low as \$10. This encourages service bureaus to obtain their own type libraries instead of relying on customersupplied fonts, which is illegal. For comparison, I checked with a small font company, Alphabets, Inc., about theirfont licensing policy. They allow each font to be used on 5 computers and 1 printer. They require that service bureaus own the Alphabets, Inc. font(s) necessary to process a given document. A bundled price is available to service bureaus. Whatever company you purchase fonts from, it is important to understand their licensing policy.

Regardless of whether your job includes Adobe or non-Adobe fonts, beware of"bargain" fonts. They may work fine on your laser printer but they can cause problems at your service bureau. This can increase the run time and the cost of a job, making a bargain font less than a bargain.

A basic rule to remember when preparing any document is that, if possible, do not apply attributes (such as boldface or italic) to text by highlighting the text and clicking on bold or italic. Instead, choose the bold or italic version of the font from the font menu. Otherwise you may end up with a boldface attribute being applied to a bold version of a font, and this can produce some very strange results.

• Colorbreakingandgraphics. For working with color graphics, the industry standards of Adobe Illustrator, Aldus Freehand, and Adobe PhotoShop should stand you in good stead.

Always work in CMYK mode (4-color process using cyan, magenta, yellow, black), not RGB (3-color process using red, green, and blue). RGB files will not color break (separate into the 4 process colors for printing on a press). RGB files will look fine on the monitor and will even print properly to most color laser printers. However, RGB data will show up on the black plate only. Unfortunately, the problem is often discovered after film has been processed. This problem can be avoided by producing color broken black and white laser copies and checking them before sending your files to the service bureau.

If you find that your scanned images are overly large, you can make your method of working more efficient by first having your images scanned by your service bureau. They can supplyyou with a low resolution version of the image to be used

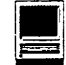

for placement, sizing, etc. The service bureau then keeps ahigh resolution version of the image on file and drops it into your final document. This speeds up your working time (smaller files process faster on your Mac) as well as reducing the size of your files and reducing the demand on available RAM.

Before delivering your job to the service bureau, always proofit in black and white from a laser printer. Printing out your separations ahead of time will help make sure your job processes smoothly at your service bureau. If you are having difficulty printing black and white proofs, call your service bureau for help. Working out these kinds of problems before you RIP an image benefits both you and your service bureau, saving time and money.

A couple of caveats: 1) When working with lines and rules, keep them at .25 point or larger. Don't use hairline rules because many programs define a hairline as a rule that is one pixel in width. This would make a rule 1/300 inch on a 300 dpi laser printer, but only 1/3000 inch on a 3000 dpi imagesetter. A rule that is only 1/3000 inch would only be visible with a microscope, if at all.

2) When using pattern fills, make sure the patterns you are using are bezier curve patterns, not pixel-oriented patterns. Pattern fills may use device pixels to make patterns that fill shapes. Just as with a hairline rule, the size of the pixels varies with the resolution of the output device. For instance, say you made a herringbone pattern and output it from your laser printer with no problems. When that same file is sent to the imagesetter, the herringbone

pattern will appear as a simple tint. If you take a microscope to the film, you will find that a tiny version of the pattern is still filling the shape but the scale has changed dramatically due to the discrepancy in resolution. Using bezier shapes for pattern fills is a better choice because bezier curves are device resolution independent. A one inch circle is a one inch circle regardless of output resolution.

"If you take the time to proof your documents ahead of time, and if you list the fonts and graphic used in your documents and if you provide copies of these as well (keeping in mind legalities and licensing policies for fonts), your files should print more efficiently and save time and money."

Finally, the last step of preparing files for processing by your service bureau is filling out the submission forms.

- *Rule number one is fill them out!*
- $\blacksquare$  Make sure you list the fonts used in your files. This includes listing the italic and boldface versions as well. Point sizes are

not necessary.

• Always include a list of images that are used in your files.

Mark calls the process of preparing work for processing by a service bureau "walking the road." If you take the time to proof your documents ahead of time, and if you list the fonts and graphic used in your documents and if you provide copies of these as well (keeping in mind legalities and licensing policies for fonts), your files should print more efficiently and save time and money. Happy RIPing!  $\blacksquare$ 

Karen Ackoff is a Scientific Illustrator and Macintosh user in the Department of Anthropology at the National Museum of Natural History, Smithsonian Institution. She has recently designed a font called Russell which is available from Alphabets, Inc.

Thanks to Adobe Systems and to Peter Fraterdeus of Alphabets, Inc. for information on font licensing. More information on Adobe's font licensing policy may be obtained by calling 1-800-833-6687. Alphabets, Inc. may be contacted at 1-800-326- TYPE or 1-708-328-2733. Alphabets, Inc. offers a service called *designOnline* TM on which you can browse Alphabets, Inc. fonts, ask online consultants questions, develop clients, check in on the Internet, and even send Email. design Online<sup>™</sup> can be reached at 1-708-328-8723.

Special thanks to Mark Snyder, Seminar Instructor and Electronic Prepress Specialist at Presstar Printing Corporation for his help with this article. Thanks also to Presstar for arranging Mark's talk. Presstar Printing Corporation may be contacted at 1-800-44-PRINT.

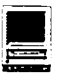

### MacNovice in the first production of the state of the state of the state of the state of the state of the state of the state of the state of the state of the state of the state of the state of the state of the state of the **Hard Disk Division**

### by Ralph Begleiter

W HEN YOU FIRST set<br>
found it so easy to start working that you probably began immediup your new Macintosh, you  $\blacktriangledown$  found it so easy to start workately creating files and storing them on your multi-megabyte hard disk drive with little thought of running out of space. You probably gave no thought to the difficulty of finding your files on the drive once you've placed them there. "After all," you mumbled to yourself, "all my files have distinctive and descriptive names, so I won't have any trouble knowing what's what and what's where." And you certainly never imagined that your System files might become corrupted and cause a crash at the most inopportune moment.

Now that you've been working for several months or even a year, you seem to find itharder and harder to locate the files you need on your hard disk. It's a jungle in your System Folder. And that folder you've labeled "Files" is ridiculous.

It pays to give some thought to hard disk organization. And one of the basic steps worth taking is something I'll call "hard disk division." (In computer lingo it's called "partitioning.") It's easy. It's helpful. And it's worth doing.

Let's assume you have a 120MB hard disk drive (but it doesn't really matter what size your drive is). You've got a System Folder and a few other folders on your drive. And you've got dozens, literally dozens of "loose" files flying around your electronic desktop. Keeping all those files and folders on the desktop causes you several problems:

**If It slows your computer when-**

ever you QUIT from a program and return to the desktop. That's because the Mac has to reconstruct the desktop each time you return to it. That means placing all your files and folders in the same place on the screen where you left them.

**If It slows your work, because** you must constantly search through the rubble on the desktop to find what you're looking for.

**If** It discourages regular backups, because the backup task is so tedious.

**• It can endanger your System** software. This is a rare problem, but because your System file shares space on your hard disk with everything else you've got there, it can become badly "fragmented" and can eventually crash. Rummaging around on your hard disk drive can also lead you to mistakenly trash some important System files.

Separating the System from everything else is one of the best reasons to partition your hard drive.

So... what can you do about the mess? Divide your disk drive into 'partitions. 'This is a worthwhile exercisewhich will help you work faster, help preserve the "sanctity" of your System software and important data files and help you find what you need faster.

To create "partitions" on your hard disk drive, you'll need the software which came with the drive, or one of several other utilities available for managing hard disk drives. There are lots of options. I've used Symantec Utilities for the Mac™ (SUM) and Silverlining™ with excellent results. Drive 7™ gets excellent reviews, as does FWB's Hard Disk

Toolkit™. But virtually all software which is packaged with your hard drive can create partitions. (Some partitioning software refers to partitions as "volumes.")

Dividing your disk into partitions fools your Mac into thinking it has more than one hard disk drive. Your computer treats each partition as a separate disk drive, even though all your partitions are physically located on the same hard disk mechanism.. So what? Give me a couple of minutes and you'll see the benefits.

You can divide your hard disk into whatever partitions suit you, of course. But let me make some suggestions. Create a few partitions (following the instructions with your software) as follows. Create them in the order I suggest. Give them these names. There's a reason.

### $\blacksquare$  System

This partition will contain your System Folder, with all your fonts, desk accessories, utilities (such as Suitcase<sup>™</sup>, screen savers, etc.) You might also wish to place a copy of your hard disk drive management software on this partition.

#### **Applications**

This partition should contain all your computer software programs. You can create folders for Word Processing, Publishing,NumberCrunching, Pictures, Statistics, Utilities (such as your backup software) etc. Keep your applications (programs) stored in their appropriate folders.

#### ■ Archive

This partition is a place for data files which rarely (if ever) change. For instance, the Archive is a good place to store your clip art, logos you create for stationery, large database files used for reference only, last year's correspondence, etc.

#### **Active Files**

This partition is where you'll create and use most of your active files. This is where you'll do most of your work. Creating new letters. Updating tax files. Creating new

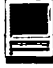

artwork and publications. Maintaining spreadsheets which are frequently updated.

### **U** Other User

You might name this partition after a co-worker or your spouse or child, so they can maintain and use their own files their own way, without interfering with your work.

Now, here are the benefits. Your System partition is the area of your hard disk drive the Mac needs most often. Every time you start up your computer, it will look in the System partition for everything it needs.

And since you created your System partition first, all your System files will be contiguous on the drive - fast for your Mac to find and read. And since you rarely change things in your System partition, its files stand less chance ofbeing corrupted by modifications and fragmentation. (Every time you SAVE a document, for instance, you won't be sending your drive looking for space in the same area shared by your System files.)

The same rationale applies to the Applications partition. You'll be adding new applications from time to time, but basically this partition will be undisturbed. Your Mac will read from this section of your hard drive, but it will do little writing

here. That means your applications won't be corrupted and won't be sharing space with other documents.

The Archive partition is similar. Clip art documents are rarely changed, but often used as a source. Keeping them in one place with little writing going on means everything in your Archive partition is likely to remain uncorrupted.

The Active Files partition is one area of your disk on which most activity will

take place. You'll be creating and deleting files, changing them, copying them. Your disk drive will be constantly searching for new space to record modifications. Occasionally, you'll make a mistake on this partition, deleting something you meant to keep, for example. You'll use file-recovery software on this segment of the hard drive. You'll experiment with many versions of the same document. In this kind of active use, accidents can happen. But accidents won't affect your Applications, your Archive or your System files, because those are all on 'different disks' (or so your computerthinks). And finding your files will be so much easier, because they won't be jumbled among all the other stuff on your disk (such as System, Applications and Archive files).

The Other User partition is just a second "active files" partition. But it's used by someone else. So their mistakes won't affect your work. And vice versa. Another safety feature.

And the best benefit of all about partitioning your hard drive? Making backups is much easier and much less tedious! Because you already have copies of your application software, you don't have to back

up the Applications partition at all. And once you make a single backup of your System and Archive partitions, you'll rarely have to make fresh backups, since those partitions rarely change! You'll be making regularbackups (probably daily or weekly) of your Active Files partition and your Other User partition. But since those partitions don't contain any applications or system or archive files, they're much smaller than what you're backing up on an unpartitioned disk, so backups will go more quickly and use fewer disks!

One important cautionary note: be sure you back up your entire hard disk drive thoroughly before you embark on the partitioning endeavor. Creating partitions erases your data. Once you've created your partitions, you can restore your files from the backups onto their appropriate disk partitions.

It goes without saying, ofcourse, that you can partition your hard disk drive any way you like. Devise your own format if you prefer. But basic divisions like the ones I've outlined will help you work faster, safer, more efficiently.  $\blacksquare$ 

### BETHESDA COMPUTERS & NETWORKS, INC.

A Tradition of Service & Support • Authorized Apple Technician Specializing in Mac, IIGS/IIE, monitor, and laser printer repairs • 11 years service experience • 24-hour turnaround

A tradition of proficient service throughout the Washington-Baltimore Metropolitan area. Our clients include many companies and universities including the National Institutes of Health and USUHS.

### Call Ejaz at (301) 652-5108

Weekdays 10 am - 6 pm • Saturdays 11 am - 4 pm You can't afford to have a computer down - take it to the experts! 4350 East-West Highway • Suite 101 • Bethesda, MD. 20814

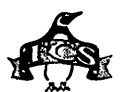

# **Over 28 Billion Served: The New TCS After 1 Vear**

### by Lawrence I. Charters

ON AUGUST 21, 1994, at 5:09 p.m., the New TCS was officially one year old. Since opening up to the world onAugust21, 1993at5:09p.m., the revamped bulletin board had accepted just shy of 100,000 calls, and over 28 billion bytes of files were downloaded. By any objective measure, the bulletin board is a success, and the upgraded equipment and software are, obviously, greatly appreciated.

It wasn't easy. The "old" TCS was built on obsolete hardware and software; none of the computers used were in production, and the storage system was nightmarish  $-$  if only in retrospect. Way back in 1984 or so (exact dates are subject to debate), the original TCS designers had a brainstorm, and adopted a hard disk storage system intended for Apple II classrooms as the basis for a multiuser bulletin board system. This worked, sort of, but the classroom system was designed for loading identical copies of software into multiple student computers; saving unique information from multiple users to the hard disk was always either tricky or flat-out disastrous, and saving information from multiple users calling in remotely wasn't even contemplated.

But it worked, after a fashion. The old TCS would frequently crash, and megabytes of data would vanish without trace. The TCS Committee steadily grew in size and expertise to handle the increasingly difficult task of keeping the bulletin board

functioning, and all too often members would conduct day-long vigils to either resurrect crashed systems or hold their digital fingers in the dike to prevent wholesale disaster. By mid-1993, the TCS Committee was putting in more volunteer hours keeping the bulletin board up and running than all other Pi functions - SIGs, Slices, Journal - combined. If this wasn't bad enough, replacement parts for the various pieces of obsolete equipment had vanished, and the entire system was threatening to fail, permanently, for lack of parts. True story: on one occasion l saw two committee members attempt to create an RFI (radio frequency interference) shield for a tape drive using the aluminum foil wrapper from a sandwich.

And so, out of desperation, was born the New TCS. Like the old, it consisted of multiple Apple II computers, with one computer and one modem dedicated to each phone line. Unlike the old, the New TCS was linked together by a real, live, fully-functional multi-user networking system, AppleShare, with each Apple II computer acting as a "user" talking via AppleTalk to the server, a Macintosh Ilfx. Instead of roughly 200 pounds ofold hard drives offering, collectively, only about 150 megabytes of slow, unreliable storage, the New TCS had a modern, fast, 1 gigabyte SCSI hard drive that not only weighed a few pounds but was also almost infinitely expandable, thanks to AppleShare and the SCSI port built into all Macs.

With the old TCS, files were routinely killed off to make way for new files, and roughly a third of all files disappeared over the course of a month. On opening day, 1993, the New TCS had over three times as many files as the old TCS ever did and, except for updates, there has been no need to delete any files to make way for new ones. The old TCS was backed up once a week, and even then only a third of the files could be backed up; the New TCS is backed up nightly.

There have been many other improvements, ranging from more message areas to far more file areas to some outstanding advances in "human interface" (i.e.: commands are more logical and consistent, and actually work). More phone lines have been added, and several lowspeed lines were upgraded to support 14,400 bps modems. Late this past spring, electronic mail was added, allowing those who opt for the service to not only send private messages to each other but also to anyone who has an Internet address, anywhere in the world.

There have been problems, too. All the TCS equipment is located in an unvented closet, and without air conditioning the temperature can rise 20 degrees in half an hour. To combat this problem, a water-cooled air conditioner was purchased a few years ago, but the water in the building is so caustic that it dissolved virtually all the air conditioner's internal piping. "We had another flood" is not something you want to hear about a closet full of electronic gear. The landlord wasn't exactly pleased, either, and neither was the science laboratory in the suite directly under ours.

Droughts are just as bad. Several times the water supply to the air conditioner was cut, and water-cooled air conditioners don't work too well without water. Lack of electricity, naturally, also brought

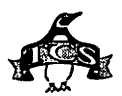

things to a standstill. Uninterruptable power supplies manage to get the TCS over most minor glitches, but storm-related outages, or sometimes just unexplained building blackouts, brought everything to a halt. Many callers, strangely enough, could never accept this; "I'm not having any problems in Baltimore/Richmond/ Philadelphia/Washington/Springfield, so why are you having problems in Bethesda?"

Then there are telephone and Internet problems. The telephone company made several "improvements" throughout the year that they claimed would pass unnoticed, but usually caused the bulletin board varying degrees of pain. On more than one occasion, solutions were discovered only after reading articles in the *Washington Post* that confirmed changes had, indeed, been made to the phone system, and using this knowledge to prod the phone company to action.

Far more serious were breaks in the TCS Internet link. Because ofVice President Al Gore's active interest in the "Information Superhighway," the Internet experienced explosive growth over the past year, and, quite frankly, the Internet didn't grow very gracefully. Commercial systems (GEnie, America Online and others) became clogged with new users. Regional Internet providers couldn't keep up with demand, and sometimes vast portions of the network would go out of service for hours  $-$  or days. A storm of deliberate attacks knocked large portions of the Department of Defense off the Internet during the summer, and the collision of comet Shoemaker-Levy with Jupiter spurred an unprecedented demand for Internet resources as millions of people went searching for the latest comet photos. Large portions of the Internet "broke" under the strain.

In addition to these problems, the TCS also had difficulties with its Internet provider. The service provider made hundreds of changes over the year, and frequently the first notice of these changes came when access to the Internet stopped. There were also communications problems on both ends; TCS Committee members struggled to understand the provider's constantly-changing UNIX systems, and the provider, quite frankly, hasn't yet grasped how to properly link their system into such a unique collection of Macintosh· and Apple II computers.

Yet all the problems pale in comparison to the successes. To put it bluntly, the New TCS is a run-away hit. Below you will find lists and statistical summaries describing what happened during the past year on the world's largest and most popular Apple II-based multiuser bulletin board system, the Washington Apple Pi Telecommunications System.

But first, a couple words about the numbers. The

TCS logs certain functions automatically, such as what files are downloaded and when. During the past year, some of these logs were damaged, and in a couple cases the formatting of the logs changed, either deliberately or accidentally. To take but one example, we *know* the TCS had over 100,000 callers in the first year, but we have clear records of only 98,792 calls (several thousand records were scrambled, and several thousand more were "recycled" when the record count was accidentally restarted at the wrong point). And of those calls, only 98,066 are detailed enough to determine, for example, the day of the week a call was made.

With these limitations in mind, just look at what *happened in one year!* 

#### Files on the TCS as of Aug. 20, 1994 (7,199 files):

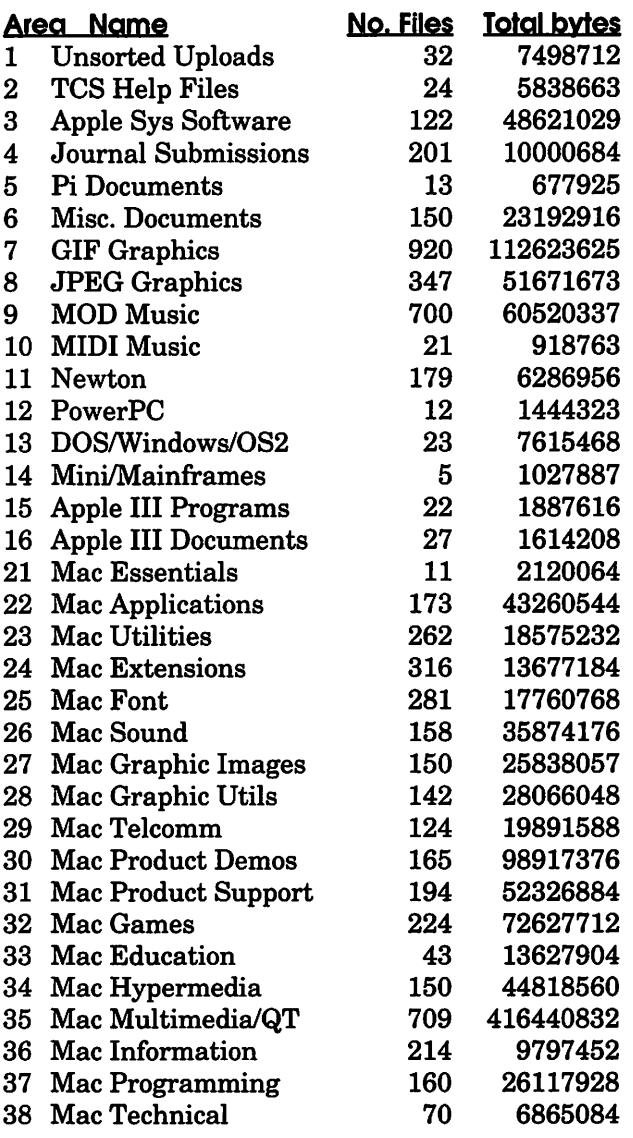

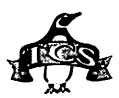

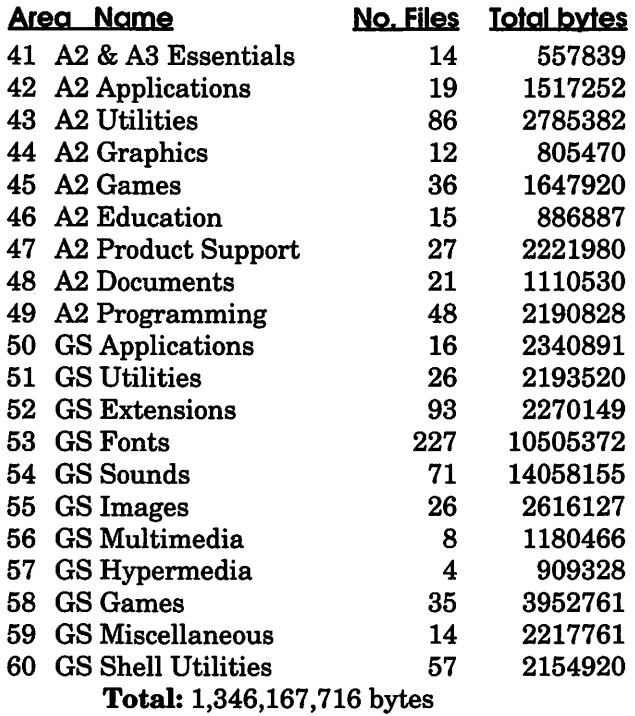

### Format for files on the TCS as of Aug. 20, 1994 (7,199 files):

### # files **Iype**

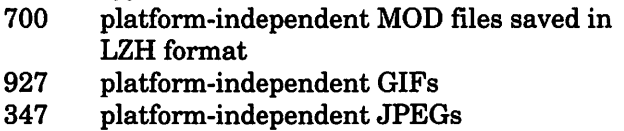

- 147 platform-independent text files
- 
- 3 UNIX compressed files<br>26 MS-DOS archives MS-DOS archives
- 859 Apple 11/Ilgs files
- 49 Apple III files
- 4141 Macintosh archives

Note: because Washington Apple Pi supports more than one kind of computer, a deliberate effort has been made to cultivate "platform independent" files that can be used on a variety of machines, and the 2,121 MOD, GIF, JPEG and text files are a tribute to this effort.

### Most uploads in one day: 162 new files

Messages posted, Conferences 1 to 4: at least 45,000. (All the bulletin boards on Conference 2 were reset at least once, and several on Conference 1 were reset or changed).

Messages posted, Conferences 5 to 8: at least 340,000.

Calls per day of the week, Aug. 21, 1993 to Aug. 20,

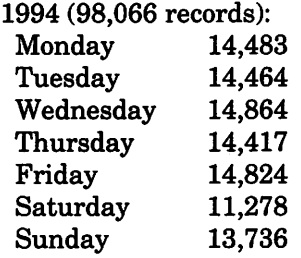

Note: these results are somewhat surprising. Saturday is the usual TCS maintenance day, so the reduced number of calls isn't surprising. But Sunday generally *seems* the busiest day, with a greater likelihood of getting a busy signal than any other day. And for those who wondered, yes, TCS usage *does* decline during first-run broadcasts of *Star Trek: The Next Generation, Star Trek: Deep Space-9 andBabylon-5.* TCS usage also goes up dramatically during snowstorms, and plummets during warm; dry weather.

### Number of calls: 98, 792

Numberofindividualswhologged on totheTCS from 5:09 p.m., Aug. 21, 1993 to 5:04 p.m., Aug. 21, 1994 (98,066 records): 1,642

Number of people who logged on more than 500 times: 32 Number of people who logged on more than 1,000 times: 6

Number of people who logged on more than 2,500 times: 1

Average number of calls per person: 60

Number of people who logged on just once: 168

Number of people who downloaded a file: 1342

Number of people who downloaded more than 500 files: 58

Number of people who downloaded more than 1,000 files: 20

Number of people who downloaded more than 4,000 files: 1

Average number of files downloaded: 118 Number of people who downloaded just one file: 79 Most files downloaded in one call: 129

Connect speed of calls (98,066 records):

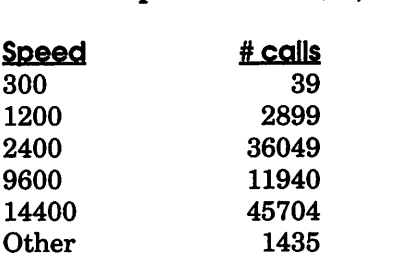

"Other" includes connections made locally by the sysops, and connections made at speeds not officially supported,

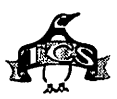

but that sometimes work: 4800, 7200, 12000and19200.

### What is popular: by poll

Number of downloads by file area (158,105 records): in the listing below, area 00 is "miscellaneous," and covers files which can't be identified with any particular area (library files, messages) or odd orphan files that the TCS recorded were downloaded, but didn't properly identify the source.

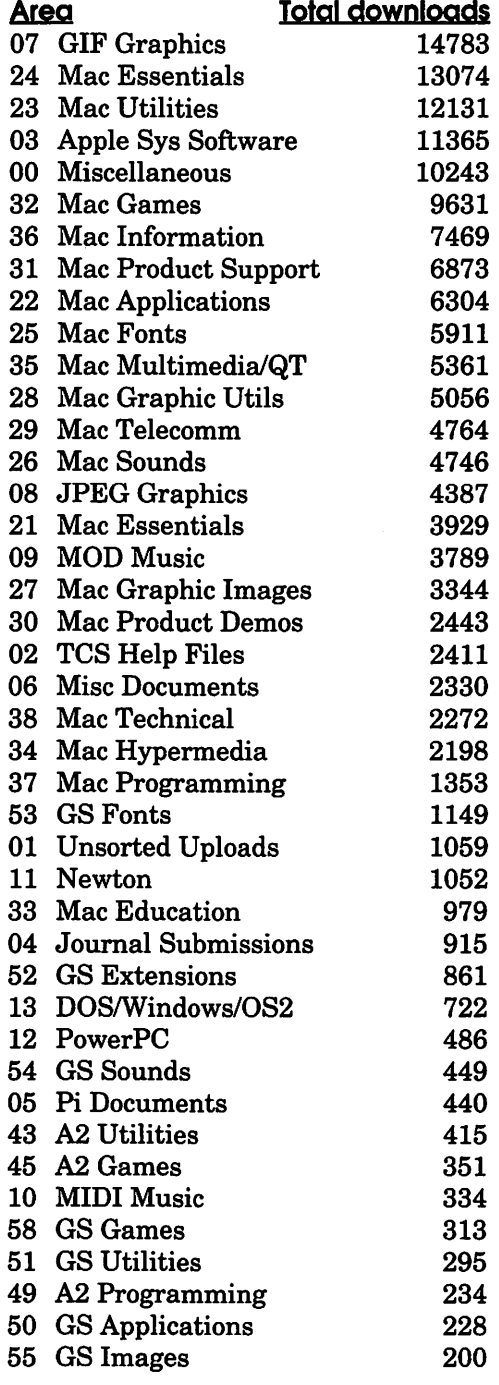

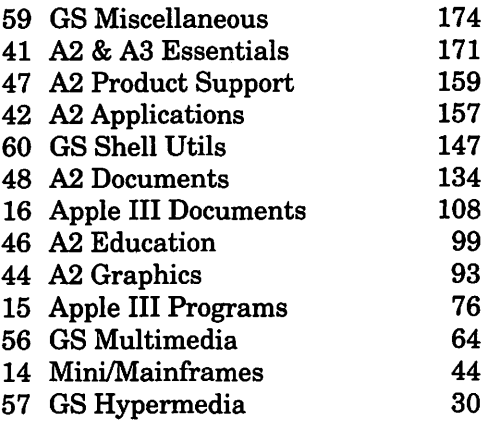

### What is popular: by volume

Number of bytes downloaded per file area (158,105 records): as above, area 00 means "miscellaneous" files. A total of 28,285,555,374 bytes were downloaded; uncompressed, these files would fill roughly 80,000 diskettes (at SOOK per diskette).

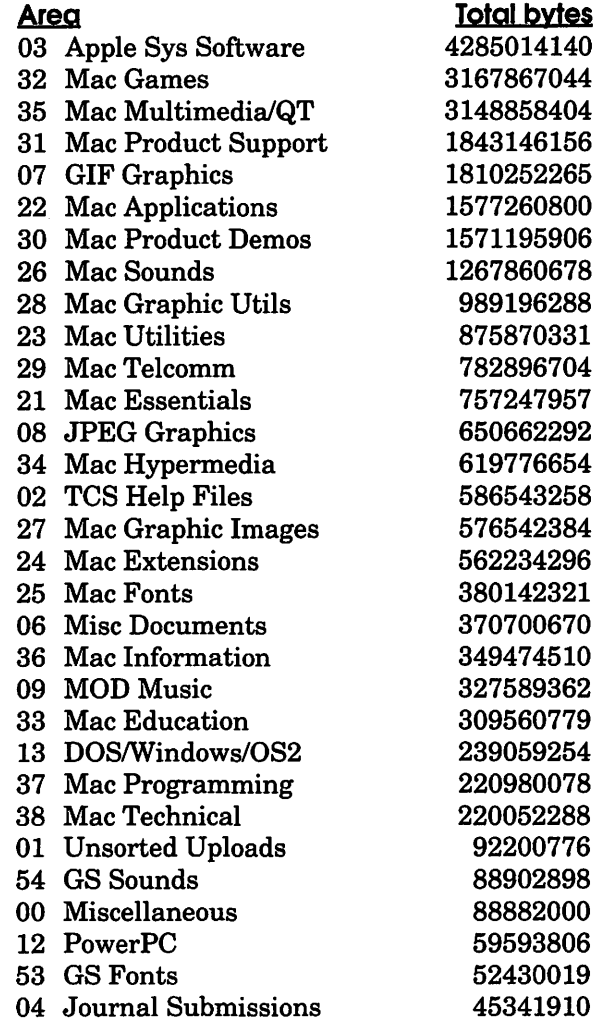

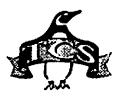

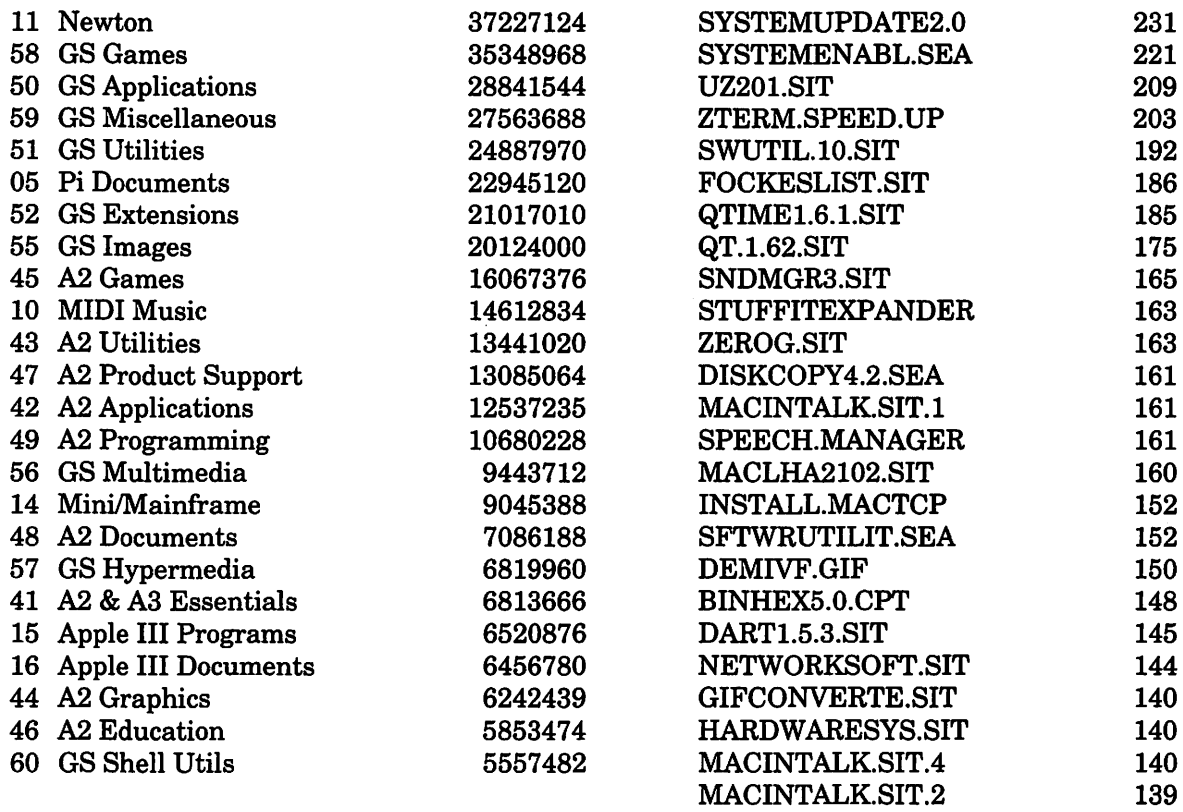

**LETTERS** 

BOL0.0.992

QUICKEN.CPT PLAYMATE.SIT MACINTALK.SIT.5 STF30UPDATE.CPT KELLYLEB.GIF CALCULATOR.IIA MOVIE.PLAYER P0101PICG.GIF

MACINTALK.SIT.6 TRANSLATOR.FIX

GUNSHYWOMEN.SIT

#### What is popular: individual files

There have been many requests that we publish a list of the most popular files on the TCS. Below, you will find such a list: all the files that have been downloaded at least 125 times. But you should also note why such postings are of dubious value; there are several versions of Disinfectant, Stuffit and other popular utilities listed and, in fact, many of these files no longer exist, having been replaced with updates. There are few things so ephemeral as a popular file on a computer bulletin board. [And no, these are not the most popular Mac files, but the most popular files, period.]

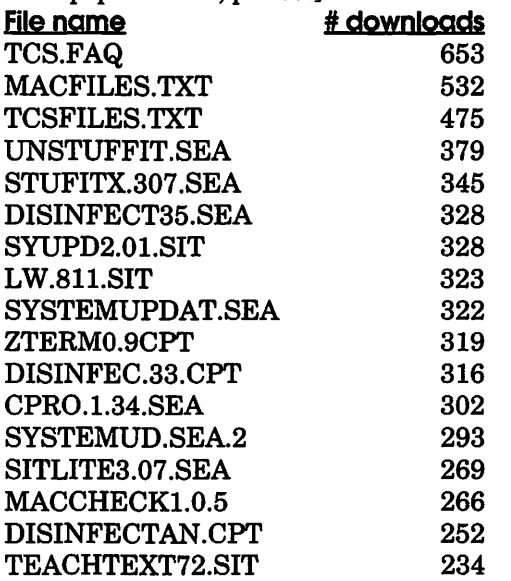

Random Discovery: most of the number crunching for this article was done in ProVue's Panorama database, which offers a nice mixture of database functions and spreadsheet functions. Roughly60 megabytes of various log files were sliced and diced in different ways to come up with the figures shown above. Along the way, it was discovered Panorama (at least version 2.0.3) will simply make up numbers if you have more than 2\*\*17-1 (131,071) records in a single database. Plotting how to get around this limitation provided loads of merriment.

What's Next: by the time you read this, the TCS will have moved out ofits old home at 7910 Woodmont Ave., Suite 910, into another location. Floods from the air conditioner should be a thing of the past. But what new challenges will arise? Stay tuned.  $\blacksquare$ 

# **Macintosh Tutorials**

<u> 1999 - Johann Barn, mars ann an Cathair ann an C</u>

VIX OLUNTEERS AND INSTRUCTORS-You can't have<br>training without teachers. If you have expertise in any subjecture<br>useful to Mac or Apple users, please consider teaching. Instructory raining without teachers. If you have expertise in any subject useful to Mac or Apple users, please consider teaching. Instructors have an opportunity to work with students in small groups and informal settings. The teaching process is truly rewarding. Besides the spiritual and intellectual, rewards also include compensation; you will be paid. We especially need someone who can offer training in Excel. Call me if there is a subject that you are qualified to teach.

I am very pleased with the response to our requests for volunteers. We have a very bright and enthusiastic group of volunteers working to bring you the best possible classes and programs. We encourage and welcome additional support for the training program. Graphic designers, desktop publishers and illustrators-we could use your help in promoting our programs with brochures and fliers. For further information call Beth Medlin at the Pi office, 301-654-8060 (until further notice).

### Weekly Telecom Tutorials

THE NEWLY started weekly telecom tutorials will be continuing on Fridays evenings, 7 PM to 10 PM-call for location. These introductory telecom classes are intended to help people learn basic telecom skills.

The first two Fridays of each month are for people who have had little or no prior experience using modems. The latter two (or three) Fridays of the month will be for people who already have some telecom experience.

The classes themselves will be taught on the club's Mac IIci or Performa computers. To sign up for one of these classes, send \$25 to the club's office. (The fee for nonmembers is \$35.) Class size is limited to six persons.

The instructor for these classes is Phil Shapiro. For questions about the classes, please call Phil at: (202) 686-5465 (home/office), or contact him via Internet electronic mail at: pshapiro@aol.com

Incidentally, supplementary

telecom information and programs will be provided on Macintosh disks. Students interested in obtaining these supplementary materials are urged to bring a five formatted Macintosh disks (either highdensity or double-density) to the classes.

Important note: These classes are purposely set up to be unstructured. During any given class, the instructor will try to answer specific questions that students bring to the class. The aim is not to teach any one particular communications program, bulletin board, or information service-but rather, to help WAP members develop general tele-communications skills that can then be applied in using any communications program, bulletin board, or information service.

Apple II telecom questions will be entertained as well, time permitting.  $\blacksquare$ 

During **October** no Tutorials will be offered. ···.~~!J~• .• ft;~~~lllti ·~--~ *)* ,\_. ·.-:-; We hope to start up the  $\blacksquare$  $\bf program~in$ November.

Other Educational Opportunities -Desktop Publishing & Graphics tutorials are given by Clockface & Creole Communications Inc. Please contact Manolo Almagro at 301-718- 0612 for details.

-Prince George's Community College Center for Business Training, 301 Largo Rd., Largo, MD 20772-2199. Call 301-322- 0726.

-Greentalt Systems Inc., 610 Herndon Parkway, Suite 900, Herndon, VA 22070. Call 703- 471-6842.

-Berkeley Computer Training, 1800 Diagonal Rd., Ste. 240, Alexandria, VA 22314. Call 703- 548-9471.

-Micro Center Training, 3089 Nutley Street, Fairfax, VA 22031. Call 703-204-8409.

# Artists on exhibit

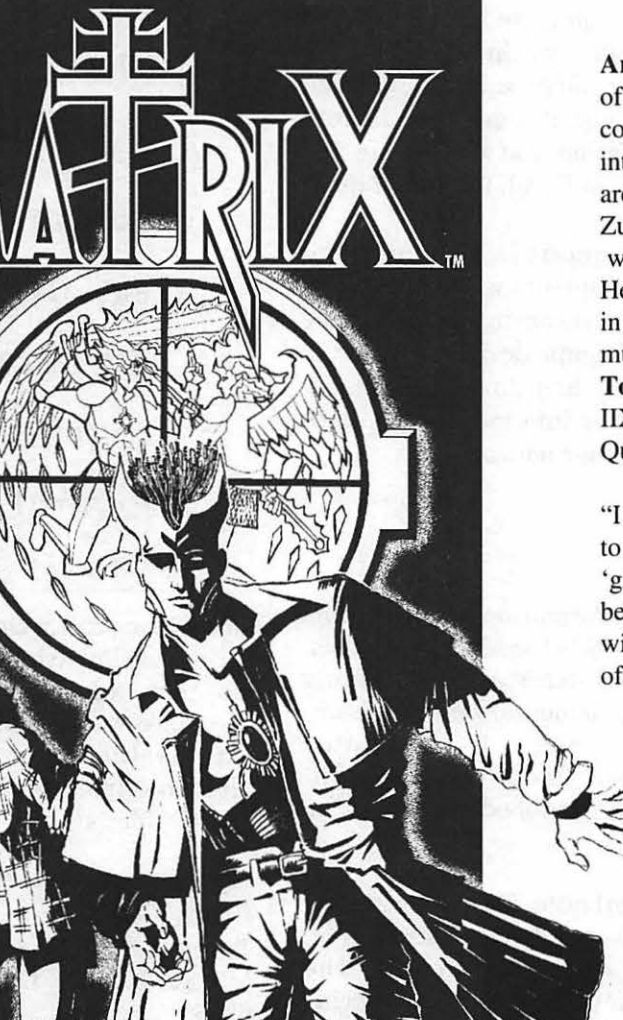

Artist Information: John Gallagher is the owner of the Kensington, MD-based Gallagher Creative, a company specializing in design, illustration, and interactive multimedia. John first came to the D.C. area four years ago, working for the Hirshom-Zuckerman Design Group of Rockville, MD, where he developed his desktop publishing skills. He then worked at lmage Communi-cations, Inc., in McLean, VA, where he worked primarily in multimedia.

Tools: Mac Quadra 700, Microtek ScanMaker IIXE, HP LaserJet 4M, Phaser Ill color printer, Quark XPress, PhotoShop, fllustrator, FreeHand.

"I feel the computer has given me the opportunity to compete with larger design firms—it's become a •great equalizer ' between firms large and small because it gives everyone an equal playing field with technical aspects. Then, it's just a competition of each designer's creativity."

*Matrix* is an illustration created for John's comic book which will be published the summer of '95. He scanned in the artwork and then redrew it in FreeHand. The figures and stained glass window were separate drawings put together in PhotoShop as a composite drawing. He created the halo effect with the airbrush tool. He drew the Matrix logo in IJlustrator by first scanning in the letters M, I & X from an existing typeface and then basing the remaining letters on those. The comic will be drawn in high-contrast black and white with four-color covers. It will be a horror adventure story aimed at a mature audience.

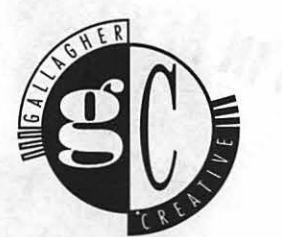

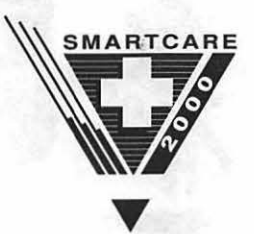

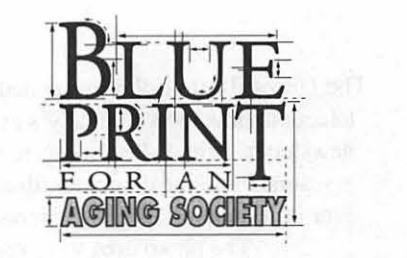

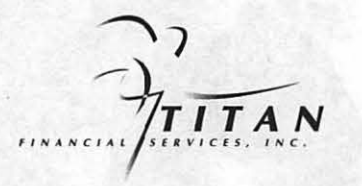

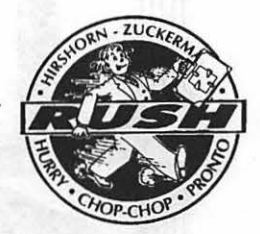

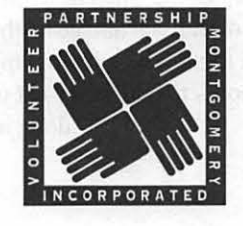

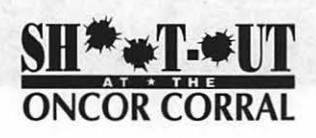

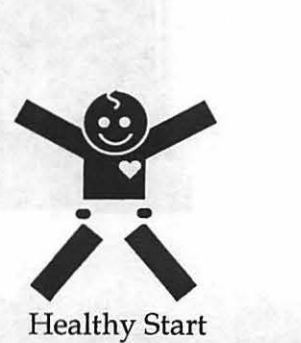

Healthy Start

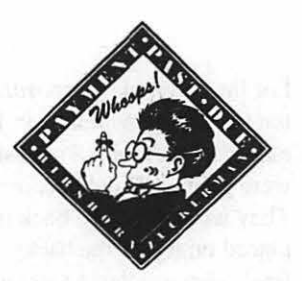

\_A.4/!IIN9A.\_@UBSK \_\_\_ \_ *VoR TllE AGING NEnvoRK* 

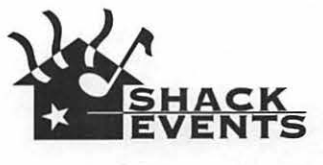

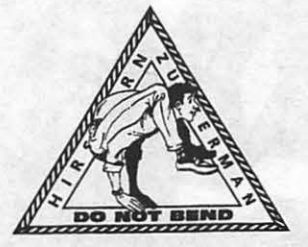

All of the *Logos* on this page were created in Illustrator. For the Hirshom-Zuckerman Stamps, the hand-drawn line drawings of people were scanned in and put through Streamline and then combined with the border art. "I really enjoy playing with positive and negatives while designing on the computer. I especially like the way it has enabled me to make many variations on a logo design without having to re-draw everything. The new Pathfinder Tool is also very helpful when putting two elements together."

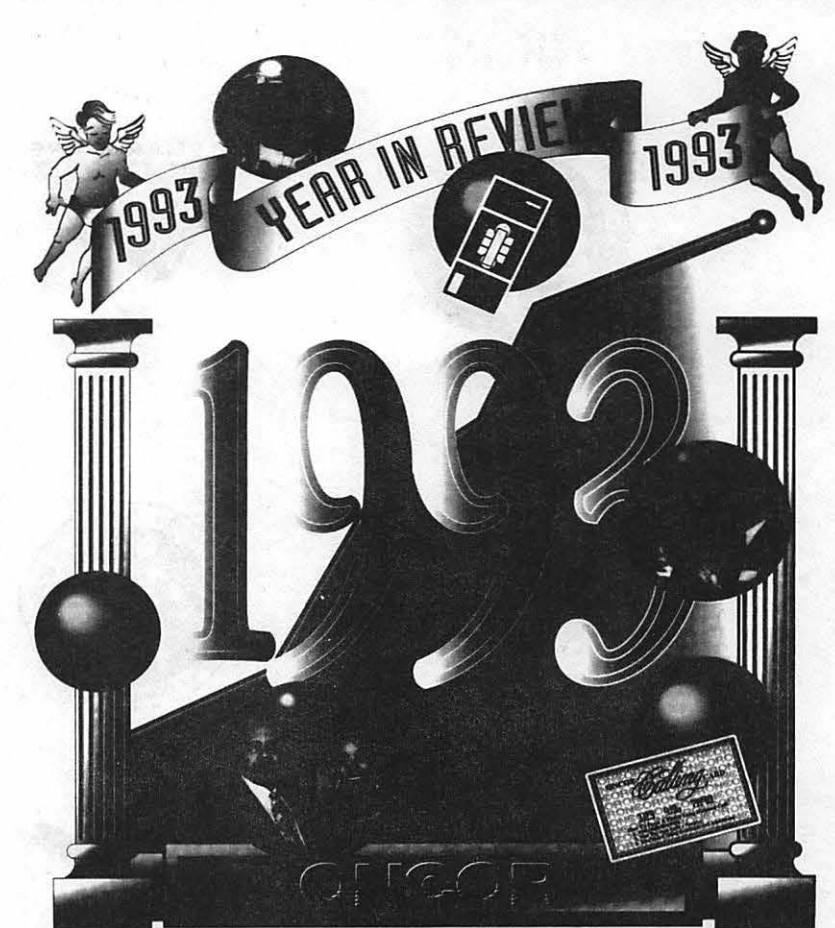

The *Oncor* illustration was created for the telecommunication company's corporate newsletter. Pencil sketches were initially scanned into the computer, then drawn over in Illustrator, using a Wacom tablet. The photo orbs were created in PhotoShop. Photos were scanned in, then altered using the Glass Lens Bright filter, from Kai's Power Tools PhotoShop plug-ins. Using (then new) Illustrator 5.0, John took full advantage of the program's gradient tools. The job took approximately 30 hours to complete. All trapping was done in Illustrator.

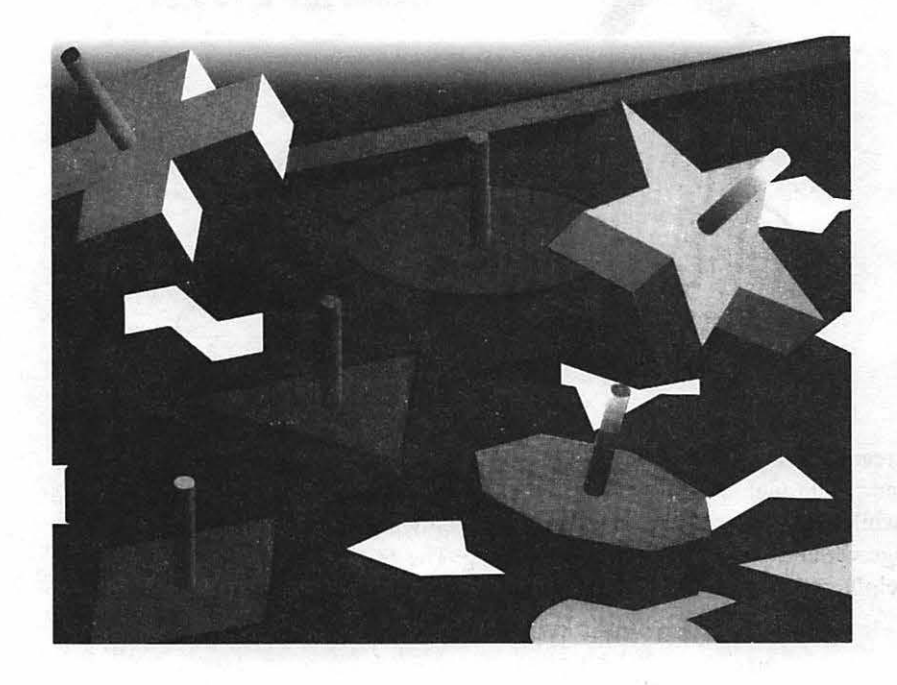

For the *Keystone Corporation* illustration, the shapes were created in 1llustrator and exported to Adobe Dimensions where they were given 3-D enhancement (extruded). They were imported back into Illustrator and placed on top of the background and the final color gradients were applied there. The background was drawn in Illustrator, and distorted to give it perspective. The illustration was used in an ad which read "Services that fit your needs."

## **"Hide and Seek"**

**MacNovice MacNovice MacNovice MacNovice MacNovice MacNovice MacNovice MacNovice MacNovice MacNovice MacNovice MacNovice MacNovice MacNovice MacNovice MacNovice MacNovice MacNovice MacNo** 

**by Ralph** Begleiter

CCASIONALLY A<br>NEW Macintosh user dis-<br>covers the "loss" of a docu-NEW Macintosh user discovers the "loss" of a document-just-created in the maze of files and folders on the electronic desktop. Often, this happens to MacNovices who've begun working productively with their computers within minutes of unpacking them, and before reading their Macintosh users' manual.

Because the Mac is so easy to use, there's nothing wrong with getting to work right away. But it's worth learning to take advantage of the Macintosh filing system to avoid losing documents and to make finding them fast and efficient.

The desktop contains the same kinds of icons:<br> $\blacksquare$  Disks

**D** Disks<br>**F** Folder

### $\blacksquare$  Folders

• Files (documents or programs)

It's easy to find what you're looking for. Just OPEN the folders, one by one, until you locate the document you seek. If you've placed documents in folders that make sense, you won't have to search very far.

But the confusion can easily set in when you're not at the electronic desktop point. Instead, you're working within a Macintosh program such as your word processor, and you're looking for a certain document after you've chosen the OPEN command from the FILE MENU.

Here's where things can get confusing.

When you OPEN from the FILE menu within an application, the Macintosh filing system presents you with a list only of the documents which happen to be stored in

the folder you most recently opened. And this is where it's easy to get lost in the maze of folders and disk space available to you.

To find a document in this maze, you must pay attention to two "clues" right before your eyes. Look carefully at the dialog box you see after you've chosen OPEN from the FILE menu.

The name you see in the upper right-hand corner of the dialog box is the name of the disk whose contents this dialog box is currently displaying. If this is the name of the disk you want to be searching, fine. If it's the name of another disk, then CLICK on the button called DESKTOP. Clicking this button will take you back to a list of other disks available to search. The Mac will see your internal disk drive and any external floppy drives you have connected.

Select the name of the disk you want to scan for your document. Now look for the other "clue" to the whereabouts of your document. This is the icon-and-name in the rectangular box directly above the list of documents.

Many MacNovices don't realize that it's important to CLICK on this rectangular box to let it help you find your lost document.

When you CLICK this rectangle and HOLD DOWN the mouse button, you can display a list of folders in which your document might be buried.

The Mac filing system doesn't "see" all the documents on your disk at one time. It only "sees" the documents inside the folder which happens to be open. The rectangle above the document list tells you which folder is open (note the icon of an OPEN folder). By clicking on the rectangle, you reveal the "nest" of folders in, which the currently-open one resides. You can also DRAG the mouse down the list of folders in the rectangle to return to any of the previously opened folders... or, if you drag all the way to the top of the rectangle, you'll return to the disk window which contains all folders on that disk.

In the list window, you may also see a list of closed folders. DOUBLE CLICKING on any of these closed folders will OPEN it, revealing (in the list window) whatever documents and folders may be nested inside the folder you just opened. In addition, the folder you just opened will have joined the list of OPEN· FOLDERS you'll find when you CLICK on the rectangle above the document list.

Actually, this filing system mechanism is harder to describe than it is to use. Just experiment a bit. The key is to remember to CLICK on the rectangle at the top of the list window inside the OPEN dialog box. Don't forget the analogy to your real office filing system: documents are placed inside folders. These folders might be grouped together with other, related folders inside file drawers (large folders), which are in turn located inside filing cabinets (disks).

Now, what does all this have to do with "losing" your files? You can see that because the Macintosh hierarchical filing system doesn't "see" all your documents at once, it's important to tell your Mac where to file new documents.

This system works identically. when you're SAVING a document, offering you a choice of places to store your document. Many MacNovices simply click SAVE immediatelywhen creating a new document. This tells your Macintosh to

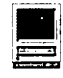

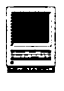

file the new document inside whatever folder happened to be open last. That could be your application folder - or any other folder. It probably won't be the folder in which you expect to find your document the next time you need it. So, when you QUIT to the desktop, you seem to have "lost" your new document. It isn't lost, of course, just misfiled.

If you really have lost a document, don't forget the easy-to-use FIND command under the FILE menu of the desktop. Just type a few letters of the name of your "lost" document. Your Mac will locate it and automatically open a window from which you can see it.

Then, in the future, be sure to pay careful attention to the filing system when you SAVE a new document. You'll keep everything in its place - a lot easier to find when you need it!

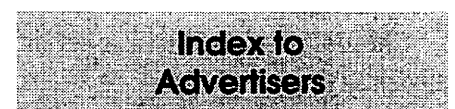

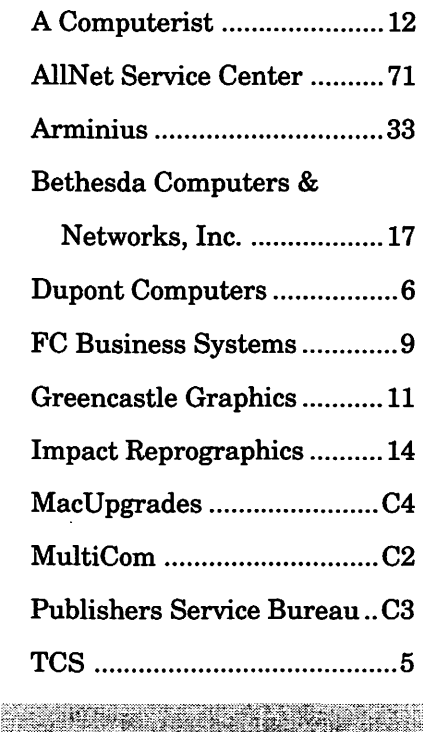

# **Networks-Looking Down the Wire**

والوالية والمتلوث والمتواطئ والمتراقص والمتحدث والمتحدث والمتحدث والمتحدث والمتحدث

### **by John O'Reilly**

**B** EFORE YOU MAKE the<br>leap to Ethernet cabling for<br>several major considerations you leap to Ethernet cabling for your office or home, there are several major considerations you need to resolve. Price and performance are key: many of these were discussed in the previous two articles. Once you've decided that you need to go beyond the capacity of LocalTalk cabling, you run into a number of other problems, however.

For example, we have addressed the question of having a network hub, a device that controls the electronic data stream between your machines. Unless you use one of Farallon's EtherWave connectors, which are expensive but work well in a small network setting, you need a separate device to perform this task. A large network, however, may require a managed hub, a large device designed to handle 12 or 24 ports or more, with a series ofreceptacles for each of the nodes on your net, and a computer chip to control traffic dynamically, allocating routes between machines that are most efficient, preventing one busy machine from bothering the traffic among the other nodes.

A low-volume network, where users do not require constant access to a file server, and applications are not run from the server to clients regularly, can get away with a simple hub, and for many systems, that will do quite well. A mediumvolume network which meets one of the above criteria is naturally difficult: the cost (\$2,000+) is steep, but it can make network management and efficiency much easier. If you're apt to hire a technician or consultant to solve problems, and if the subsequent bills might tend to offset the savings, consider taking the plunge. It will work out in the long run. For systems with more than 12 or 15 nodes, and a shared database system, it's almost mandatory. The difference is apparent.

A managed hub is also an ideal way to connect zones, or physical groupings, or computers. The typical scenario is a multi-floor office: each floor becomes a "zone," and the managed hub allows a direct connection among the floors. It is therefore possible to connect several floors in a modular fashion, maintaining the speed that each of the smaller networks enjoys, without sacrificing the ease of having one big network that can send enterprise-wide e-mail and transfer files without resorting to the infamous "SneakerNet." If there is a potential need for this kind of network expansion, then a managed hub can make the future easier to reach.

### **Wiring Details**

Although lOBase-T wiring requires 4-pair modular clips (called RJ-45 plugs), you only need two pairs of actual wires, four wires total, to make your Ethernet go. Oddly, you must connect only certain wires-from left to right, the 1,2,3 and 6 wires need to be connected. If you use a four-pair wires, the other wires aren't used. So, if you leave them out, there's no loss.

The advantage this presents is that if you already have a Local Talk network, you do not need to lay new wires -only splice and rearrange the existing wires! This is a big incentive for upgrading, since you can adapt your present scheme. The products you purchase to build your network will offer schematic wiring diagrams, but it's pretty simple,

You will need a crimping tool to re-wire the plugs. Crimping tools force the wires into slots and give you a reliable connection between wire and transceiver. You can buy four-pair wires in varying lengths, and save the hassle-crimping tools aren't cheap either (\$75 for a good one).

When preparing your two-pair wires for crimping, you need to cut the four wires to the exact same length, and then insert them in the precise slots. Remember, too, that the plugs will be mirror images-each wire is color coded, so if your blue is on the left-most side on one end, it will be right-most on the other end. Wire each end the same, to make it easier. Once you get the hang of it, you can crimp one wire a minute, so it's not a particularly time-consuming task. This is an excellent way to save time and money, and if you make a mistake, the worst that can happen is your connection won't work-nothing will start to smoke or blow up in your face.

### **Software**

The other major factor is managing your upgrade to Ethernet is limitations of the software. Creating a master file server works well for database systems like Oracle, but for general file sharing, the system software places a limit of users

that can access one server. The alternative, of course, is to buy bigger and better software; the least<br>expensive option is Apple expensive option is Computer's AppleShare software. System 7.x users have a personal version of this software, but the commercial version (about \$1,400) is industrial strength, permitting 150 users, (up from 12) and adding PC file access.

Evaluate your software needs: if you want to move files efficiently, budget in the cost of AppleShare; if you're working in a database environment, the cost of the program generally includes the software to make your client machines connect correctly to a server. Same with eMail-peer-to-peer mail systems, such as SnapMail aren't a problem, but a more detailed program such as QuickMail requires a dedicated server to store messages for unavailable users and other features.

These articles give you the framework for evaluating your current system, and for gauging what you will need to spend to increase performance and convenience. Although you may not be able to direct and complete the upgrade on the basis of these articles, you will have a usable basis to ask the right questions and troubleshoot. When in doubt, ask your local TCS experts, or a hire a professional. If you say you want to control costs, get a pro to do some of the work, and then duplicate that work across the office. The Tech Support lines for the better hardware providers, such as Asante and Farallon, and even the mail order specialists such as Sonic and Focus, can provide a wealth of help via telephone and fax.

With the escalating size of all Mac files and software applications, don't choke on the limited data paths of LocalTalk-hit the EtherNet highway.  $\blacksquare$ 

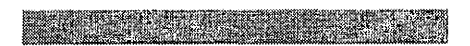

### **Maintenance Nuagets**

### by Kellogg P. Humphreys

#### Mac 11/llx?llfx won't start up at all?

Check your batteries. Usually both are dead. The Mac won't power on without them. The manual says they should read 3.2 volts or higher. I'd delay my worrying for a bit, if they read that low, but plan to replace them. The standard 3.6 V lithium batteries used in all newer Macs will work fine. You may have to cut out the old batteries if they have leads. Cut near the battery, to leave something to solder the new ones to. Be careful not to use too much heat, or you might pull the leads out of the board. Just tack the old leads to the ends of the new batteries. I won't even discuss Apple's preferred solution, to solder in a battery holder. It's not fun.

### Mac llcx/ci won't start up, even from the rear power-on switch:

You probably have a bum capacitor in the power supply, a known defect that should have warranted a freebie replacement, but didn't get one. There exists a complicated power supply rebuild procedure that is really techie-oriented. The common work around is to unplug the power cord from the outlet for 15 minutes or so, then replugging it. Some users have been doing this for several years, successfully, until they got so mad at it they decided to have the power supply replaced. If you're good at canvassing the thirdparty parts suppliers, you can get a new power supply cheaper than from a dealer. But make sure you keep the paperwork. I've gotten one (between working for dealers, of course) that soon developed the same problem and had to be replaced again.  $\blacksquare$ 

### **ReadySetGrow!: Parenting Advice Goes Electronic**

### © **Dennis R. Dimick**

ITH THE compu-<br>erization of nearly<br>erything on the terization of nearly everything landscape, it was inevitable someone would produce a software program of advice for parents and parentsto-be.

 $\blacksquare$ 

*ReadySetGrow!* offers information for parents on what to expect during pregnancy and in the first five years oflife, and it also provides a HyperCard-like database that allows you to keep track of important

dates, measurements, and other facts related to being a parent or child.

Author Elisa Medhus, MD, and a team of designers and programmers at Atlantis Software in Houston have produced in *ReadySetGrow!* an accessible and easy to use electronic version of all those advice books we parents seem to accumulate in stacks. If computerized parental advice is what you seek, or even if you don't even seek it, you will find in *ReadySetGrow!* an engaging and useful advisor.

### **Enter the Nursery**

You're greeted by a bedroom picture complete with doting parents (mother's in a rocking chair,) baby's crib, bookshelf, filing cabinet, telephone, and a calendar and parents' picture on the wall. Not just decorations, each character or location on-screen is actually an interactive gateway to each of the program's main sections.

You'll be asked about family history, whether you are pregnant, (I'll never be, but the program doesn't distinguish whether male or female could be answering the questions.) If you're pregnant, a biological clock will indicate your month and day of progress, and how long until delivery. You'll also have

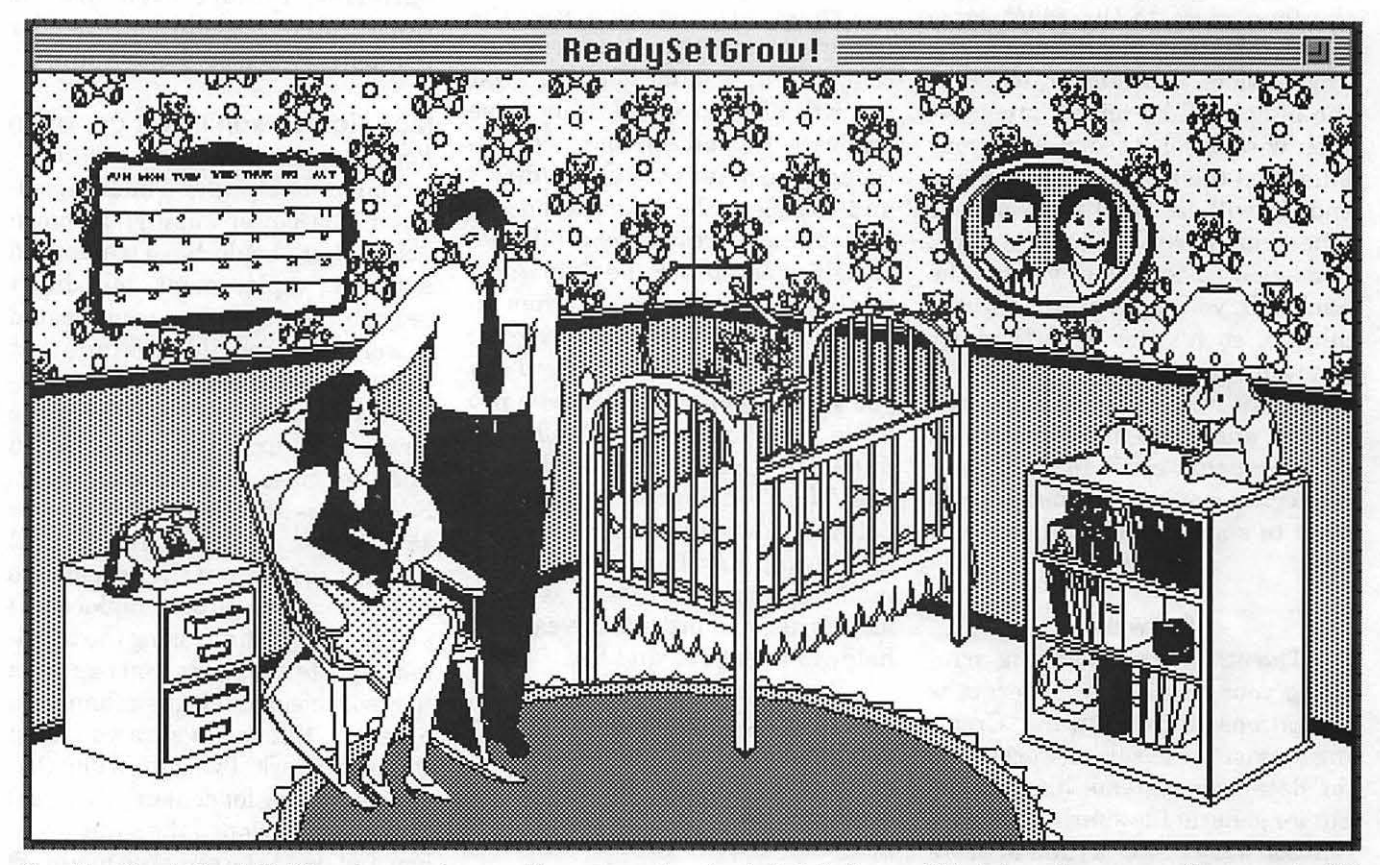

*Greeting Card: ReadySetGrow! presents you with a screen showing baby's bedroom. This interactive screen allows you to click on any of several spots to access major program features dealing with parenting and child care.* 

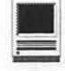

a chance to fill out a questionnaire that produces a "risk awareness" profile forecasting your child's chances of being born healthy. Another inquiry will produce a profile indicating what your new child may look and be like based on the physical and cultural qualities of the parents.

### Step-by-Step Through Pregnancy

You can choose a monthby-month pregnancy timetable that will describe and show the development of your unborn child, and what both mother and father can expect as pregnancy progresses. several aspects of a child's

development during the first five years. Divided into nine age group areas, the child development section can help parents understand, for example, what to expect during the "terrible two's," or what medical requirements a child will have in the early months of life.

*ReadySetGrow!* includes a complete section for your child's medical records, a child's address book (you're never too young to start your own Rolodex or Filofax,) and the program provides a calendar for keeping track of those important dates in life. *ReadySetGrow!* gives enough space and data categories for even the most meticulous parent to keep records on any aspect of a child's first five years.

### An On-line Reference Shelf

As if that isn't enough, *ReadySetGrow!* also offers the inquiring parent a complete on-line reference shelf on health care and concerns, pre- and post-natal care, nutrition and fitness, advice for

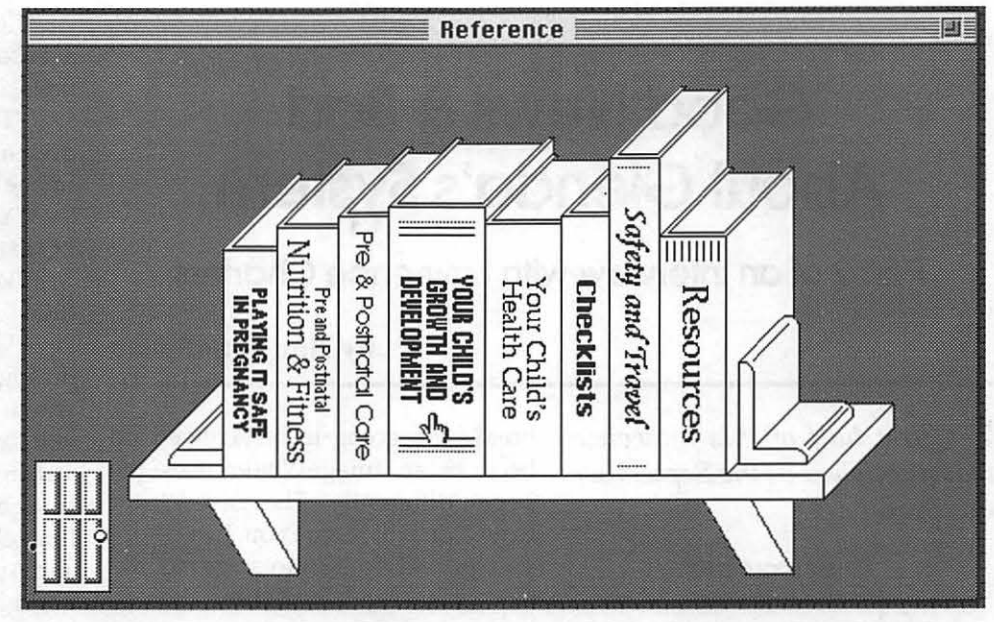

*On-line Resource:An ample bookshelf in baby's room offers a wide variety of informational resources about pregnancy, birth, and the first five years of life. The program also offers* Also, *ample record keeping tools.* the program will explore

mothers, breast feeding pros and cons, how to travel, first aid, and many other topics. And, if you already haven't been inundated with baby catalogs because your obstetrician sold your name to a mail order company, never fear, this program also provides a complete list of baby products catalog houses.

For the computer-oriented parent who wants to make sure everything in baby's life is precisely observed and recorded, this program gives you exactly the tools you need. If you're a parent or parent-to-be who wants to get more organized in your parenting approach, *ReadySetGrow!* provides just the prescription.

### ReadySetGrow!

'~fun, *interactive, and informative guide for expecting, new and experienced parents from prebirth to 5."* 

Atlantis Software Company 4 Buckingham Court Houston, TX 77024 Phone (713) 973-7810

#### Street Price: Approx. \$25 to \$30

System Requirements: A Macintosh with hard disk, minimum lMB RAM (2 MB Recommended,) System 6.0.5 or later, compatible with System 7 and 7.1. Program runs in blackand-white.  $\blacksquare$ 

*Dennis Dimick's daughter Claudia has just turned two. Her favorite computer programs these days are Bailey's Book House fromEdMark, and "Little Monster At School," from Broderbund.* 

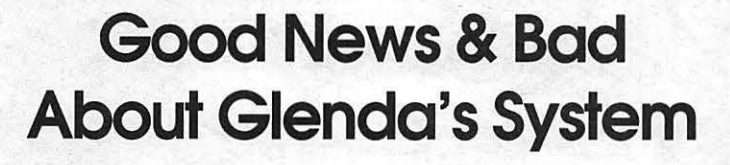

**Part 2 of an interview with Lawrence Charters** 

### by Nancy Seferian

*The first half of this interview was published in the September Journal.* 

### Check out the Extensions Folder-

" THE EXTENSIONS folder usually has a whole bunch of things that are useless. Here's something new: a system extension called Bill Minder."

"It's for Quicken."

"Oo you have Quicken?"

"Yes, I have Quicken."

"In that case you definitely want to leave that there.

"Key Caps. This extension if for PowerBooks because they have no caps lock light on the keyboard. On a Power Book this will stick a symbol in the menu bar to show that the caps lock key is on. If you don't have a PowerBook, there's probably no reason for having this.

"The File Sharing Extension you want to keep; you never know when you want to share a file.

"Finder Help. This file is part of System 7' s Balloon Help, and should be left alone.

"LaserWriter. Even if you do not own a LaserWriter you always want to have a LaserWriter extension. Say you' re at home where you have an Image Writer and you' re writing an important paper, but you want to print it on a laser printer at Kinko's or the local copy shop. All the page numbers and all the page breaks are going to be screwed up because an ImageWriter uses the paper differently. The LaserWriter extension will rescue you. Just before you go off to Kinko's, go to the Chooser, select LaserWriter, then go back to Page Setup in your document to reset the pages, and then check your document to make sure the page numbers and page breaks are right."

"Wait a minute. Let me see if I understand this. I'm writing a paper and I've finished the document and I would normally print it on an ImageWriter. This time, though, I'm going to go to Kinko's, so I go back into the Chooser and then select LaserWriter. Then Igo back and reedit the document and make sure the page numbers and page breaks are right."

"Right. So even if you do not own a LaserWriter you always want to have a LaserWriter extension."

"That's good to know, because I do go back in forth between an Image Writer LQ and a LaserWriter."

"You don't have an ImageWriter LQ extension."

'Well, maybe I need to install it then."

"Usually when you're going through your extensions there are a whole bunch of printer extensions you can throw out because System 7 automatically installs an<br>ImageWriter, an AppleTalk ImageWriter, an AppleTalk ImageWriter, an ImageWriter LQ, and Apple Talk ImageW riter LQ, and a whole bunch of different flavors of LaserWriters. You should go through this list of printers and throw away all the ones you're not using.

"And if you're using the new LaserWriter 8.0 driver, you still want to keep the old LaserWriter. That's because some programs don't print properly with the LaserWriter 8.0 driver. Canvas is a prime example. Canvas does really strange things. Of course, Canvas always does really strange things. You want to make sureyoualwayshavetheLaserWriter extension, plus the driver for

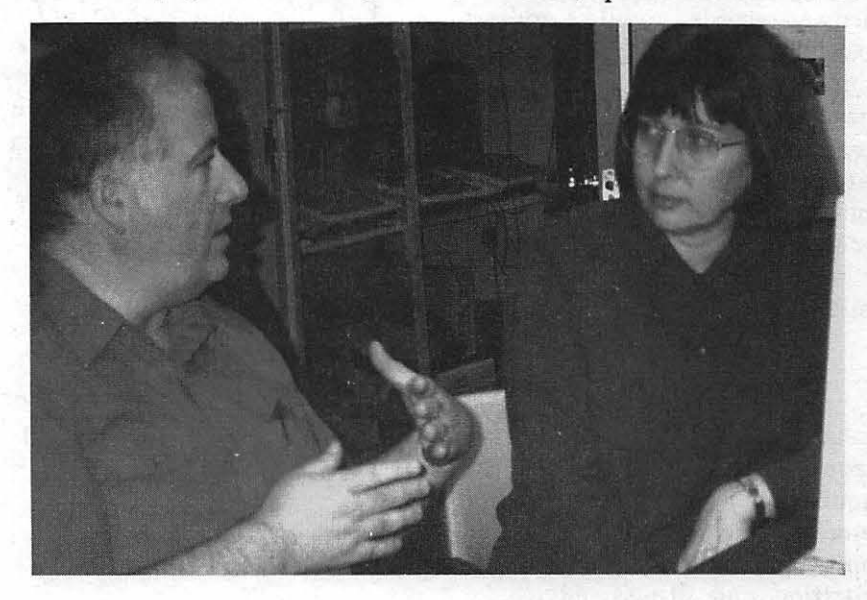

# !!REPAIRS!!

Apple/Mac/I\*M Motherboard Repairs from \$45.00 + S&H Apple/Mac/I\*M Power Supply Repairs from  $$45.00 + S\&H$ Apple/Mac/l\*M Drive Repairs from \$45.00 + S&H Apple/Mac/I\*M Monitor Repairs from \$60.00 + S&H Apple/Mac/I\*M Keyboard Repairs from \$12.50 + S&H Apple/Mac/l\*M Upgrades Available!

> Used Apple/Mac/l\*M CPUs, Disk Drives, Monitors, Keyboards available for resale

Warranties to one year on most repairs! Same day turnaround on most repairs! Arminius 8519 Orchard Avenue Merchantville NJ 08109 (609) 662-3420

whatever printer you usually use.

"I notice there's a folder here called Microsoft. If you don't have any Microsoft programs you don't need that. This folder contains files that are shared between various Microsoft programs, such as Word, Excel and PowerPoint. So you want to make sure that it's nice and happy.

"The Print Monitor is the program that runs your printer in the background, so that should be here.

"If you're running the original version of System 7.0, there's something you always find in the Extension Folder called DAL. That's for Data Access Language. This extension allows you to use your Mac to call up a mainframe using a special query language. Nobody ever actually uses that, though, and if it's in your Extension folder it uses up quite a bit of RAM. So toss it. That's that for the Extensions.<br>"Let's continue on

down the list in your System Folder now. Here's the Finder file. You obviously want to keep that.

### Preference Files-

"We're going to skip Fonts because that's too involved for this morning. Next is the Preferences folder.

"Preferences usually has a whole bunch of strange things because almost any program you launch, even once, creates a preference file in your Preferences folder. For instance most games have a preference file. If you launched a version of Tetris, the highest

scores might be stored in the Preference folder. If you throw that game away, throw away the preference file. Somebody brought a Mac to the Pi office a few weeks ago, and I threw away almost a megabyte of preference files. This person would download all these games from bulletin boards and play them. A lot of the games set up preference files for scores and various and sundry things. Then the user would throw the programs away but the preference files remained.

"Here it says you have both Word 4.0 and Word 5.0. Do you?"

"I think I've tossed 4.0."

"A lot of people who were running system 6 and now are running system 7 have Microsoft Word preference files out loose in the System Folder. They'll also have another Word preference file in the Preferences folder. Word is really using the one in the Preference Folder, and you can throw away the one that's loose in the System Folder.

"If you have any Claris products, there will be a folder called Claris in the System Folder, separate from the Preferences folder.<br>For instance, if you have For instance, if ClarisWorks, MacWrite Pro, and FileMaker Pro, these all use a common dictionary and import/export translators, and since they're all in common, Claris just installs one folder and puts everything in it, together with any Claris preference files.

### On down the list-

"PrintMonitor Documents. When you look at the PrintMonitor Documents folder, it should be empty unless you're actually printing something (in which case, you shouldn't be looking inside). If you experience phantom printing, meaning your printer starts printing for no reason at all, check the PrintMonitor Documents folder. What probably happened: you started to print something and then your printer ran out of paper and then you turned off the computer. When you turned the machine on again the first thing the Mac did was try and print the remaining items in the PrintMonitor Documents folder. It will keep on trying until the folder is empty.

"Startup Items. Most people have this empty. But if you're really mischievous, you could put some files in this folder on someone else's computer. For example, take those little System 7 double-clickable sound files. Drop about 50 of them into somebody's Startup Items folder. When they start up their machine, it will play each one of the sound files in alphabetical order as the machine is starting up. You can also use the

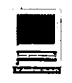

folder for practical purposes, but they aren't as entertaining.

"Here we have a folder which holds Disabled Control Panel items. Since they are disabled, you might as well toss them."

"This item is part of Now Utilities. I didn't see any other Now Utilities. Unless you have them all installed this won't do any good.

"Wild Magic is an old Quick Time extension, and really isn't used any more so you can toss that.

"These Metric Fonts are for designing and modifying PostScript fonts, something you're probably never going to do. You could toss these.

"You have a PageMaker Defaults file for both PageMaker 4.0 and 4.2. I can't imagine any need for the old version.

### Moment of Truth-

"That' s about it. Now the moment of truth. Let's take a look in this folder where I put all the files you don't need. We got rid of four point three megabytes! However, this isn't the biggest pruning job I've ever done; I once threw away 70 megabytes worth of stuff-duplicates, parts of programs theusernolongerused orold programs that were never updated.

"Your next job is to get FWB' s Hard Disk Tool Kit Personal Edition so that you can reformat your hard drive.

"In themeantimeyou wanttocopy everything you have now onto another drive, so when Hard Disk Tool Kit arrives, you can erase your hard disk. That way you can make a nice fresh start."

"Now Lawrence, when you say reformat the hard disk, that's not reinstalling it, is it?"

''No. You know when you stick in a floppy disk and you select Erase Disk? You're going to be erasing your whole hard drive."

"Is that when you hold down the Option and Command keys when you restart?"

"No, that's rebuilding the desktop.

We can do that right now. Let's try it."

As Lawrence held down the Option and Commands keys, restarted the computer, and waited for the Desktop to be rebuilt, he continued, 'When you reformat your hard drive with Hard Disk Tool Kitor SilverLining or whatever you use, you're really erasing absolutely everything on your hard driveandredrawingthemagnetic

> "Usually when you're going through your extensions there are a whole bunch of printer extensions you can throw out because System 7 automatically installs an ImageWriter....and a whole bunch of different flavors of LaserWriters..."

paths thatthedriveusesfornavigation. And when you're done you will have a drive that cannot be booted.

"Next, take your System 7.1 disks and reinstall a new operating system. After you've installed the system, then you can copy all of your files back onto the newly reformatted drive. We're talking about blowing a whole day here; it takes time to do it right.

"This is not something that most people have to do, but the driver on your harddriveisabsolutely, positively incompatiblewith5ystem7. Obviously it works right now, sort of, butit'slike the little spare tires they have in new cars. Yes, you can drive on it. No, you shouldn't. The big problem you're going to run into if you don't do it now: some day your drive will

spontaneously self-destruct.

"In Nancy's case, I got here in August of '91, and she was having trouble then. And we finally fixed the problem last August? Her solution to fixing it was she bought a new drive. I've been working on the old one ever since and it will not come back to life. I've even changed chips on it.

"Okay, now your Desktop is rebuilt. Good luck. Letme know how your reformatting works out."

### Recommended Applications-

### Hard Disk Tool Kit Personal Edition

Publisher: FWB; available from Mac Connection-Tel: (800) 800-222; Fax: (603) 446-7791; \$49.00

#### Public Utilities

Publisher: Symantec (purchased from Fifth Generation)

#### Silverlining

Publisher: La Cie; order from La Cie, Ltd., 8700 SW Creekside Place, Beaverton, OR 97005

#### Suitcase

Publisher: Symantec (purchased from Fifth Generation); available from MacConnection; \$52.98

#### Super Clock

Free; available on the TCS (Area 24, Mac Extensions) or through the Pi Disk Library.

Volunteers needed: We're looking for a group of WAP volunteers to help people do a yearly checkup on their computers at the December Garage Sale much the way Lawrence did in this article. Volunteers will check the computers of members, make recommendations on how to make things work better, and answer questions. If you are able to do this please contact Lawrence Charters (410) 730-4658, or leave a message for him on the TCS.  $\blacksquare$
## The Hotline service is only for members of the WAP. Please do not call after 9:30 pm or before 8:00 am.

## Apple II/III Apple II\*

## **GENERAL**

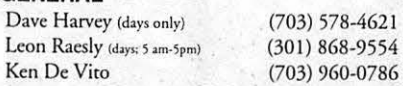

#### ACCOUNTING PACKAGES

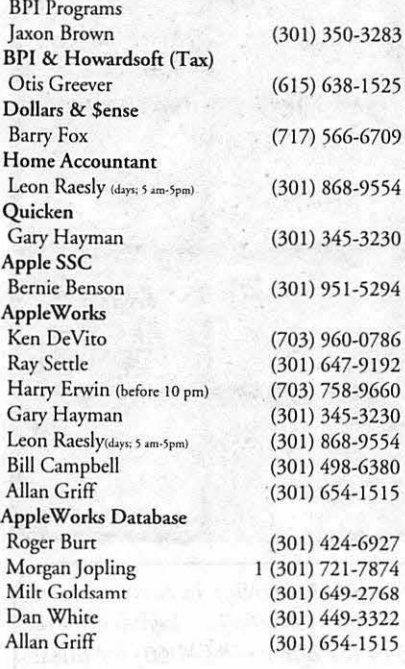

#### COMMUNICATIONS

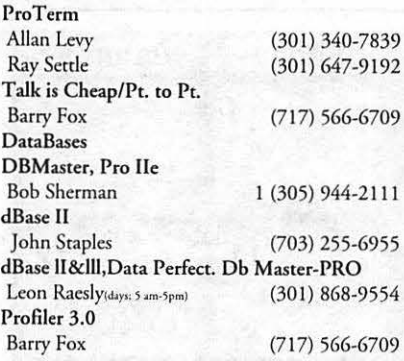

#### HARD DISKS

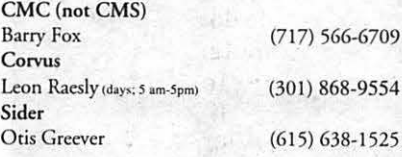

#### LANGUAGES

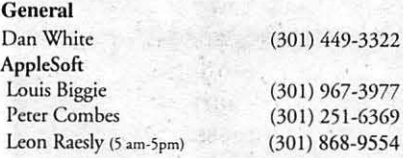

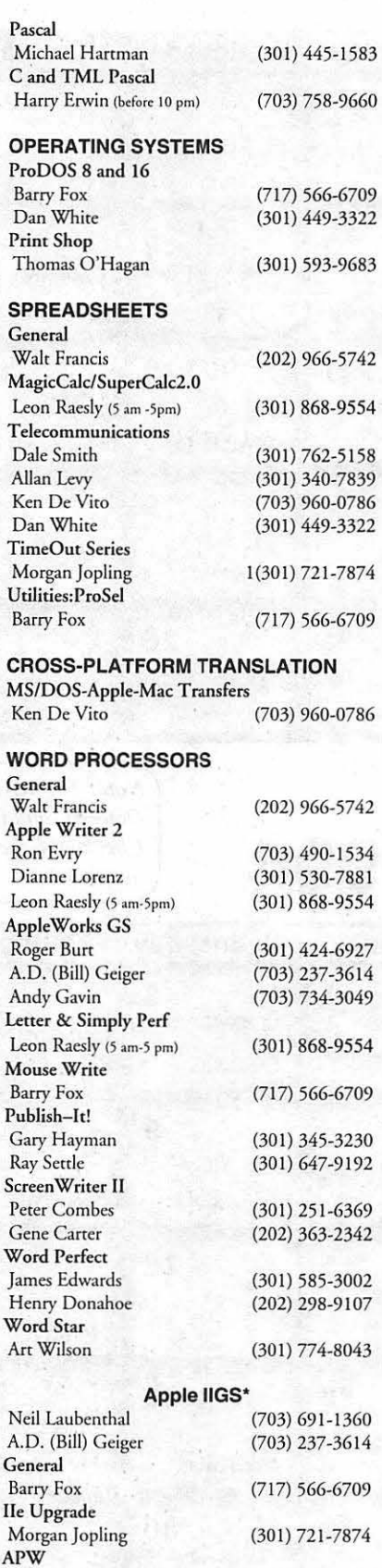

Andy Gavin

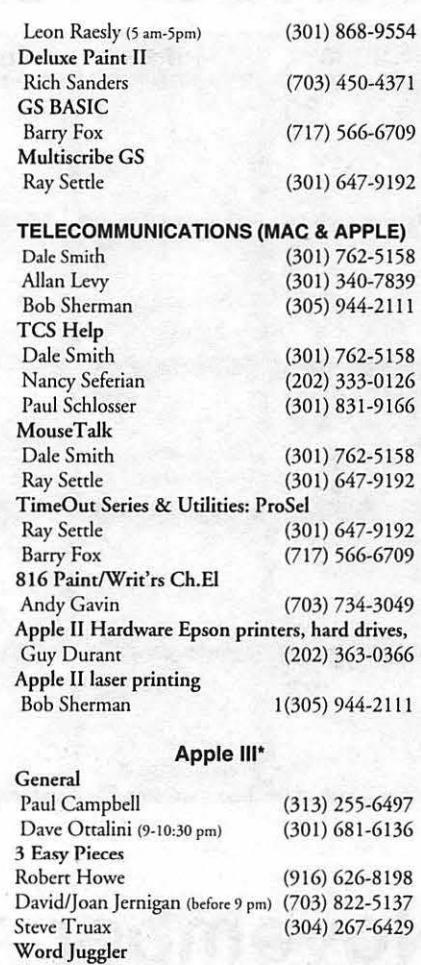

## Beagle Buddies

(408) 74 1-1001 (3 13) 332-8836 (703) 95 1-2025 (916) 626-8 198 (908) 782-6492 (304)-267-6429

#### MARYLAND

Tom Linders

Pascal Dr.Al Bloom Apple Speller Robert Howe **AppleWriter** Eric Sheard Stemspeller **Steve Truax** 

J. Carey McGleish (evenings)

(703) 734-3049

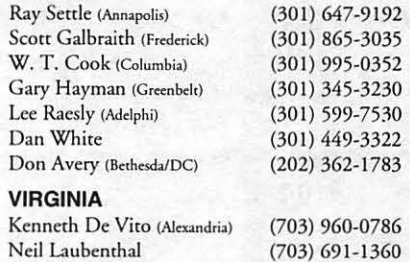

## October 1994

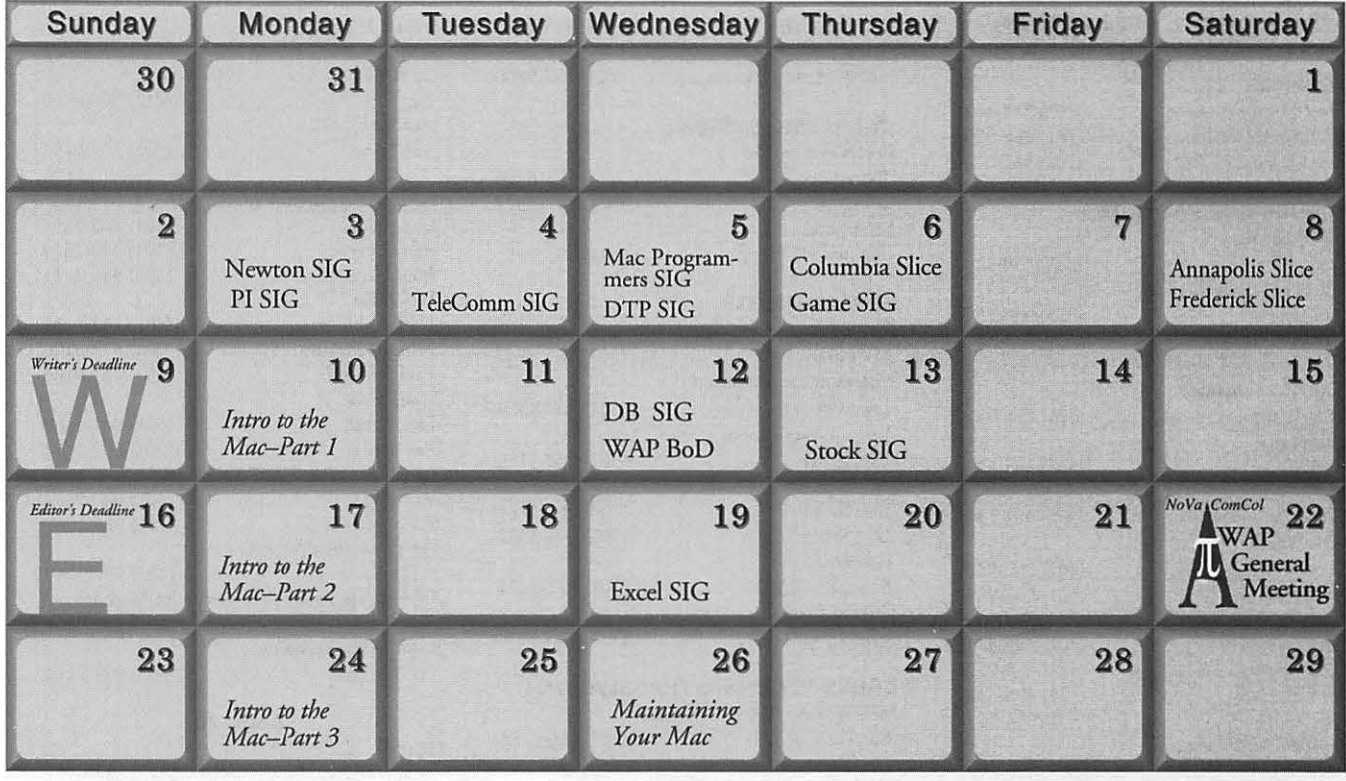

*Note: The WAP office will be moving in early October, and this will affect meetings scheduled there.*  Check with the TCS or the office (654-8060) for latest *news.* 

## November 1994

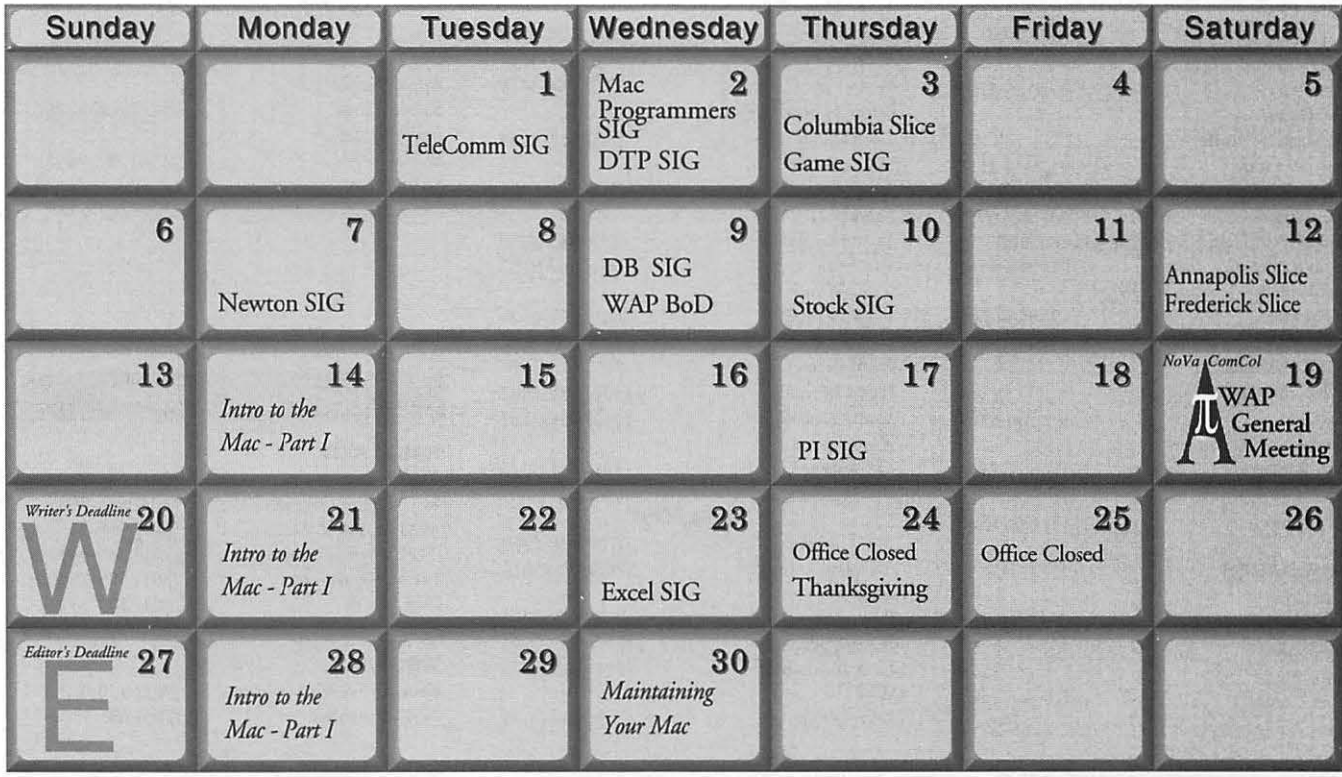

## **Meeting Notices**

*Unless otherwise noted, call the SIG chairs or Slice officers for meeting information. A list of the SIG and Slice chairs is on page 4 of every j ournal Calendar events in italics are tutorials, workshops, or seminars.* 

## Annapolis Slice Game SIG

2nd Saturday; 9:30 AM; Severna Park Library on McKinsey Rd (off Rt 2), Severna Park, MD. Answering Machine: (410) 761-4260 CrabApple BBS: (410) 315-8532

## Apple IIGS SIG

Meetings at various locations an don various dates. Looking for new chairperson. Call Gary Hayman (301) 345-3230, for details.

## Apple III SIG

Quarterly on 2nd Saturday; 10:00 AM; WAP Office.

## AppleWorks SIG

Meetings at various locations and on various dates. Call Gary Hayman (301) 345-3230, for details.

CAD SIG Call SIG chair.

Columbia Slice 1stThurday; 7:00 PM. Call for location. BBS (410) 964-3706.

## DataBases (Mac) SIG

2nd Wednesday; 7: 15 PM; FHWA R&D Labs, near McLean, VA-from GW Parkway, exit at the interchange marked CIA HQs, then make a right turn to the FHWA gate, and check in with the guard.

## DeskTop Publishing (DTP) SIG

1st Wednesday; 7:30 PM; PEPCO Auditorium, 1900 Pennsylvania Ave. NW, DC. For further details, we encourage you to attend the monthly DTP meeting. Information can be found elsewhere in the Journal. (See page 5 this month.)

## Excel SIG

3rd Wednesday; 7:30 PM; WAP office.

## Frederick Slice

General meeting time, 2nd Saturday; 10:00 AM; United Methodist Church; 22 Main Street in Walkersville.

1st Thursday; 7:30 PM; Call for location.

HyperTalk SIG Call SIG chair for information.

Mac Programmers' SIG 1st Wednesday; 7:30 PM; WAP office.

Newton SIG 1st Monday, 7:30 PM; WAP Office.

No Va Education (Ed) SIG Last Wednesday; 7:30 PM; Walnut Hill Ctr., 7423 Camp Alger Ave., Falls Church, VA.

## Programmers' Interface (PI) SIG

Meetings are announced on the Announcements Board of the TCS. Call Gerry Wright at (301) 422-4286 for details.

QuickTime SIG Quarterly; 7:30 PM; WAP Office.

Stock SIG 2nd Thursday; 7:30 PM; WAP office.

Telecomm SIG 1st Tuesday; 7:00 PM; WAP office.

UltraMacros SIG Meetings at various locations and on various dates. Call Gary Hayman (301) 345-3230, for details.

WAP Garage Sale

June and December.

## WAP General Meeting

4th Saturday; 9:00 AM; Northern Virginia Community College, Annandale Campus, Community Cultural Center Auditorium.

## Women's SIG

Usually held every quarter on the fourth Thursday of the month at the Pi Office at 7:30 PM. Call SIG Chair, Ann Aiken (301) 530-1990 for details.

Notice: Plans change! Anyone with calendar information please call the Calendar Editor, Bill Wydro (301) 299-5267 or Beth Medlin at the WAP office (301) 654-8060.

### **The Hotline service is only for members of the WAP. Please do not call after 9:30 p.m. or before 8:00 a.m.**

## **Macintosh**

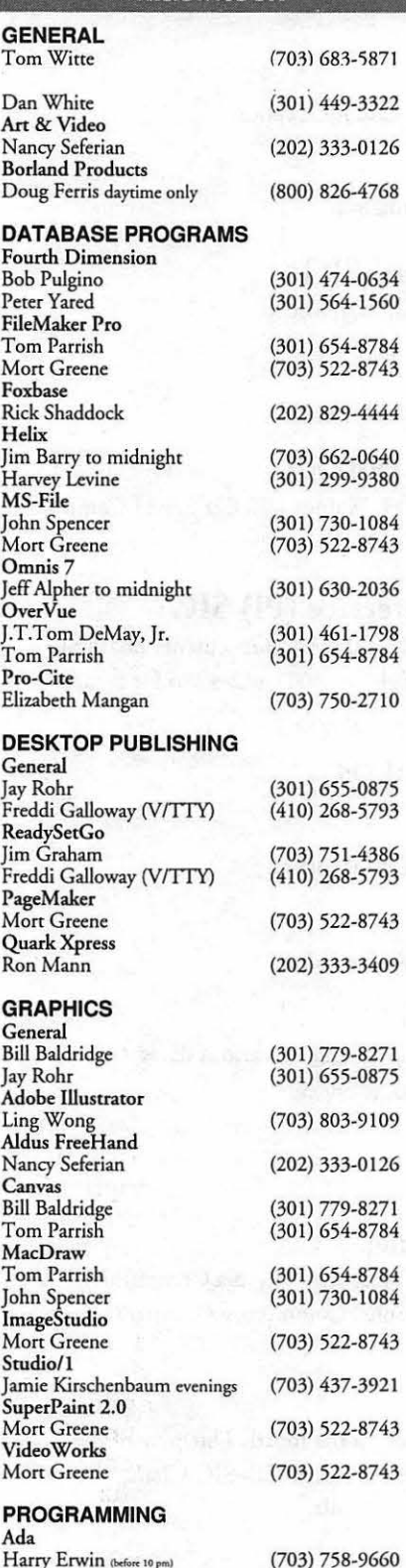

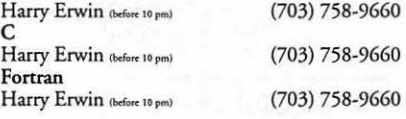

Mac

Sandy Bozek (Annapolis)

Brian Bassindale (Amoid)

Mac<br>Richard MacLean (Crofion) 410-721-8157<br>Sreve Toth (Edgewater) 410-956-6557<br>Rob Determon 410-721-0151 Steve Toth  $\frac{4}{\text{Adg}^2}$  410-956-6557<br>Bob Peterson (Crofion) 410-721-9151<br>Sandy Bozek (Anagolia) 410-974-6062

Barry Conner (Annapolis) 410-573-7140

410-757-9541 Mac IIci,

### Inside Mac

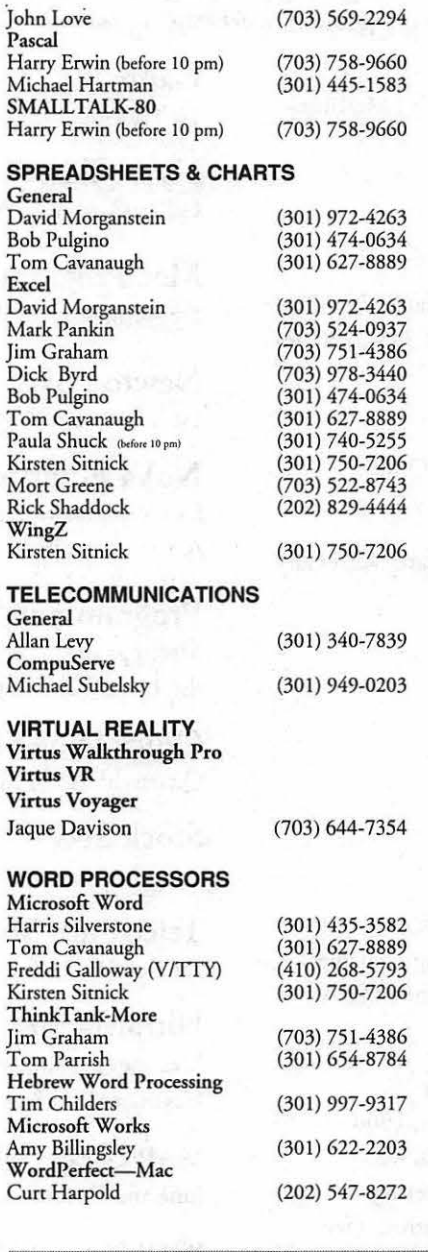

## **MISCELLANEOUS**

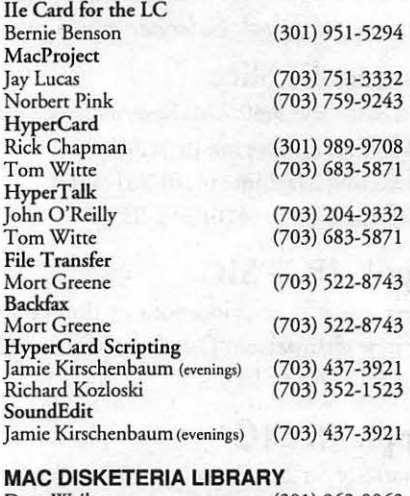

Dave Weikert (301) 963-0063

## **General**

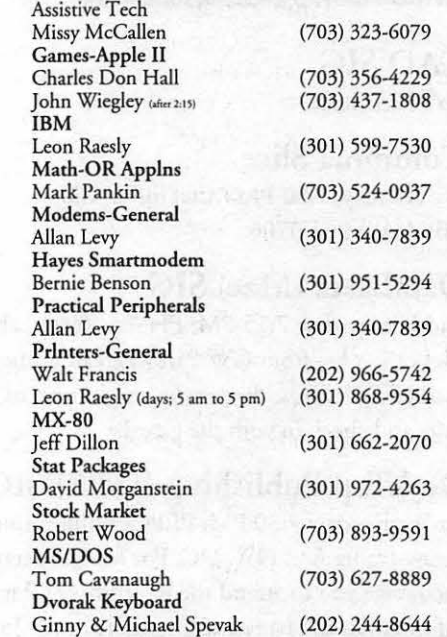

## **Frederick Apple Core Help Line**

Please limit calls to reasonable evening and weekend hours and  $\bold{NEVER}$  after 10 P M.

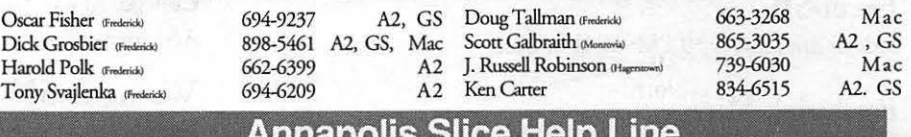

#### **Anna lis Slice Hel Line**

Area Code 410 Call in the PM unless you have an emergency.

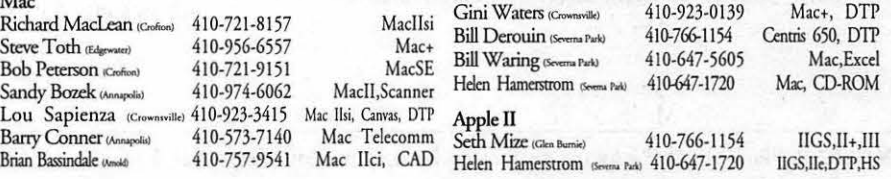

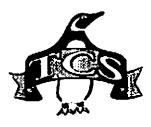

inalización de la contradición de la construcción de la contradición de la contradición de la contradición de<br>Telesconición de la contradición de la contradición de la contradición de la contradición de la contradición d

## **Quick Reference Sheet for the Telecommunications System**

*Here's a list of commands which may be helpful to you when on the TCS.* 

## **-TCS Phone Numbers:**

301-986-8085 (for 300, 1200, 2400bps) 301-986-0706 (for 9600, 14400 bps)

## **-Main Menu**

<B> .... Bulletin Boards <C> .... Change Conferences <F'> ..... File Transfer <L> ..... General Library <M> .... Membership Search <N> .... Now On System <0> .... Off the System <P> ..... Public Library <1'> ..... Time and Date <U> .... User Preferences <W> ... Read Welcome Bulletin <X> .... eXamine Weather Forecast

## **-Change Conference Menu**

<1-8> .. Choose Conference Number <L> ..... List Conferences Available <Q> .... Quit to Main Menu <1> ..... General Conference <2> ..... Apple II Conference <3> ..... Macintosh Conference <4> ..... Classified Conference <5> ..... Global General Conference <6> ..... Global Apple II Conference <7> ..... Global Macintosh **Conference** <8> ..... Global Miscellany **Conference -Conference Menu**  <.A> .... Adjust Pointers <C> .... Change Conference <G> .... Global Read All New **Msgs** <L> ..... List All Available

Boards <0> .... Off the System

<Q> .... Quit to Main Menu <R> .... Read All New Msgs

<W> ... Welcome Bulletin <X> .... Xfer All New Msgs <Z> ..... Zelect Boards of Interest

## **-Bulletin Board Menu**

<A> .... Alter/Edit an Existing Message  $\langle B \rangle$  .... Blind Reply to a Msg by Number <C> .... Change Boards <D> .... Delete Msg From or To You <E> .... Enter a Message <F> ..... Find Message by Keyword <L> ..... Library for this Board <0> .... Off - Quit the System <Q> .... Quit to Main Menu  $<\!\!R\!\!>....$  Read a Msg or Msgs <S> ..... Scan Message Headers <T> ..... Title Scan Msg Headers <W> ... Welcome Bulletin for Board <X> .... Xfer (Download) a Msg or Msgs **-Editor Menu**  <A> .... Add to File <C> .... Clear File in Memory <D> .... Delete a line from File (#)  $E>$  .... Edit a Line  $(\#)$ <F> ..... Find a String <G> .... Global Search & Replace <l> ...... Insert Lines into File (#) <L> ..... List the File (#) <M> .... Toggle Reply Mode <N> .... Line Numbering Mode On/Off <P> ..... Purge Temporary File <Q> .... Quit - Clear File & Exit <R> .... Read back from Temporary File <S> ..... Save File and Exit Editor

<T> ..... Write File to

Temporary File

<U> .... Upload Mode Toggle

(No Reply Mode) <V> .... View Temporary File <X> .... Exchange a String within line (#) <"> ...... Modify Reply Mode Characters

### **-File Transfer Menu**

<A> .... Adjust Pointers <G> .... Global Read New **Descs** <L> .... List All Available Areas <N> .... New File Descriptions <0> .... Off the System <Q> .... Quit to Main Menu <R> .... Read All New Descs <Z> ..... Zelect File Areas **-Fiie Area Menu**  <A> .... Alphabetical List <B> .... Batch Functions <C> .... Change File Area <D> .... Download a File <F> .... Find File Descriptions <H> .... Help With File **Transfer** <I> ..... Info on File Contents <L> .... List All Files

<M> .... Mark Files for

- Downloading
	- <0> .... Off the System
	- <Q> .... Quit to Main Menu
	- <R> .... Read File Descriptions
	- <T> .... TitleScan Descriptions
	- <U> .... Upload a File or Files
	- <W> ... Welcome Bulletin

## **-User Preferences**

- <A> .... Alter Password
- <E> .... Emulation Mode
- <F> .... File Transfer Protocol
- <P> .... Prompt Character
- <Q> .... Quit to Main Menu
- <R> .... Reply Mode Prefix
- <V> .... Video Length
- <X> .... Expert/Novice Prompts
- <Y> .... Your Current Status

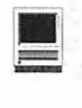

## **Moriarty's Return A Game of Global Pursuit by James Harvey**

**reviewed by Sandy & Marissa Kowalczuk** 

HE GAME'S afoot as Mysterium Tremendum brings you a geography game cleverly disguised as a detective's chase for criminals. From the lightning flashes that announce its publisher, through the changing graffiti on the brick wall, and on to the clues which are often written in verse, there are little surprises everywhere. This is a challenging game where you must question witnesses and use your logical reasoning skills to determine the facts you need to recognize the miscreant. Patience, careful notetaking, planning, a willingness to spend your money for information

and the ability to interpret double negatives are musts to succeed.

There are 61 countries that are possible destinations, and you must not only be able to figure out which country is your next stop, but be able to show where it is on the map. Fortunately, *Moriarty's Return*  comes with the 1994 *Information Please Almanac* which contains the maps you'll need. Whenever you leave a building after questioning the witnesses, you must also click on the Hand of Fate and answer a geography question. These range greatly in difficulty and the Countries of the World section of the almanac can come to the rescue if

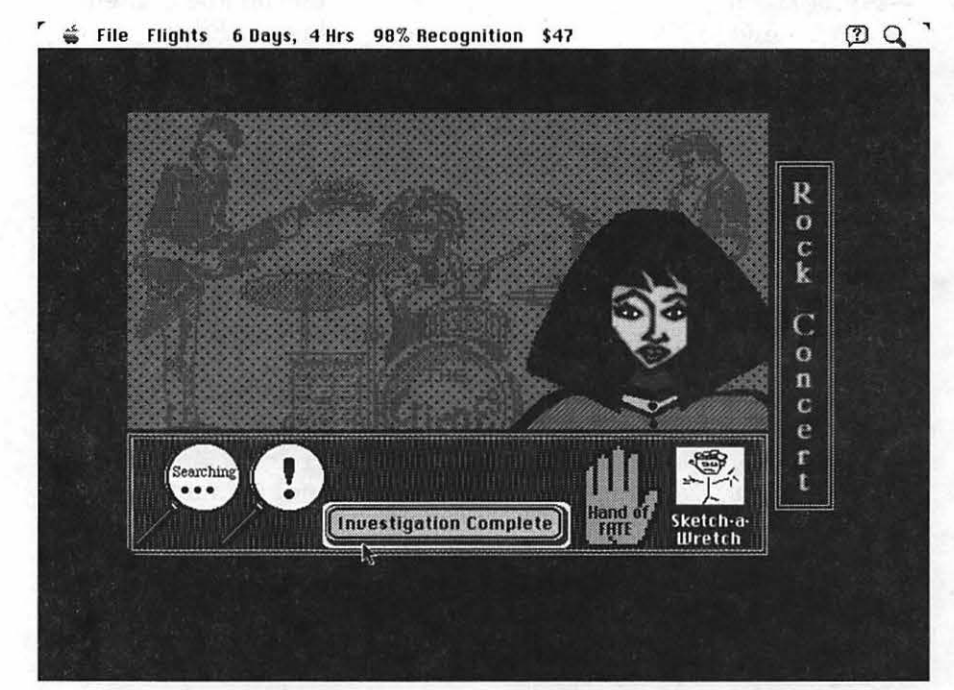

you're not sure whether the main languages in Bolivia are :

(1) Spanish

(2) Spanish and Quecha or

(3) **Spanish,** Quecha and Aymara.

The Almanac becomes essential at the Criminal Gang Division where the questions become much more difficult.

Once you determine your destination, you must visit various locations in the town to gather clues. It is important to plan your visits carefully so as to not waste time. After playing for awhile, you learn that certain locations are more likely to give you clues about certain features, so you can visit only those where you're most likely to get the informationyouneed. Forexample, the Bakery for weight, the Red Neck Cafe for race and either the Rock Concert or Nursing Home for age. If you have enough money, it is easiest and most time-saving to purchase information from the informant in the Abandoned Building. Witnesses actually speak clearly to you, but be sure to watch their eyes. As all the shifty-eyed witnesses are *always* lying, you know that when they say they are certain the suspect wasn't without tattoos that they didn't have tattoos, unless of course this was one of the features that was disguised. When talking to a witness, the magnifying glass below the picture that says "Searching" on it will give you a clue as to your next destination, and sometimes you get one with an exclamation point

There are many variables to consider, which makes the game very challenging. The witnesses may be telling the truth or lying, the information they give may be certain or probable, and you must

which provides an important free

clue.

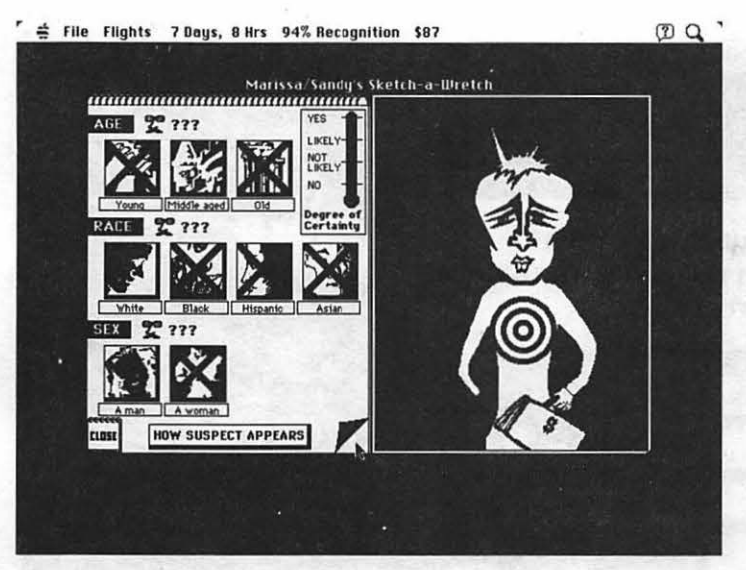

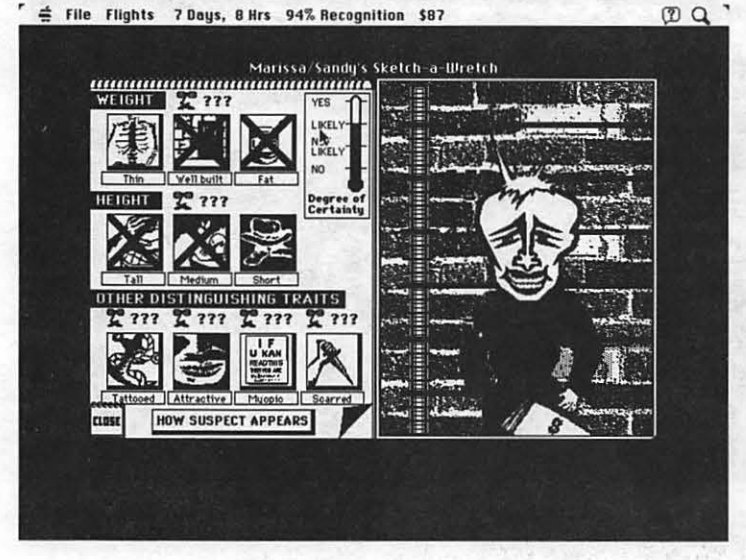

know not only how the criminal appears, but what he/she really looks like, because some of the features may be disguised. There is a handy Sketch-A-Wretch which helps you keep track of all this information, although we also found it helpful to keep notes on a piece of paper as we went along. Above you can see the different characteristics that you must determine, the scale of probability that indicates the reliability of your witnesses and how the sketch of your suspect changes as you add more information.

Once you are fairly certain that you have identified how the suspect appears, you report to the police

the correct city when all of the outgoing flights at the airport have been cancelled. Then you must locate the suspect at one of the sights in town. After capturing him/ her, you then go to the police lineup where you must pick which of the four suspects is the villain. This is based on how they appear, not how they actually look. Remember these are clever criminals and some of their traits may be disguised. Be sure to look very closely at each one because sometimes you can pick up clues that you weren't sure of from your witnesses. Then you earn money by testifying as to what they really

station to send out an allpoints bulletin describing them. For each correct characteristic you identify, your re cognition index rises. It is not necessary to wait for it to reach 100% to proceed to the capture. Often, you will run out of time and fail in your quest if you wait to get that much information. You will know that you're in look like. This will help pay for taxis, SSTs and clues from the informants in the Abandoned Buildings during your next case. Even if you run out of time and the criminal escapes, you get a chance to answer questions and earn money for the next case.

This game is a lot of fun especially if you play with someone else. It takes about 20-30 minutes per case, and the manual says a success rate of 50% is admirable. When first playing, we found that failure was usually due to running out of time. Here are some tips to increase your success. Look at the three possible destinations at the airport before you go out to explore the city, then you may only need one "Searching" clue to determine your next stop. Each time you Search, it uses up two hours. Plan your route around town to make it as short as possible because each block takes up one hour. When you enter a location, wait before questioning suspects so you can watch their eyes. Sometimes it takes awhile for the liars' eyes to begin moving, and waiting does not cost you time. Use your money! The clues you buy at the abandoned buildings save time. Once you know a certain characteristic, try to avoid other places that give information on the same trait and visit those that might give you clues on the attributes you don't know yet.

There is room for some improvement in future versions of the game. This game in not for those without patience. After 30 minutes of clue gathering, you may pick the wrong suspect from the line-up because you didn't have enough information to know that a trait was disguised. It would be nice if a little more time could be allowed per case to improve the probability of success. While the level of thinking involved is fairly sophisticated, some of the Hand-Of-Fate geogra-

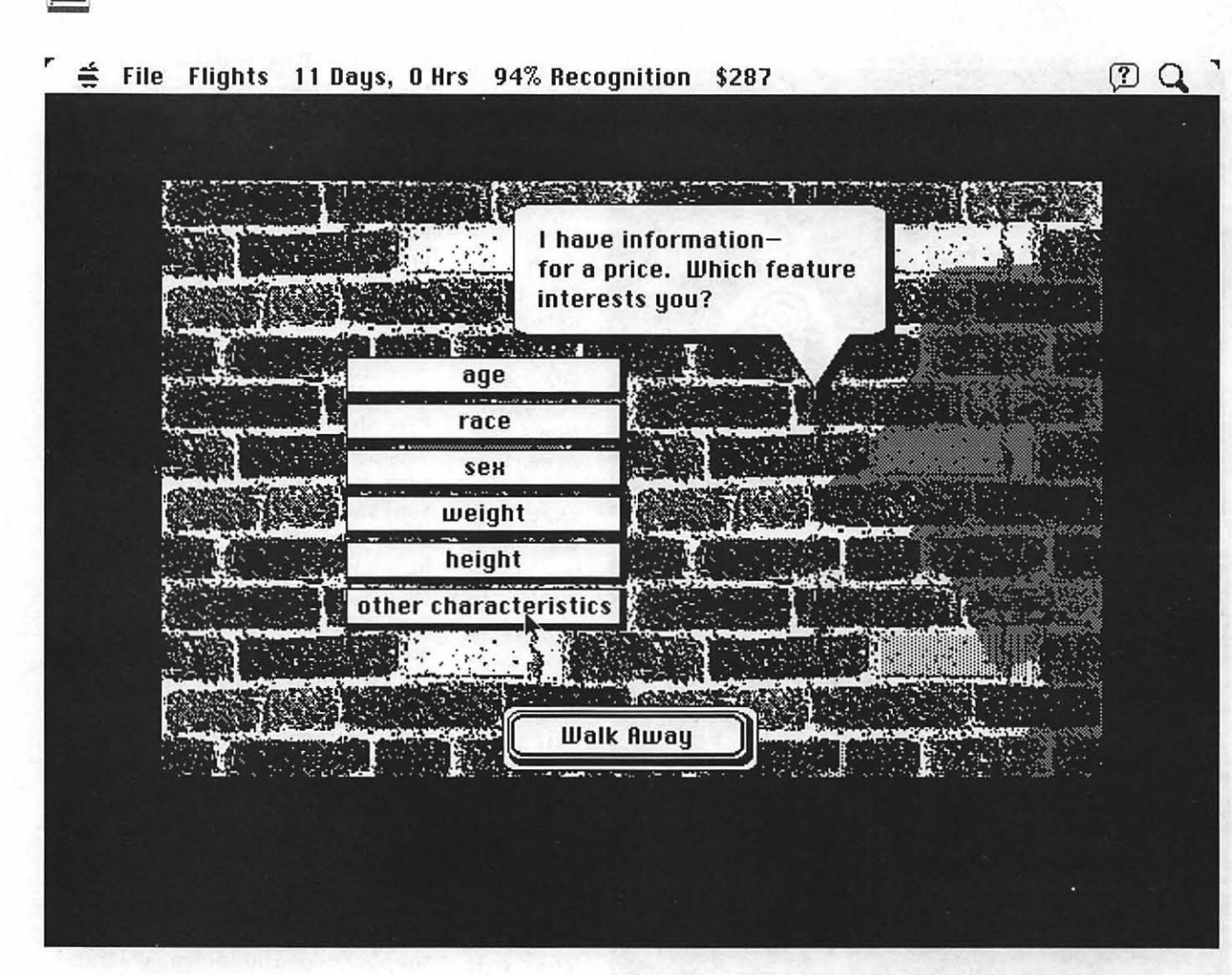

phy questions at the first level are absurdly simple. For example: What language do they speak in

- (1) Farsi (Persian)
- (2) Burmese or
- 

Burma

(3) Bulgarian?

The printed materials accompanying the game contain a few minor typographical errors. Being in favor of gun control, it would be nice to see the shoot out that always happens after a capture eliminated.

The game has continuing playability. You must complete 10 cases at the Criminal Division (suggested for ages 9-14) before advancing to the Criminal Gangs Division where you must also determine to which of 10 possible gangs the suspect belongs. This level is *much* more difficult. If someone says, "The one you seek has been here," be sure to click on them to get a gang related clue. After each 10 successful cases here, you are promoted. After you finish 30 cases, you can become a Master Sleuth and try to identify the leaders of the 10 criminal gangs.

*Moriarty's Return* comes with both a color and a black and white version. It requires a Mac Plus or later with System 6.05 or better. It is compatible with System 7. Color requires 2 MB ofRAM. All in all, we recommend it highly for those who like a mental challenge and don't get easily discouraged by failure.

For further information you may contact:

Mysterium Tremendum 909 N. Negley Ave. Pittsburgh, PA 15206 Tel: 412-661-0285 Fax: 412-661-7790 AppleLink: MysTre America On-Line: JamesHarv Compuserve: 72627,765

Suggested Retail Price: \$59.95 Introductory Educational Pricing:  $$35.00$   $\blacksquare$ 

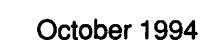

### The Past August 8, 1994 YFIRST use of a computer was with a PC-XT clone, using dBase III Plus to update the membership database of the Phobia Society of America. Then, on a trip to Honolulu, I played with AppleWorks on my parents' Apple Ile. Slowly the idea of getting my own home computer grew. In July 1987 I got a Mac Plus and installed Microsoft Works 1.0. Then came SuperPaint, CompuServe,

The Present

HyperCard, and....

I still have the Plus. Aside from short interruptions for power supply repairs the Plus has been a dependable and enjoyable companion. It now has 4 megabytes of RAM, a 40 megabyte hard disk, and runs System 6.0.8. I am writingthis article on it, using Microsoft Word 4.0. In spite of others' reactions I still use Works (now 1.1) most often of all my software. I use it for letter writing, keeping my modest financial records in its spreadsheets, and for keeping records of photographic slides, past computer articles, and the TCS Mac files list in its databases. My Plus enables me to access the TCS, CompuServe, America Online, and other BBSs with Internet e-mail, file transfers, pictures from space of the comet-Jupiter collision, and so on. Still... It would be nice to see those GIFs in color. System 7 is

here, and lots of new software requires it. And some of that new software is sslloooww on the Plus, even when it will run. I sometimes need to transfer files to IBM-formatted disks, too; it would be nice to be able to do that at home and not have to travel to the Pi office to use their machines for that purpose.

by David L. Harris

What new CPU to buy? Money is a factor. Apple introduces new models at a dizzying pace. Power Macs are here: clearly they are the future... A recent notice on the invaluable TCS heralds the availability this month of reconditioned

> ''Will my beloved INITs and cdevs work on a 60040 CPU (not to mention PowerPC)?"

Performas from Apple's User Group Connection at attractive prices. I think it would be a good idea to wait for the second generation of Power

Macs before going to them-and the Performas will have an upgrade path to the Power Macintoshes... I already have an Apple 12" RGB monitor, a donation from a good friend. ThePerforma wouldcostabout  $1/3$  what my Plus cost in 1987... Choosing a computer is not necessarily a rational thing, anyway....

Will my beloved software (especially Works and the files I have created with it), and my favorite INITs and cdevs work on a 60040 CPU (not to mention PowerPC)? Will ClarisWorks (comes with the Performa, evidently) convert Works files? Will I miss the crispness of the Plus' screen? Stay tuned....

### The Future

August 11, 1994 (Will Lofty Becker's Date Key FKey work in the new environment?)

Early this morning I checked on the TCS to see if there were any news that might affect my plans. None. This afternoon I called the User Group Connection and got information on how to place my order on America Online. So I did it. I ordered a Performa 475, which is really a Quadra 605 in sheep's clothing. Comes with 4 MB of RAM, a 160 MB hard disk, mouse and standard keyboard, and ClarisWorks. The die is cast.

## The Future Is Now August 25, 1994

The Performa came yesterday. I was pleasantly surprised at how good the 12" monitor looked. After backing up the Performa's System files, Claris Works, and a few other files, I started to play. Not only a 68040 to learn, but also System 7, new to me, and a Performa-flavored System 7 at that. Compared to the Plus the Performa is fast! After a little play and a little reading of the manual (to find out how to restart in case of a crash, which I anticipated

software (especially Works and the files I have created with it), and my favorite

# Upgrading

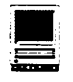

with some of my old software), I started to transfer some files from my old hard disk to the Performa's 160 MB. Much to my surprise Works 1.1 seems to function just fine with this setup! Good thing, too, for at first try I could not get Claris Works to find any of my old Works files, or even a text file. Some learning to do here....

After transferring the bulk of the old files I wanted from my 40 MB hard disk, I tried opening Easy3D (an application to create three-dimensional 'objects'). Crash! Bad crash! I feared I had done some real damage to files on the Performa's hard disk. Even after booting with the supplied utilities floppy, I could not get the hard disk to show properly-it was just "shimmering" on the Desktop! Bad news indeed for the first day. The last thing I tried was booting from the Performa's hard disk with the shift key down (to prevent extensions loading) and NOT trying to rebuild the Desktop. It worked. No more Easy3D! Trash can immediately!

#### Back to the Past?

I am typing this in Word 4.0d on the Plus. Version 4.0d of Word is supposed to have problems on 68040s, and after Easy3D I am not taking chances  $- I$  am trying to find Word 4.0e. After inquiring about it on the TCS, CompuServe, and America Online, with no success, I have a lead via a Usenet newsgroup and e-mail-from someone in Hong Kong who may mail it to me here! And this contact was made using the Pius's communications capabilities....

Meanwhile I have been cleaning up the Plus' hard disk to transfer it, some software, and the Plus to another owner, who at present has no computer....

#### Losses and Gains

I expected some losses in trans-

ferringto anew system. So far Works has *not* been one of them. Easy3D certainly is, though I haven't used it much recently, and it always was a strange application. Nothavingtwo floppy drives is a loss when copying disks or transferring files from one floppy to another. And ThunderScan (scans graphics using the ImageWriter) is a loss; my version only works with a Plus or SE. I didn't use it a lot but it was nice to have it ... Other losses remain to be seen.

#### August 26, 1994

Gains noticed so far switching to the Performa, besides the obvious ones ofhaving color, being much faster, and having a new toy to play with: I love aliases. And I qualify (I think) to upgrade to System 7.5 next month for only \$10 plus local sales tax. Most of my time so far has been spent cleaning up the Plus' hard disk for transfer to its new owner, and transferring files I want to the Performa.

I am now adding to this article in Works! I had some trouble with Word on the Plus saving the file, and it got damaged. Had to retype some text, select the whole document, copy it to the clipboard, quit Word, start Works, paste it into a new word processor document, and save as a Works file! I lost some formatting but that can be restored "when" I get Word 4.0e operating on the Performa.

## Back Upl August 30, 1994

Apparently when Easy3D crashed it did more damage than I thought. I began having problems; they finally came to my attention when I could not change printers in the Chooser. When I got the Performa one of the first things I did was to back up its System files. Restoring those files cleared up the Chooser problem and a few others

as well. Moral of the story?

## Summary September 7, 1994

Here are some things I have learned from a couple of weeks with the Performa: Microsoft Works 1.1 has a problem when using the 'Find' function; it crashes with an "unimplemented trap" notice. It's the only problem I've found so far. Not having two floppies isn't too bad when only copying disks; only a few swaps are necessary. When using one floppy as a System disk and trying to create additional· special floppies (e.g. emergency disks) it is a pain. I need more RAM! WordPerfect 3.0a eats so much I can't even open the Chooser while in it ... I had no problem using Font/ DA Mover with System 6, but dealing with fonts and extensions is lots easier with System 7. Some changes with System 7.1 are hard to get used to: typing in the name of a new file in the 'Save' dialog before choosing where to save it... I am still adding goodies, both extensions (one at a time) and applications. There is now 56 MB on the hard disk. Shareware fees will add up....

Now that I have played with the Performa a while I wouldn't want to go back to the Plus. Before, I didn't know what I was missing  $-$  so I didn't miss it. With most operations the Performa is **much** faster  $-$  it makes things like unStuffing *zoom*  instead of dragging. I actually had to add the Scroll Limit Control Panel to *slow* the operation of scrolling windows. And I like color! It's a nice new toy! I still have lots to learn, though....

#### Future Future

Possible future plans: more RAM. RAM Doubler software to increase the apparent RAM. More Video RAM. Software goodies. Upgrade to Power Macintosh...  $\blacksquare$ 

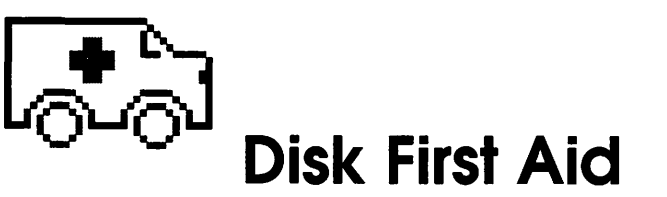

© 1994 Tom Witte

ISK FIRST AID is a util-<br>sometimes repair the direc-<br>tory structure of the information on ity which verifies and can tory structure of the information on your data storage device. It has a neat Icon that looks like an ambulance -> (see above).

Run it weekly to make sure all is well. The latest version is version 7.2.

### **Background**

When you copy or save data, your Mac and the storage device [hard drive, floppy, etc.] work together to make a 'directory of files' so this information can be found again. Disk First Aid (DFA), an Apple Computer provided utility application, checks this directory. Ifit is not okay, it will try to fix it-You should correct these problems right away. If your directory is not okay, it is a very bad for the computer. Every time your Mac writes to disk, it could be writing over data making the problem worse.

111:  $\vert\vert$   $\vert$ 1<del>7. . . . . . .</del> ~

To visualize this, think of how information is stored in a text book. It has a table of contents (TOC), then the body of the information in numbered chapters on numbered pages, and last an index. With this information one can check that the information in the book was okay, by counting the pages to make sure they all were there; checking that the pages listed in the TOC or index matched what was actually in the book. If you found an error this cross checking might let you fix it. If you don't fix errors, sooner or later you will be writing on a page that already had been written to, losing what was originally there. In books this makes for funny reading. In computers it can cause loss of your data and crashes.

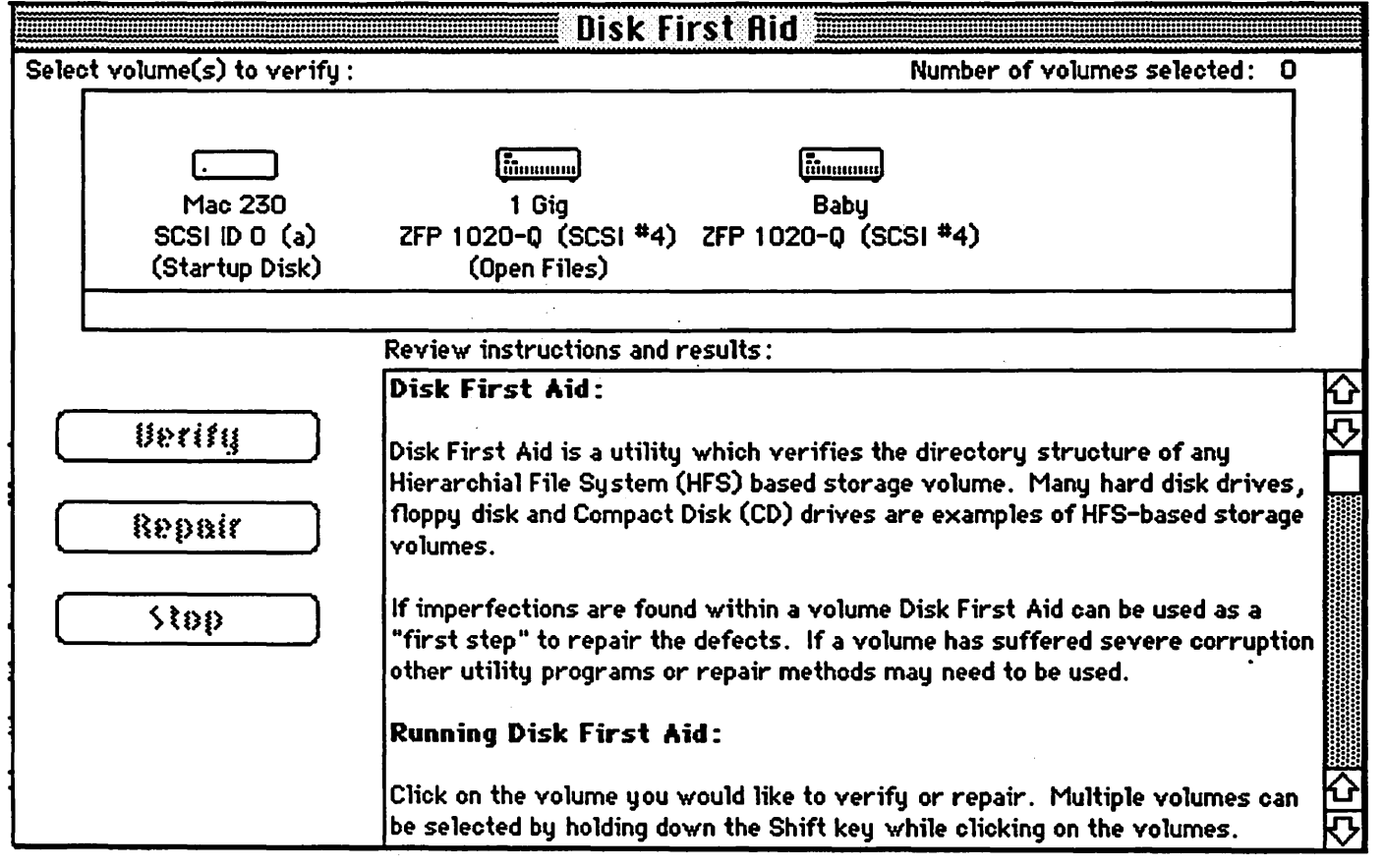

*Figure 1* 

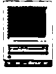

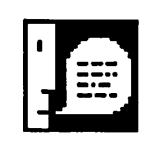

**Some of the uolumes you selected can't be repaired. You cannot repair the startup disk, the Disk First Rid disk, a write protected disk, a disk with open files, or any disk when File Sharing is actiue.** 

**You may still uerify these disks.** 

*Figure 2* 

#### How to use

-Copy DFA to your hard drive. (optional but quicker than running from floppy).

-Double click on the DFA icon. (Figure 1)

-When DFA starts, read the instructions block &/or select the drive(s) in the DFA dialog window, by 'clicking' on the icon(s) of the drives you need to check. (Figure 1)

[If you get a different window, it is probably an older version of DFA. You should use the newest version but if the version number is your system version it should be okay, to run and might fix your problem.]

-If you get 'can only verify warning'. (Figure 2)

-Click on 'OK' button,

-Click on 'Verify' button. -If DFA says the Drive(s) is OK then quit you are done for this week. -If DFA says a drive needs to be repaired, then:

— Click on the repair button. If it

repairs the damage, you are done. Quit DFA.

If the repair button is grayed, it is because DFAcan't repair the drive on which it resides or disks with an active system or a shared file. You need to either start from another drive; turn off all programs or file sharing. A good fix is to start your Mac with the System Tools in your floppy drive. This is a startup disk that came with most Macs. Be sure its copy of DFA is the latest version ofDFA. [A later Tip explains how to make a startup disk if you don't have one.]

-If DFA says it can't repair the problem.

- Try again. In rare cases it might get it the second or third time.

- Quit DFA.

- Use Finder or a backup utility to copy the files that you do not have backed up and want to keep. Some files maybe corrupted and may no longer be there. [Don't use a utility that makes an image of the disk -it will copy the problems.]

**OK** 

 $-Try$  to repair the problem with a more powerful commercial (~\$90) utility like Norton Disk Doctor 3.0 or MacTools 3.0. [Be sure you are using the latest version. An out of date copy is likely to make things much worse.] Follow their directions. If it fixes things—Make A Backup-Don't expect your good luck to last. Then run DFA again. If one utility does not fix it, try another. They are different. Each has its strengths and weakness. If <sup>a</sup> fixed problem soon reappears it is an indicator you ought to reformat your hard drive.

- Reformat your HD [Warning everything there will be erased], reinstall a system and applications and your data (from the backup). Later Tips will offer help with reformatting.  $\blacksquare$ 

## **Teenagers and the Internet**

by Greg Novick

MANY PEOPLE BELIEVE that Internet is for adults. But this is not true. Internet is for teenagers, too. There is a huge population of teens on Internet. Telecommunication is really big among teenagers. On lots of local Bulletin Board Services (BBSs), teenagers are the largest group on-line.

Many teens get on Internet for entertainment. But not everyone gets on Internet looking for fun, though. I am a thirteen-year-old, and that's not why I got on Internet. Some teenagers use Internet to keep in touch with distant friends, and even meet new ones. The Internet chat, called Internet Relay Chat (IRC), is a very popular place for teens to hangout and meet other teens that use Internet. Some IRC Servers even offer a teen chat.

Lots of articles have been written about the Internet. Many tell about the bad things that happen on Internet. These are extremely dissuading, especially to parents who then do not let their children go on-line. Internet is not completely safe, but there are many ways to keep out of trouble. If you are in a game or a chat, do not give out your name, phone number or any personal information. Do not arrange to meet anybody anywhere ever.

Teenagers play an important role on Internet. They draw other teens to it. It is extremely important that teens be on Internet so that they can get in on the future. Teens are the future "computer-smart" adults. I think that education of how to use Internet should be taught in schools. I go to a computer magnet program, and there is only a small amount of time devoted to telecommunications, and not specifically Internet either. I learned Internet on my own. It wasn't easy. It still isn't easy. I still don't know all that I would like to know. In the future, current teens will be the Internet users. Many won't be motivated to go and learn about Internet on their own. And no really thick book is going to encourage any teenager to get on-line. Education is the first step in entering the Internet.  $\blacksquare$ 

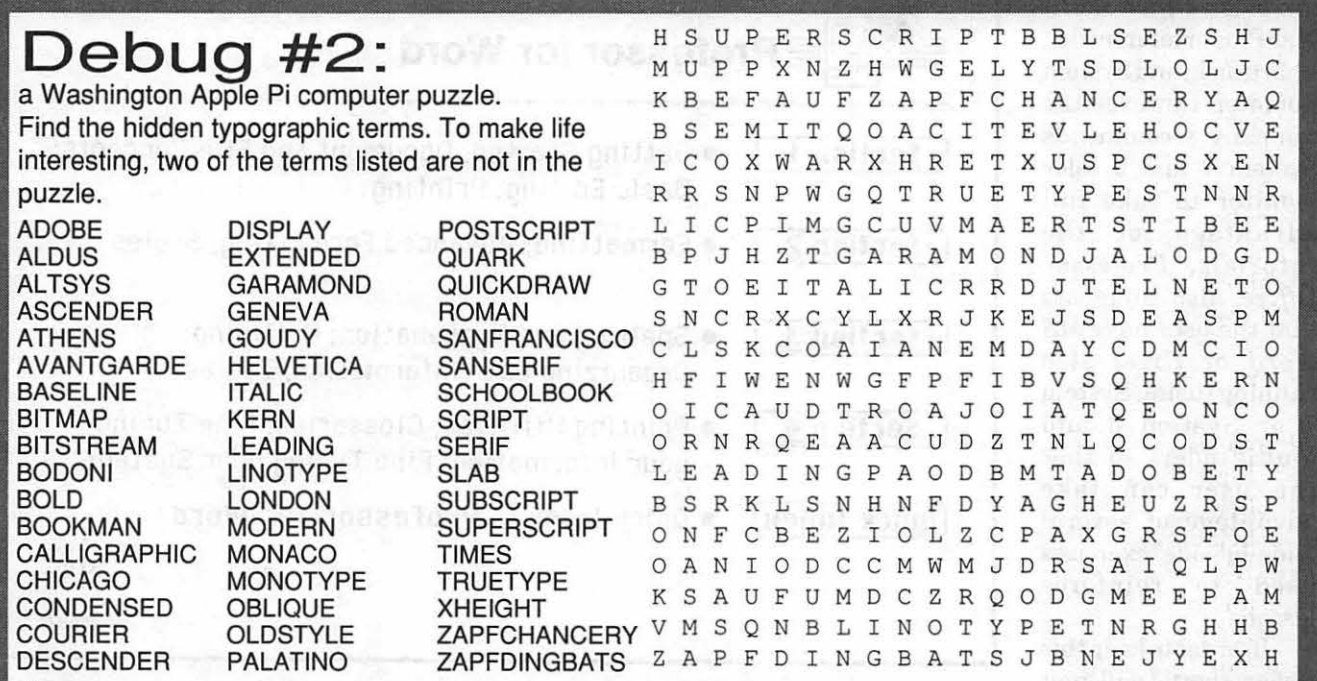

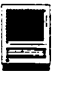

## Professor Office A Review

by Thomas Berens

Software Inc., is a bundled package of two computer *tutorials,Professor for Word for Macintosh,* and *Professor for Excel for Macintosh.*  The package also includes a bonus tutorial, *Learn to Use Mac. AB* the titles imply, these tutorials are designed to get a user off and running with both popular Microsoft applications. The application versions covered are Version 5.1 for *Word* and Version 4 for *Excel.* 

 $S \t y \t s \t e \t m$ <br>requirements for using *Professor Office* are a Mac Plus or later model, ahard disk, and System 6 or later. However, the company recommends System 7 and a color monitor to take full advantage of the tutorials. *Professor Office* also suggests that the user have MS *Word* or *Excel* also running (using System 7 or System 6 and MultiFinder) so that the user can take advantage of several "side-by-side" exercises used to reinforce lessons.

In order to keep this review short, I will limit

Professor Office, by Individual primarily to Professor for Word, <sup>Suide</sup>, but Found It sufficient, since<br>ware Inc, is a bundled package , since both tutorials are similar in the tutorial pretty much runs itself. since both tutorials are similar in design. The only discussions of *Professor for Excel* will be to note the differences between the two products.

> For my review, I ran *Professor Office* on both my Duo 230 and a Mac Ilvx. Other than the lack of color on the Duo, I noticed no appreciable differences running the tutorials on either platform.

Regarding my experience with Macintosh word processor and spreadsheet applications, I have used most of the popular ones and have a fundamental knowledge of their common features.

A quick inventory of the *Professor Office* package revealed three disks relating to *Professor for Word,* four disks for *Professor for Excel,* two *Learn to Use Mac* disks, and an 8-page User Guide. Eight pages may seem minimal for a user guide, but I found it sufficient, since

Following the instructions in the User Guide, I quickly installed the tutorials on my computer. After expanding all of the self-expanding archived files, I found that *Professor for Word* occupied 2.3 MB of hard disk space *(Professor for Excel*  occupied 3.2 MB).

The main menu for *Professor for Word* is shown in Figure 1. Both tutorials have a total of fifteen

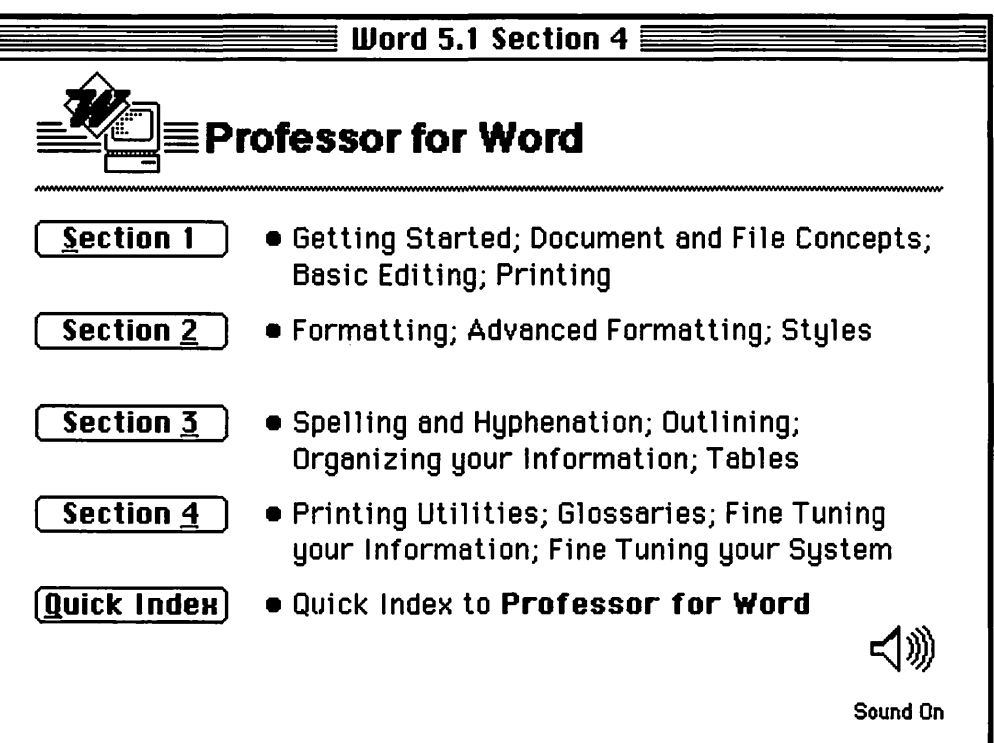

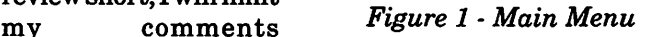

composed of two to five topics. If the user needs help on a particular feature, he/she may use the **Quick Index** button to find the appropriate lessons. Note that the Sound On icon found on the menu allows the user to take advantage of the less than memorable sound prompts used throughout the tutorial.

*Professor for Word* has the look and feel of a simple Hypercard stack. See Figure 2 for a sample "card." I use the word *simple,* because the instruction is primarily basically linear in nature, as opposed to allowing a user to explore the tutorial via linked text. Once the user embarks on a topic,

he/she normally has only two choices; Hext, to proceed; or Back, to see the previous screen. The bottom third of each screen frequently contains the "professor," who either adds additional comments on the topic being covered, or offers up a mini-exercise about the topic. These miniexercises always return the user back to the topic screen from which he/she started.

Throughout the lessons there are side-by-side exercises using the actual *MS Word* and also quizzes. I found the exercises to be "step-bystep" as well as side-by-side; they were pretty basic in nature. Likewise, the quizzes were multiple choice questions which basically checks the user's reading comprehension; none of the quizzes were too challenging or thought provoking.

I called the service support number for pricing information and

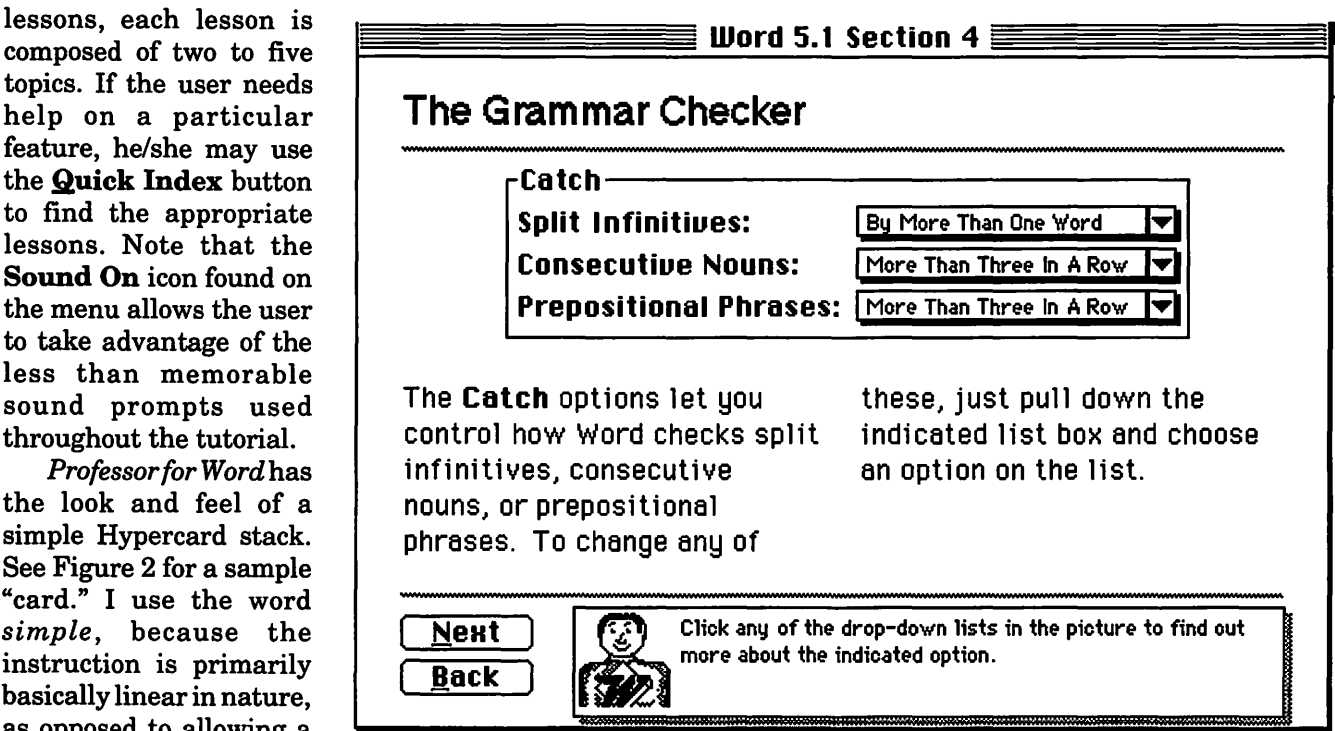

*Figure 2* - *Sample Lesson* 

received prompt and courteous support. With a product this simple to use, I doubt if their support lines are ever swamped with calls from irate customers.

No product is perfect, including one as simple as *Professor Office.* I founditunusual thatthemainmenu allows users to access any lesson, search the index, even toggle sound on and off, but it does not let them quit the. program. To do so, users must select the QUit command in the Menu bar or press Command-Q. Some of the Macintosh novices that this product was designed for may have trouble quitting this program gracefully.

Many other computer tutorials I have used allow users to mark which topics they have completed. I could not find a similar feature in *Professor Office.* 

Finally, I think that the company should include demo copies of *MS Word* or *Excel* in the package. This would allow potential *Word/* 

*Excel* buyers to really learn about both programs before purchasing them. Also, an organization may be in the process of acquiring new or additional copies of *Word/Excel,* but its procurement process is a slow one. Such an organization could use Professor Office to train employees . on both products before the actual programs arrive.

In *summary,Professorfor Word*  is extremely easy to use. I found the first lessons a little *too* basic for my taste (e.g., how word processors differ from typewriters), but I also learned a lot about the *MS Word's*  features that differentiate it from other word processors (and I didn't have to wade through the *Word*  User Manual to do so). At a suggested retail price of \$49.95, *Professor Office* is an inexpensive (relative to the prices for *Word* and *Excel)* way to become familiar with both applications.  $\blacksquare$ 

#### <u> 1999 - Jacques Marian, american a</u>

## **Life and Work in**  a Technological **Society**

## by Sandra Kerka

*(from the ERIC Digest-Educational Resources Information Clearinghouse of the U.S. Department of Education)* 

I F WE EXPECT our graduates to contribute to the quality of life through their individual creative work in family, jobs and society, we need to recognize that all of us are involved in and interact with a F WE EXPECT our graduates to contribute to the quality of life through their individual creative  $\mathsf{L}$  work in family, jobs and society, we need to recoghighly technological environment, and that education should develop capability for lifelong learning in all of the disciplines which contribute to that environment. (Lisensky et al. 1985, p. 6)

Anyone who uses an automatictellermachine to get cash, watches a movie at home on videotape, or scans the want ads to see what skills employers are seeking is aware that technology pervades the way people live and work. Because technology is a social process, an important facet

of technology education is of dechanology equation is<br>creating awareness of its social equate it with sophiscontext and implications. What ticated machines such is technology? Why should all citizens "acquire the knowledge and skills to be both intelligent consumers of technology and doers of technology" (Puk 1993, p. 29). This ERIC DIGEST focuses on the sociocultural aspects of technology and the need to develop the knowledge and skills to cope with the technological environment.

simply applied science. Despite the  $\frac{\text{picon as the end of curl}}{\text{know it (Postman 1992)}}$ popular tendency to as magnetic resonance imaging or Patriot missiles, it is not an invention of the 20th century.

"Technology is not

machines such as magnetic resonance imaging or Patriot missiles, it is not an invention of the 20th century. Technology has existed throughout history as the processes and products by which humans have coped with and changed their environment. It can be considered the tools that extend human capabilities, the systems within which the tools are used, and an approach to the management of the environment (Lisensky et al. 1985). Technology is object (tools, machines), process (design and transformation of material), knowledge (knowhow, technique), and volition (aims, intentions, and choices that link the other three) (Frey 1989). Musical instruments, pens, typewriters, and forks are as much technological artifacts as lasers and satellites.

Technology is "woven throughout the very fabric of our culture as an agent for social, economic, and cultural change" (Custer 1990, p. 53). It is the HOW that links WHAT IS (science, social science) to WHAT SHOULD BE (humanities, religion) (Lisensky et al. 1985). People have always lived and worked in a "technological society," and the adoption of new technologies is a recurring issue. What is different about today?-the pace of technological change, the scope of its effects (global and beyond), the complexity and interdependence of advanced technological subsystems, and technology's value and place within the culture.

> How does a technologically literate per son view technology? As a controlled or controlling force? With uncritical enthusiasm and optimism as the solution to every problem, or with fear and suspicion as the end of civilization as we

### The Technologically Literate Person

The concept of an "educated person" includes an element of technological literacy:

--"Technology links to an Image of the Educated Person who strives to improve thehumanconditionbycreatingnewthings or modifying existing things"(Puk 1993, p. 27).

--An educated person has knowledge, skill, and vision to deal with a complex world and the ability to anticipate and help shape the future (Lisensky et al. 1985).

--"The person who is not technologically literate, in our world, is not a fully educated person"(Hunter 1992, p. 26).

### What is Technology?

Technology is not simply applied science. Despite the popular tendency to equate it with sophisticated

Must a person know how something works or is it enough to know how to work it? Are technologies becoming more complex or do innovations such as

voice-activated systems require less understanding? Is it acceptable that people can function without knowing people can function without knowing<br>how to program their VCRs, or does Technology educalack of this skill waste time and re- tion is problem based, sources and limit potential? Technological literacy is a continuum on a method of inquiry which a person's level of competence varies, and the degree of literacy needed depends on different life and work roles. However, complex issues with which communities, neighborhoods, regions, and nations must deal surround technology's effects on a host student because it is of areas: family work and leisure patterns and structure, genetic engineer- the dominant mode of ing of foods, organ donation, toxic waste, air quality, alternative energy sources, contraception, increased life expectancy, and health care reform. Decisions about these issues should

be shared by informed citizens and be based on a full spectrum of perspectives and values, not just those of the scientific and technical elite (Selby 1993).

The work force is composed in greater proportions of groups traditionally on the margins of technological experience (at least the technology valued in the marketplace, according to Selby 1993): females, people with disabilities, minorities, immigrants from less developed nations. At the same time, the amount and breadth of technical training needed for many jobs has increased (Pucel 1992). Many jobs depend on the skills of symbolic analysis-abstraction, system thinking, experimental inquiry, and collaboration. Acquiring these skills requires an interdisciplinary foundation of science, humanities, and technology. Other technological issues related to work include equity of access (e.g., do girls get equal time in acquiring computer, science, and math skills?) and "electronic cottages" (more job opportunities but greater potential for exploitation). On the other hand, the information age is changing the occupational structure to one based on mental, not physical, abilities. Will this lead to increased opportunities for women? (Cianni and Weitz 1986).

"Technology is bringing about unique alterations in the way people live and work. For many, it will serve to improve dramatically the quality of life; for others, it will reinforce traditional barriers to advancement

that "must be an important component in the education of today's inquiry for decision making in our time"

and may even create additional hindrances" (ibid., p. 503). Are satellites, cable television, and CD-ROM widening access or will commercializing communica-

> tions networks narrow it? "To whom will technology give greater power and freedom? And whose power and freedom will be reduced by it?" (Postman 1992, p. 11).

### Learning to Live and Work With Technology

"Technology is not just used, it is lived" (Hunter 1992, p. 26). The quality of that life has a great deal to do with the attitudes, values, and abilities with which people deal with technology. In both life and work, people need flexibility and the attitudes and skills of lifelong learning to cope with technological change. Both education and training are needed: a trained person has the skills with which to use, create, and adapt technology and

an educated person has the commitment and point of view that give meaning to the practice of those skills. A balanced curriculum is neither obsessed with nor fearful or disdainful of technology. The Greeks (from whose word techne' technology is derived) recognized the danger of these two extremes. According to Byrum (1984), techne' originally meant the knowledge required to get the job done. Over time, ethical and aesthetic dimensions were added, integrating technical skills with the qualities needed to be a good citizen.

The study of technology converges with several current educational emphases: critical thinking, experiential and cooperative learning, accommodation oflearning styles, theory/practice, abstract/applied knowledge, interdisciplinary approaches, integration of academic and vocational education, multicultural awareness, and ethics, responsibility, and values. Technology education is thus an important component of education that aims to prepare students for life and for work. Like career education, technology education has appropriate phases for each level: awareness for elementary students, exploration for middle school students, and preparation for employment for high school and postsecondary students.

A balanced curriculum recognizes the technological method as a mode of inquiry equal to those used in the sciences and humanities. At the heart of the technological method are humans confronted with problems,

needs, or opportunities, who select and use appropriate technological processes to achieve meaningful outcomes (Pucel 1992). These outcomes have desirable or undesirable consequences and lead to further problems or opportunities, beginning a new cycle of problem solving.

Technology education is problem based, a method of inquiry that "must be an important component in the education of today's student because it is the dominant mode of inquiry for decision making in our time" (Lisensky et al. 1985, p. 27). However, it should be balanced with ideas-based inquiry, because it is important to know both why humans invent things as well as

how (Postman 1992). When the study of technology gains equal **Hunter, J. O.** "Technological respect with the sciences and humanities, it will benefit both college-bound and noncollegebound students (Stone 1990).

In preparing students for life and workina technological society the following should be considered:

1. Selby (1993) warns against the myths that valued technologies have a masculine imprint and that males are innately better technologists than females. The technologies women have created throughout history should be studied, and girls must be persuaded that technology is not a "male" province.

2. Cultural issues include respect for the technologies of other cultures, concern for increasing access to technology, and focus on sustainability and appropriate technology that is compatible with the values of other cultures.

3. Ethics and values, forming convictions, and making life-style choices must be taught because of the social, cultural, and environmental impact of technological intervention.

4. Because all teachers are potentially teachers of technology (Puk 1993), they should consider their role as change agents and recognize that the study of technology, like all education, is not disinterested or neutral. Ultimately, humans are the subjects of technology education.

#### **References**

Byrum, C. S. "The Greek Concept of 'Techne.'" 1984. (ED 251 394)

Cianni, M., and Weitz, A. D. "The Technological Society: Implications for Women in the Workplace." JOURNAL OF COUNSELING AND DEVELOPMENT 64, no. 8 (April 1986): 501-503. (EJ 337 171)

Custer, R. L. "Liberal Education and the Practical Arts." JOURNAL OF INDUSTRIAL TEACHER EDU-CATION 27, no. 4 (Summer 1990): 46-55. (EJ 411367)

Frey, R. "A Philosophical Framework for Understanding Technology." JOURNAL OF INDUSTRIAL TEACHER EDUCATION 27, no. 1 (Fall 1989): 23-35.

(EJ 401980)

Literacy." EDUCATIONAL TECH-NOLOGY 32, no. 3 (March 1992): 26-29. (EJ 441 825)

Lisensky, R. P.; Pfnister, A.; and Sweet, S. D. THE NEW LIBERAL LEARNING: TECHNOLOGY AND THE LIBERAL ARTS. Washington, DC: Council of Independent Colleges, 1985. (ED 267 703)

Postman, N. TECHNOPOLY: THE SURRENDER OF CULTURE TO TECHNOLOGY. New York: Knopf, 1992.

Pucel, D. "Technology Education: Its Changing Role within General Education." Conference paper, 1992. (ED 353 400)

Puk, T. "The Acculturation of Technology Education." TECH-NOLOGY TEACHER 52, no. 7 (April 1993): 27-30. (EJ 460 706)

Selby, C. C. "Technology: From Myths to Realities." PHI DELTA KAPPAN 74, no. 9 (May 1993): 684-689. (EJ 463 870)

Stone, R. D. "A Challenge: Education in the Twenty-First Century." TECHNOLOGY TEACHER 49, no. 7 (April 1990): 11-15. (EJ 404 776)

Developed with funding from the Office of Educational Research and Improvement, U.S. Department of Education, under Contract No. RR93002001. Opinions expressed do not necessarily reflect the position or policies of OERI or the Department. Digests may be freely reproduced.  $\blacksquare$ 

ing about unique alterations in the way people live and work. For many, it will serve to improve dramatically the quality of life; for others, it will reinforce traditional barriers to advancement and may even create additional hindrances"

"Technology is bring-

## **A Taste of Conference 5**

**by David L. Harris** 

THE USENET NEWSGROUPS to which the TCS subscribes on Conference 5 are divided into two subject areas: largely computer-related topics, and those of interest mainly to the Washington, D.C. metropolitan area. Here is the list of these groups. Their titles are mostly self-explanatory:

- \* 1>..comp.multimedia
- $2 > .$  $3 > . .$  $4$  $\rightarrow$ .. \* 5> .. de . jobs \* 6> .. de . dining 7> .. de.driving 8>..dc.forsale 9> . . dc . general \*10>..dc.graphics.avs \*11> .. dc . housing \*12> .. de . politics \*13> .. de.redskins 14>..dc.smithsonian \*15> .. de.test

\*16> .. a lt. cad \*17> .. alt.cad.autocad \*18> .. comp.graphics .animation \*19> .. alt . bbs.lists \*20> . . alt.comp . hardware. homebuilt \*21> . . alt.dcom. telecom \*22> . . comp . dcom. telecom \*23> .. comp .dcom .fax 24>..comp.laser-printers<br>\*25>..comp.newprod \*26> .. comp . protocols.appletalk \*27> .. comp . sources.postscript \*28> .. alt . religion . computers 29> .. pro . chatter. misc  $30$  $\cdot$ .

## **For Sale**

I will taste a few of these boards. Examples of the things to be found on dc.forsale are:

Subject: Cd-rom drive Subject: So much shareware iii Subject : 82 Olds Cutlass 4Dr for QUICK Sale. Subject: Topless VW for sale Subject: Re: Madonna's Sex book for sale Subject: 1992 Toyota Paseo for Sale Subject: Re: NEEDED: Gumby doll Subject: baby swing wanted Subject: Bike for Sale: Cannondale Black SR800 Subject: Fender Strat, Park Amp: \$275 Subject: 1992 Toyota Corolla for sale Subject: Share Townhouse Ashburn - VA Subject: WTB mid-size care Subject: Fort Lauderdale/Grand Bahama Vacation Subject: For Sale: Original NES w/ Games Subject: WTB: ticket to West Coast Subject: FOR SALE: HOUSE in Bethesda/Chevy Chase Subject: Computer Equipment for sale Subject: Sharp Wizzard Cards Subject: Mercedes Bicycle Roof Bicycle Rack Subject: Wanted: Galaga '90

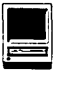

Subject: Re: Madonna's Sex book for sale Subject: \*REDUCED\* Keytronic KB-101 Plus PC/XT/AT/PS2 Keyboard Subject: Oak Dining Room Table w/4 Chairs & Leaf Subject: Apple II+ compatible for Sale Subject: \*\*\* Reliable car for \$999 \*\*\* Subject: [FORSALE]2 CDROM Games, 1 Floppy Game Subject: Re: Madonna's Sex book for sale Subject: Re: Madonna's Sex book for sale Subject: Re: Madonna's Sex book for sale Subject: Symantec Think C for Macintosh Subject: townhouse for sale Subject: Re: Madonna's Sex book for sale Subject: House - Mobile Subject: INDY 500 Ticket for YOU!!!! Subject: Computer Equipment Cheap

### **D.C. General**

de.general is not about the hospital. Here are the subjects of some of its messages (some of them are actually about the DC area):

Subject: Re: Metro expansion threatened. Subject: Beach Party in Annapolis Subject: Re: Liddy's radio show Subject: Re: On WETA phone/mail soliciting Subject: Re: Dirtbag lawyers plan MORE INTERNET ADVERTISING Subject: Re: FLAME WARRIORS! Read IMMEDIATELY!!!! Subject: Hott 28,800 modems (cheap Subject: Gonzo Stripfest Subject: Re: What do you hate the most about the opposite sex? Subject: Re: Hott 28,800 modems (cheap Subject: Living in Virginia, Working in Maryland Subject: Re: Sexually-oriented mail offers - AT WORK? Subject: Employer Policy Question (Vacation vs Unpaid Leave)

de.general is one place where you will tend to find more flames than on many other boards. Here is the text of message 3129:

```
In article <1994Apr22.134250.9141@guvax>, 
<hartmanm@guvax.acc.georgetown.edu> wrote: 
> 
> Well, thank you for your go ahead, Mr. Christophe. Hey Christophe, 
>what kind of name is that. Sounds like the name of some kind of 
> fine, (....) in 50 years. I expect
>that you will enjoy (and have enjoyed) having yours kicked even more 
>frequently than that. 
> 
> Drop me a line when you get all synapses firing. You might be worth 
>the time then. 
> 
>-Akula 
>
```
My oh my, was I just attacked by a ruthless flame warrior that does not understand that most newsreaders only allow 10 characters for a first name? Kinda pathetic. But if that's the best that "Flame Warriors" can do, I don't see a need to even get my synapses warmed up.

On a side note: Anyone else see the piece in the WSJ about a guy getting sued for libel after he flamed a newbie. It's sad when even the internet isn't safe from the overabundance of lawyers with too much time on their hands.

toph@bach.udel.edu "Sometimes a cigar is just a cigar." - Freud

I

## **The Smithsonian**

dc.smithsonian ought to contain lots of announcements and information from the Smithsonian. In fact it is not a very frequently used board, and most of its messages come from 'outsiders.'

## **Just Testing**

dc.test is mostly what it says  $-$  a place for test messages. Not all come from the D.C. area, though:

Subject: A new subject, I hope Newsgroups: de.test

I have no idea if this will work Daniel Briggs (dbriggs@nrao.edu)  $\mathbf{L}$ USPA C-23367 I New Mexico Tech / National Radio Astronomy Observatory  $\mathbf{1}$ DoD #387 P.O. Box O I Socorro, NM 87801 (505) 835-7391

A few messages even have an interesting subject or content, so this board might be worth checking out occasionally. The second one below even has an apparently familiar author, if you are a devotee of the Twilight Clone BBS:

```
Subject: foo 
Newsgroups: de.test 
David Wexelblat <dwex@aib.com> (703) 430-9247 Fax: (703) 450-4560 
AIB Software Corporation, 46030 Manekin Plaza, Suite 160, Dulles, VA 20166 
Mail regarding XFree86[TM] should be sent to <xfree86@xfree86.org>
"You can still see his headless body stalking through the night. 
   In the muzzle flash of Roland's Thompson gun." 
        - Warren Zevon "Roland The Headless Thompson Gunner"
From: paul.heller@his.com 
Subject: TASTING 
Newsgroups: de.test 
Yust tasting ...
```
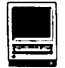

## **Computer Religion**

Here are some alt.religion.computers topics:

Subject: Re: Contributions Wanted for Book on Internet Culture Subject: Re: God Subject: Re: God Subject: Re: God Subject: Re: God Subject: Re: God Subject: Re: God Subject: Re: God's email address Subject: Usenet Snobbery (was: Re: Incest Humor) Subject: ANCIENTS OF TI Subject: Re: ANCIENTS OF TI Subject: Re: God Subject: Re: God's email address Subject: Judaism on the Internet Subject: Re: God Subject: Re: God Subject: Religious liberty under attack by PC trend. Subject: Re: God Subject: And who knows but that you have come for such a time as  $t \ldots$ Subject: Where? Subject: Re: kibo in Canada Subject: Re: How Many Gods Is Too Many? (Re: Deity of Computers a .. Subject: Let's get this group back doing computer stuff Subject: Re: Commencement Prayer at Dartmouth Subject: Re: Let's get this group back doing computer stuff Subject: Re: UNIX login when telnet Microsoft.com

There is sometimes a serious discussion about religion. Usually not, though:

Subject: Re: God's email address

In article <IQPOBL2C@math.fu-berlin.de>, Andreas Pohlke <pohlke@inf.fu-berlin.de> wrote: > >For the friends of the transcendental  $>$ "GOD is within EVERY email-address"

Therefore, His address is: @

Subject: Let's get this group back doing computer stuff

This group is supposed to be about religious war concerning computer related topics. How about this to start a flame war. What is the worst computer language ever devised. What is the best one.

### **Last but Least**

The last newsgroup, board 29 on the TCS, pro.chatter.misc, has apparently had only a couple of messages on it since the TCS started subscribing to it...  $\blacksquare$ 

## Mac Maintenance-Part 1

by Kellogg Humphreys

**HOW ARE THE technicians trained who work on**<br>your precious Mac? If they<br>are "Apple Certified," they've atians trained who work on your precious Mac? If they tended an Apple Training Course of 3, 4 or even 5 days at one of several locations around the U.S. For instance, I went to Apple's four-day course in Charlotte, N.C. in 1990. I'd been fixing Macs for over a year before I got my ticket punched, officially. Does that make me a top technician? No. It means I know how to move around within the Apple maintenance system, that I know how to use the manuals, fill out the paperwork, follow the safety procedures, and can holler to Apple Tech Support for help whenever necessary.

Am I a better technician for having this training? Marginally. One benefit of this training is that it sets a certain minimum level of accomplishment and knowledge. A technician doesn't learn anything earthshakingly new. Like many courses we take in life, it helps and reassures you to know that others who you thought were super dudes don't know any more than you do. Even the Apple instructors. What the hey-nobody's perfect.

Apple technicians I've met come from a wide variety of sources. Some have a minimum of technical coursework, whether from an accredited technical school or a traditional academic institution. Others have an extensive background in maintenance garnered from their business or military experience. And yet others are fully degreed engineers.

Should I insist on an "Apple Certified" technician? Let me weasel-word my answer: it depends. Apple certification isn't magic in itself. I do think it extremely important that the firm that provides your service have adequate Apple documentation on your equipment for the technicians' reference purposes. And they ought to have a phone-in reference source to assist

"Apple technicians I've met come from a wide variety of sources. Some have a minimum of technical coursework, whether from an accredited technical school or a traditional academic institution. Others have an extensive background in maintenance garnered from their business or military experience. And yet others are fully degreed engineers."

in solving those sticky questions. Where does the documentation come from? Apple. Once it was shelves full of Technical Manuals. Now it's a monthly CD-ROM called "Service Source." (A personal aside here: the Apple service world suffered a setback when Apple eliminated the manuals!) Only certain firms have access to these materials and these firms, as you might expect are within the Apple fold. An unauthorized third-party maintenance firm can't get its mitts on 'em.

There is no substitute for actual hands-on experience. This is what really seasons a good technician. I'd stack a knowledgeable un-Certified technician against a "green" Certified one anytime. I've met customers who have taken their Macs to authorized repair shops that have really botched the diagnosis and repair. I know of other non-Apple service firms that do excellent work.

What you really want, you know, is a technician who's made all his mistakes (and learned from them) *before* he works on your Mac. And I don't know how to tell you to find him. The telephone is such a chancy instrument for this purpose. It's too easy to get dumb, non-representative answers to your screening questions from even the most qualified firm. I'll studiously avoid any commercial tie here, and remind you of the most commonsense approach that you knew all along-ask a friend, several friends for their recommendations. How were they treated, was the price fair, did their equipment get fixed, were their questions answered?  $\blacksquare$ 

Next: What do we actual do in surgery?

*Kellogg Humphreys is Senior MacintoshTechnicianatFC Business Systems. He has used Macs in a corporate environment, sold Macs, and headed a Mac service organization.* 

## The Apple World Wide Web Server

## by Preston Gregg

**THIS ARTICLE LISTS** and describes the six areas of the www.info. apple. com World Wide Web(www)lnternetsite, titled *The Apple Support and Information Web.* 

www.info.apple.com is the premier Internet site for apple Information (including product and technical) and free Apple software updates. www.info.apple.com is the combination of multiple Apple Internet services into a single, easy-to-use, graphi-

MAC REPAIR CENTER

Inc.

1761 S Street, NW Washington, DC 202-232-6363

Computers • Monitors • Printers

MAC REPAIRS

MAC UPGRADES

MAC PARTS & **ACCESSORIES** 

On-Site and In-House Repairs Service Contracts Available *Spedal Discounts for W .A.Pi Members* 

Dupont **Computers**  cally-oriented information medium. The services include http, ftp, listproc, and WAIS (additional information on these services follows). The Universal Resource Locator (URL) for the site is:

http://www.info.apple.com/

### **Ex Information Areas**

www .info.apple.com is divided into six information areas.

#### Apple Computer Inc.

This area is dedicated to corporate information and points to a number of documents that detail how ton contact Apple, how and where to obtain additional Apple technical information, and answers frequently asked questions about this<br>server.

What is Apple?-Apple about Apple

**E** Contacting Apple-Phone numbers for reaching Apple Computer Inc.

**Apple Press Releases-**Official Apple News

Apple Assistance Center-Information about the Apple Assistance Center

**FAQ About the Server-**Frequently Asked Questions about the Apple Web Server

#### Software Online

This area points to the Apple. Software.Updates library on ftp.info.apple.com (formerly ftp.austin.apple.com). This library contains all free software

updates. This is the same software that is posted to eWorld, AppleLink and CompuServe.

The contents of this library can be found by one of these methods:

#### **E** Search the Tech Info Library

Search for the article *Apple Software Updates Posted on ftp Sites (7/* 94)orusethekeywordKINTER. This article lists the contents of each directory in the Apple.Software. Updates library.

#### **Internet**

The address for the ftp site is: ftp.info.apple.com. This site can be accessed with Fetch 2.1.2 or any other ftp client software. The user name is anonymous and the password is your<br>email address (such as address (such as joeuser@apple.com). The Apple.Support.Area is the first directory. The Apple.Software.Updates library is contained within the support area.

A vast Apple related shareware/ demo software archive is on the way.

#### The Tech Info Library

You can search through a public subset of the same Technical Info Libraryused by Apple's support personnel.

The www browser (client software) that you use must support forms. MacWeb 1.0a2 (http:// galaxy.einet.net/EINet/MacWeb/ MacWebHome.html) and Mosaic 2.01 (http://www.ncsa.uiuc.edu/ SDG/Software/MacMosaic/ MacMosaic Home.html), both support html forms.

You now have the ability to do unlimited boolean and keyword searches on over 5000 official technical articles directly from Apple.

In addition to searching, you have easy access to these additions:

**The Top 30 TIL issues—The top thirty** articles accessed on this server in the last week.

■ TIL Feedback-A chance to let us know what you think. Give us feedback about any problems you had and

(continued page 62)

## August Apple II **Meeting**

isk and market sellinger

THE AUGUST MEETING was a hit as usual thanks to members who brought computers and games. We had five GSs set up so that there was lots of hands on activity. 15 folks signed in, but I saw many more than that come through to check out the action. One very popular game was Melbourne, the French card game that simulates a car rally. Another was Life and Death, where you picked up instruments and operated on sick people, hoping to cure them rather than kill them.

I didn't get to play much, but enjoyed watching those who did. It is reassuring to see how the GS is still a useful, versatile machine. It was also very nice to let

## My Computer **Misadventures**

<u>a basa da matu da basa da ma</u>

## by Paul Gerstenbluth

iNOW, I DID IT', I thought. It had to happen just when I was showing the young nursing student a few tricks on my Apple ][e. "Don't worry Sarah, 111 get the printer back on line." Sarah gave me "that look."

"Look Paul, I need to get this paper printed for my nursing project-if I don't get it printed they'll flunk me. Paul, do something!"

"Sarah, give me a few minutes to work on this alone. I'll call you when I'm ready." After she left the room, I started to work. Remembering a lesson I learned from a veteran Apple ][ user . "Take it step-by-step."

First, why doesn't the printer work? I checked the cables, I turned my Brothers' HR 35 letter quality printer off and on. By doing that, I hoped to clear the printer buffer. Next, I saved the nursing document. Then, I rebooted the computer. The AppleWorks 2.0 application appeared. I brought up the nursing document and tried to print-no success.

Now was the time to bring out the heavy artillery.

people "drive before they bought."

I am still unsure of the topic for the September meeting. I once thought that the office would be moved in October, so had erroneously set up a telecommunications activity. Now that the office will be tom up on Sept. 24, we have to come up with plan B. I have asked Lorin to do a hardware troubleshooting session, but haven't gotten a definite answer. Whatever we decide to do, we usually manage to enjoy sharing ideas and solving each other's problems. If the office is duly installed by the date of the October meeting, we will try telecommunacations then. Otherwise it will be sometime this winter.

Remember that since we are now "orphans," our meetings are only what we make them. I still contact vendors and request that they visit, but this has not happened yet. In a way we Apple *II* folks are a SIG that meets during the General Meeting. I appreciate your continued support!

> Your faithful servant, Joan

I replaced my Apple Works application with PFS Write. Rebooting the computer, the PFS Write program appeared on the screen. I typed a few words and went to the print menu. Pressed the enter key—I hoped the document would print. Instead, a screen message appeared. "The print card is not in slot one."

"Yes it is," I said out loud. Goldie turned her head toward me. She barked. Maybe she's right. Golden Retrievers are smart dogs.

"Let's see now." I pried opened the front of the Apple ][e. The ProSerial printer card was in slot one. I grounded myself holding the electrical wiring and jiggling it. Next, I pulled out the printer card with a see-saw motion. Carefully, I turned it around in my hands, looking for a broken chip or any other oddity.

"Looks A-OK," Goldie barked once and wagged her tail. "Let's see now, if I reinstall it-will it work?" Slowly with a gentle up and down motion, I replaced the printer card. Mentally crossing my fingers, I rebooted PFS Write and typed in my message: "Work, Please Sweetheart-Work." Finally, I called up the print menu and asked for one copy. With a rapid banging chatter, my printer obediently typed out the message.

"Sarah," I yelled up the stairs, "The printer's working, Timetodoyourpaper."Goldie barked, ''Well done!" I thought I heard her say.  $\blacksquare$ 

## **BOS Tips: The Spooler**

or **"How can I print thee? .. let me count the ways" (with apologies to all classical writers)** 

**by Paul Campbell** 

**YOMPUTER PRINTING** has always fascinated me. A computer without some sort of printer is about as interesting and useful to me as a pocket calculator with the "Equal" key missing.

It is therefore no wonder that I was excited about the print spooling feature of BOS, the new operating system for the Apple ///. At last, nomorewaitingformyprintertolet the computer go!

I have retired some of my printers because they were worn out, others because they were too slow. But now printer speed is no longer the handicap that it once was. The BOS print spooler can't help a worn out printer, but it can make any other printer more useful and increase your productivity.

What is the BOS print spooler? No, it's not something you take fishing with you, and it won't be much help flying a kite, but it will give you more time for both of the above if you do a lot of printing with your computer.

The BOS print spooler is an integrated software feature that comes built into the Apple/// operating system. The purpose of the spooler is to cut back on the amount of time waiting for print jobs, so that you can get more work done in the same amount of time.

The concept is similar to a bathtub; you can dump a large bucket of water into a bathtub even if the drain is too slow to accept the whole

bucket of water at once. The extra water will just sit there in the bathtub until it goes down the drain, and you can use the bucket for other purposes in the meantime.

Likewise, the BOS spooler intercepts data that would normally go straight to the printer, and holds it in the computer's bathtub.. oops, I mean hard drive, until the printer is ready to accept the information for printing. You can do whatever you want while the spooler is running, as all this takes place in the background.

Without a spooler, your computer must wait until everything that has been sent to the printer is accepted by the printer itself. This is sort of like pouring a bucket of water directly into a drain. You can only pour as fast as the drain will accept, and YOU are left holding the bucket until it's empty!

I know that print spoolers are not exactly a new invention, but few match the flexibility and integration of the BOS print spooler. The spooling feature of WordPerfect comes close, but you are trapped inside WordPerfect until the printing is done. If you quit, you lose any documents that are not done printing, and the spool feature cannot be used for any other application.

This is not so with BOS. You can send a two dozen documents into the spooler from not only your favorite wordprocessor, but also from ANY spreadsheet, database, graph-

ics program, or desk accessory. To put the icing on the cake, you can print from any program, then go immediately to another program and print from there as well... there are no boundaries.

#### **Setting-up the Spooler**

Assuming that you have installed BOS according to the directions that came with your legal copy, you will now have a device driver called ".SPOOL" (complete instructions are in the BOS manual). Once this device driver is installed, you can have the spooler direct the printer output to whatever device you choose.

To setup the spool, select "BOS Utilities" from the BOS menus, then select "Spooling Utilities" from the BOS Utilities menu. This will allow you to choose the device name of your printer, and how many characters per second you want to sent to your printer. You can also have BOS flash an asterisk on the screen to indicate spooler activity.

Some programs are written with a default printer name which is bothersome to change frequently. If you have two or three printers connected to your ///, then you do not have to worry about the weird name you chose for your printer. You simply name the spool driver "PRINTER" then select the actual output device name like "PARALLEL", or "LA-SER".

### **Setting Characters Per Second**

The number of characters that the spooler should send to the printer each second depends on how fast your printer can print normal text characters. This is something that you can adjust to whatever your heart desires. Either check your printer manual for the CPS (Characters Per Second) of the printer, or just try a few different settings to see which works best.

The optimal CPS setting is slightly higher than your printer's fastest speed. If your printer prints at 132 CPS, then set the spooler to 144 CPS. It is better to set the CPS on the high side because the spooler checks the printer every second to see ifit is ready to accept data. If the printer is not ready, the spooler will just skip sending data until the next cycle comes along.

You can also jump into the print queue (the area holding the files that are waiting to be printed) and check what print jobs are waiting to be printed. You may cancel print jobs or change the order in which they print by just highlighting the print job in the queue and dragging it to a new position.

### Double Time

There are many different uses for your spooler. One of the neat things you can do is run two printers simultaneously, a nifty trick for a computer costing less than most word processors!

I usually have two or three printers hooked up to my SARA (code name for the Apple///). Now I can spool reports or banners to the dot matrix printer, print directly to the laser printer, and perform screen dumps to the thermal printer at the same time.

It is also easy to change printer ports without changing your wordprocessing setup. For example, my laser printer has both serial and parallel ports. The parallel port is setup for Laserjet emulation and the serial port setup for Epson FX emulation.

With the printer attached this way, I never have to change the printer setup on the printer itself, just select the port from BOS Utilities and print to whatever emulation is desired.

My laser printer is frequently tied up by my MS-DOS system (gag), which can take as long as ten or fifteen minutes for a single graphics image. On the Apple, I can usually create a database or a few charts in this amount of time, then print to the spooler which patiently waits for the other computer to release the printer.

> Into The Queue; 130 PPM Different Apple /// programs

"The concept is similar to a bathtub; you can dump a large bucket of water into a bathtub even if the drain is too slow to accept the whole bucket of water at once. The extra water will just sit there in the bathtub until it goes down the drain, and you can use the bucket for other purposes in the meantime."

send printer output to the queue very differently. The most popular application, Three Easy Pieces, sends output to the printer one character at a time, which creates a LOT of overhead for the system 1/0 (Input/Output).

Despite the extra workload, this program can still output to the spooler faster than most laser printers can accept, but Three Easy Pieces is still slower than a lot of other Apple /// programs.

The average number of PPM (pages per minute) for Three Easy Pieces is around seven PPM, and Apple Writer /// outputs to the spooler at about eight PPM. The king of high speed output is a program that you would never expect; System Utilities.

The Apple/// System Utilities program has the ability to print files directly from a disk file to any destination (see "Mainframe Batch Printing on the Apple///").

As a matter of fact, you can select over one thousand documents for printing with System Utilities, with an output speed of one hundred and thirty pages per minute!

Now, nobody in their right mind would print a thousand documents in one shot...except me (may my DMP rest in peace), but it's nice to know that you can do it on demand. The obvious benefit of this feature is the ability to keep frequently printed documents on your hard drive, click an arrow on the filename with System Utilities and sent it flying to its destination.

I have a directory reserved just for archive files and reports that need to be printed at unexpected times. And believe me, with the text hitting the BOS spooler at better than two pages per SEC-OND, you won't be waiting around for very long.

### Manufacturer:

On Three Inc. 1174 Hickory Ave. Tehachapi, CA 93561 1-805-822-8580 Price: \$49.95

System Requirements: Apple  $1$ // or Apple ///+ with 256 or 512k RAM and hard drive. Printspoolerrequires clock option for proper operation. Color monitor and mouse optional.

Available from: Washington Apple Pi, 1-301-654-8060 ■

Apple World Wide Web Server continued from page 58

what you would like to see in the TIL in the future.

#### Apple Web Pages

This area serves as the connection point for official links to all Apple Internet services and a place for you to access third party companies and user groups with an Internet presence.

This area is growing rapidly. Here is a listing of current services: **• Apple Product Support Team Home** 

Pages

• Power Macintosh Support

**• PowerBook Support** 

**• Quadra/Centris Support** 

**• Printer/Peripheral Support** 

**• Performa Support** 

**• PIE/Newton Support** 

**• Networking and Communication** Support

**EX-12 Education Support** 

**• System Software Support** 

**• Other Apple Software** 

**• Apple Developer Support and** Information

**• Developer Support Programs** 

A comprehensive listing of developer programs and how they might fit your needs.

**• Apple Developer University** 

The latest technical instruction for Macintosh developers.

**•** *The Information Alley* Newsmagazine

Incudes all issues of the *Information Alley,* Apple's premier technical newsmagazine.

The remainder of this article will appear in the November issue of the journal.

*Our thanks to the folks at Apple Computer for providing this information.* © *1994 The Information Alley, Apple Computer, Inc.* 

## **On the Trail of the Apple** ///

by David Ottalini Apple /// SIG Co-Chairman

The Amazing Bob

YUP. OUR OWN Medical Researcher and SARAsaur, Bob Consorti, continues to produce the code for our///! By the time you read this, there should be a number of neat new Apple/// programs for you to try out. Here's what's on the table:

\* BINHEX ///:A special program that formats files for easy transfer on the Internet. This takes DAR one step further and gives ///ers the same capabilities as Apple //, Mac and PC users. Likely Shareware offering.

\* DAR//: Per a request from yours truly, Bob is releasing an Apple // version of his great Disk Archival and Retrieval program. As with the ///version, this one will allow you to place all the files on a disk side into one binary file for easy transport. It will likely be compatible with DAR Ill-so you can use either version to archive and retrieve programs from any Apple // family (Prodos/SOS) computer.

\* BOS3 UPGRADE: BOS3 has been updated a tad so that those who use the DeskTop Manager's Macro Manager utility can automatically load specific Macromaps when booting a program (thus, you can tell BOS which Macromap to load for each program you use!). There may be another goodie or two as well. Upgrades will cost \$5.00 from the WAP Office for current owners (to cover P/H). New purchasers will get the new version automatically.

\* TITAN *111+//e* LAUNCHER: For those of you with Titan///+//e cards, you'll be able to automatically switch to///+//eemulation mode from BOS3 (or Selector or Catalyst I believe) without having to use the "Preboot" disk. Even more exciting, Bob says you'll be able to load ProDos and run Prosel 8 or other Apple // program, from a hard disk! When you quit emulation mode, you'd automatically be returned to /// native mode. Various bugs in the Titan emulation software will also be fixed-the worst being a restriction on which version of ProDos you can use when you have a Profile installed.

\*Work on the *new* Communications Manager will begin once these other projects are completed, hopefully by the end of August.

\* Finally (Whew!) Bob is updating GoBack /// to fix a couple of bugs. Primarily, he's fixed a problem that caused GoBack to add 128 Blocks to files in multiples of16blocks+1 (thus if the file was 17 blocks long, it would have another 128 blocks added). This would only be a problem *if* you had a fairly full hard disk, did a backup and then tried to fully restore it, you could get an "out of space" message. There was also an infrequent problem with sparse files that has now been fixed.

### Parallel Printers on the ///

While your Apple /// has a serial port in the back that can be used for a printer (or modem), you can also plug a parallel card into one of the slots in your ///. Apple produced its own Universal Parallel Interface Card (UPIC) (available from On Three mostly, or another ///er) and drivers (in the WAP PD) but there were a number of third parties that sold cards for the // that worked for our SARA as well.

As with all devices hooked up to your///, you will need a device driver (see WAPPD Disk 3UTL-04) and the proper cable (see the note below). Normally, the card is placed in slot 1 of the  $\frac{1}{1}$ , but you can place it in any slot, so long as you use the System Configuration Program in Sys Utils to tell the driver where the card will be.

Recently, on the Internet, there was a discussion about the Apple // parallel cards once sold by Orange Micro, called the Grappler + and the Buffered Grappler+ (Orange Micro still producers cards for the Mac). The question concerned what the 4 DIP switches were used for on the cards. Mitchell Spector (spector@vax2.concordia.ca) answered this way (with some comments from yours truly):

I have two standard Grappler+ cards, as well the the 64k Buffered Grappler+ version. The DIP switches are used to configure your card for a series of different printers out there (I'll list those settings below). The cable you need is very common, and all my other Apple II printer cards use it. It's a 26-pin female, to a 25-pin centronics ribbon cable (you should be able to get one at Radio Shack).

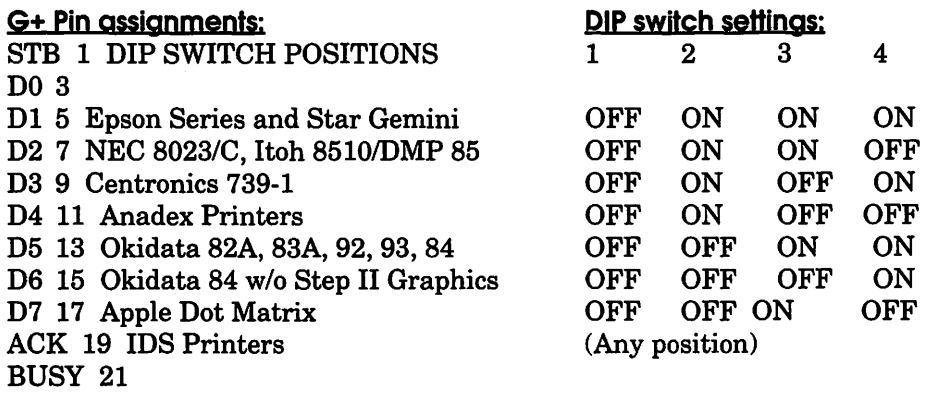

P.E. 23 Notes:"+" side, or set to right, the switch is set to SLCT 25 the ON position. Switch 1 controls MSB, the 8th bit. N/C - Setting switch 1 to 'ON' makes MSB \_not\_transmitted. GND all others

Since there are many other choices of parallel printers today (like the Panasonics, Stars, etc.) you would be best advised to start with the Epson setting for whatever card you have and then experiment a bit to see what works. Most parallel (and serial) printers today include an Epson emulation mode.

One other Parallel Card that was used extensively on the *III* was called the PKASO/U parallel interface card. Dan Martin, writing in the November, 1986 issue of "On Three" said this was the "most powerful printer board available for the  $\mathbb{N}^n$  and that it was "configurable for any printer present or future."

Two years later, Dr. Al Bloom wrote in the "TAU Journal" that:

"I hear the Apple II PKASO/U card beats feet out of the Apple Ill UPIC for connecting a parallel printer to your /// and doing neat graphics."

The card was originally sold by a company called Interactive Structures in Malvern, Pennsylvania, and later was available from DAISI Electronics in Newtown Square, PA., but I'm not sure either still exist. In any case, we have the appropriate printer drivers in our PD (same disk as above).

Interactive Structures really did care about the  $\frac{1}{1}$  - and provided excellent documentation for using their card with our SARA. *If* you need a copy, please let me know.

Other parallel cards that can work in the  $\frac{1}{1}$  (if you can find them!)include:EpsonAPLcard, Apple // Parallel Card, Tymac PPC-100 card, Microtek RV-61 lC Card, MPC Card, Microtek Apple Dumpling-GX Card and Dumpling-64 Buffer/spooler card as well as Practical Peripherals Microbuffer *II* card.

As for drivers, Sun Remarketing many years ago offered "Printer Driver ///" that included the programs to work with these cards--drivers now available in our PD (Again, disk 3UTL-04). You might also want to check out Daryl Anderson's series of parallel drivers (for the UPIC Card) that sets aside memory for a print buffer that lets you get back to work more quickly. BOS3's Print Spooler function can also help with this (it works with any printer driver though).

Here's one new source for a keyboard "on lamp" replacement. Craig Larson of Columbia Heights, Minnesota (craigl@proalgonquin.mn.org) suggests: Industrial Lighting in Minneapolis (602)- 333-4406). Ask for Todd and tell him you want part number 7362. They're only \$1.35 each, *but* you'll have to order 10.

What happens to your /// if this lamp bums out? Dr. Al Bloom notes you will "get a RAM DIAGNOSTIC error when you try to boot your machine. You can get around that problem by keeping the CONTROL

> "Work on the *new* Communications Manager will begin once these other projects are completed, hopefully by the end of August."

key pressed for a couple seconds after releasing the RESET key when doing a CONTROL-RESET reboot. Even this might not save you. Richard Powell reported that a dead "on" lamp caused his machine to stop recognizing his ProFile hard disk."

#### Meeting Que

We will have a meeting this month, October 8th, lOam at the NEW WAP Office. A lot depends, however, on the status of our NEW Office. At this writing, I still do not know WHERE that will be or exactly WHEN the move will take place, so please watch the TCS, ///s Company BBS or give me a call at home before making the trek.

We're going to try and give *CPI*   $M$  a go on the  $\frac{1}{2}$  and hopefully demo some of Bob's new/upgraded programs for our SARA. As always, we'll take any and all questions, have PD disk sales, and check out the restaurants around the new office. We'll also discuss the status of the new Communications Manager upgrade.

### Finally-Did You Know That...

The Solid-Apple Key on the Apple/// computer is used to increase the speed of automatic repetition of any key which is in the automatic repeat mode. It increases the speed ofrepetition from eleven characters per second to thirty-three characters per second (The Apple Users Encyclopedia).

It is also used with On Three's Desktop Manager as a "Function Key" -when pressed with the <ES-CAPE> key, the DMT menu appears, or you can directly access one of four DTM programs directly by pressing <Closed Apple> + 1-4 (from within ANY Apple /// program).

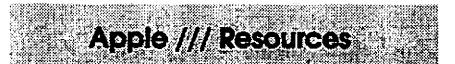

-Bob Consorti (75300.1543@COMPUSERVE.COM) \*Repairs/Software/Hardware 179-B Kent St. Brookline, MA. 02148 (617)-731-0662

-On Three c/o Joe Consorti \*Software 1174 Hickory Ave. Tehachapi, CA. 93561 ( 805 )-822-8580

#### -Sun Remarketing

\* Software/Hardware/Repairs PO Box4059 Logan, UT. 84321 ( 800 )-821-3221

#### -Sleepy Hollow Corp.

\*Repairs PO Box 969 Woodland, Ca. 95695 (916)-668-5637 (Note:WAP gets a rebate on repairs done by these folks!)

#### -WM Enterprises

\* Repairs/Software/Hardware 1932-D Lincoln Drive Annapolis, MD. 21403 (301)-268-4242

#### -Tom Linders

(Linders007@AOL.Com) \* Repairs and Hardware 12604 Wardell Ct. Saratoga, CA. 95070 408-741-10011 Apple/// Internet Listserver : APPLE3- L@WVNVM.WVNET.EDU

#### -Electronics Shop BBS

\* Repair Info (Apple //) (612)-789-2149

-Apple User Group Connection 800-538-9696 ext. 500

#### -Apple User Assistance

800-767-2775 (they answer Apple //  $/$  calls)  $\blacksquare$ 

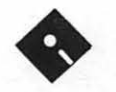

## **Apple Ill Disk Library Order Form**

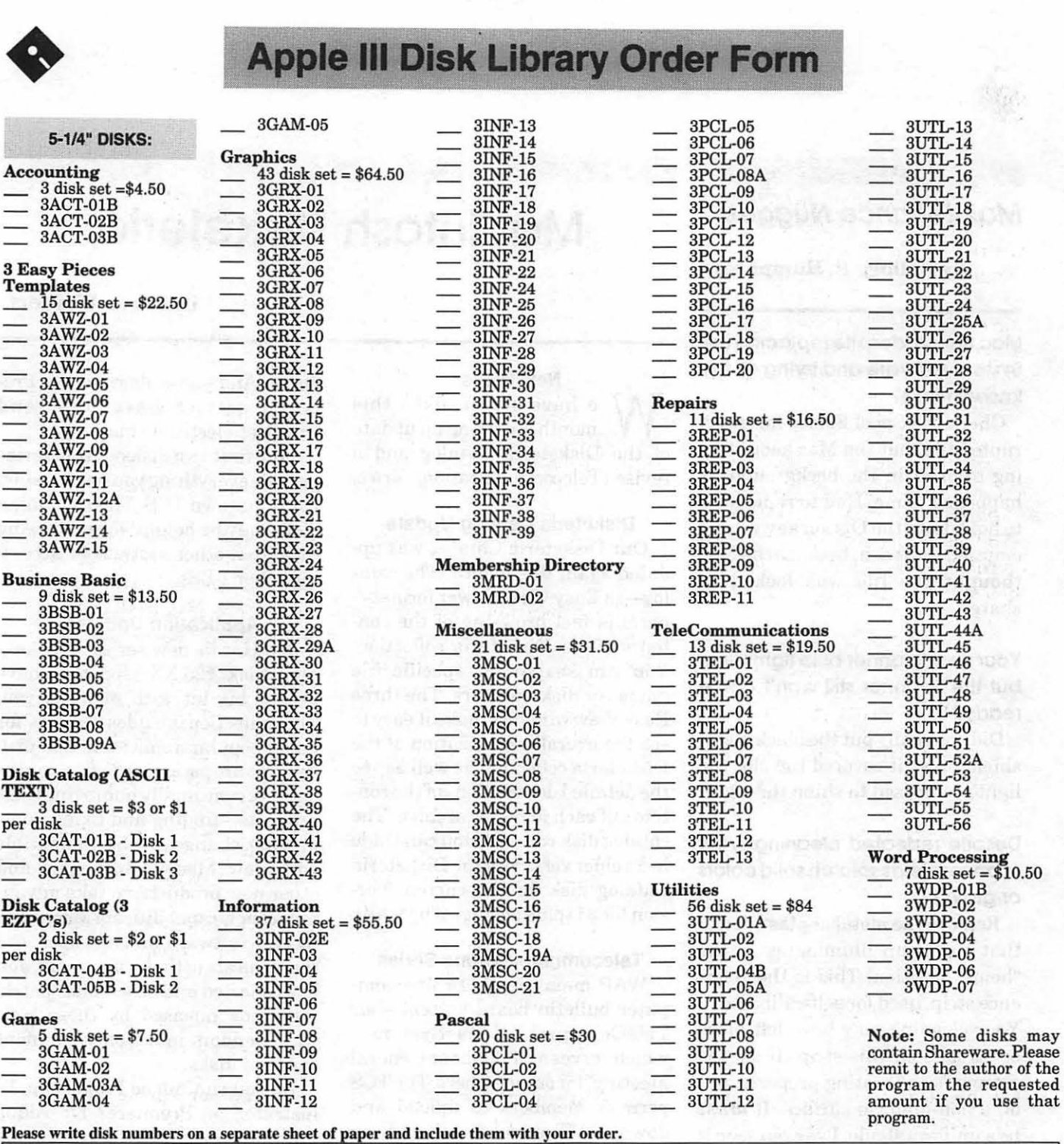

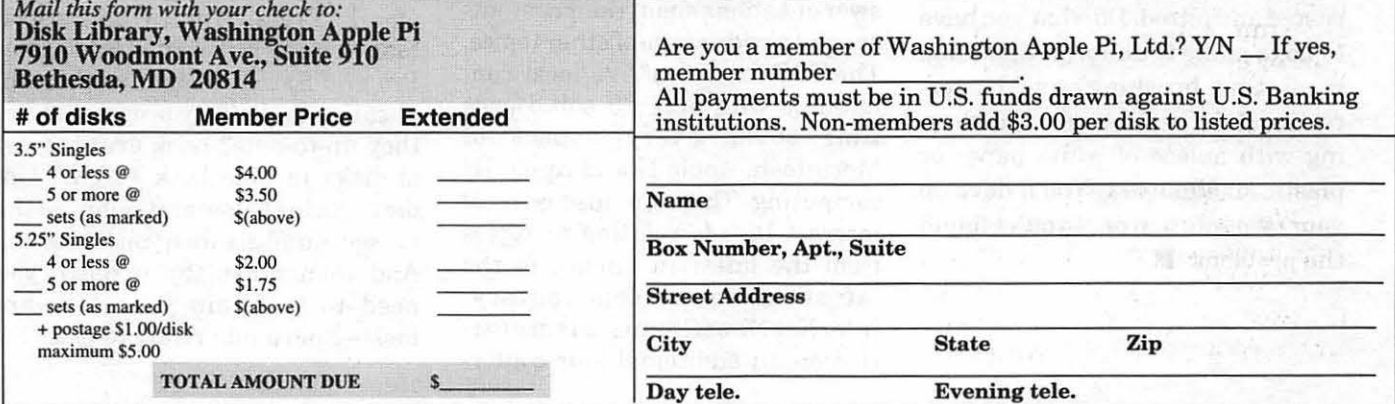

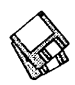

#### THE CREATED AND THE RESIDENCE

## Maintenance Nuggets

by Kellogg P. Humphreys

## Mac hangs. despite replacing the System software and trying all the known tricks?

Check the Spool Folder for a corrupted file that the Mac keeps trying to print in the background. It happened to me. Had to remember to hold down the Option key when I emptied the trash, because the Mac thought the file was locked or shared.

## Your new Scanner bulb lights fine. but the Scanner still won't come ready?

Did you really put the black metal shield on so it covered the slot the light's supposed to shine through?

## Despite repeated cleaning, your scanner yields splotch solid colors or grays?

Remove the metal or plastic strip that the lamp illuminates in the "home" position. This is the reference strip, used for self-calibration. Your cleaning may have left blobs or streaks on this strip. If so, the scanner's calibrating properly, but on a non-uniform surface. It *must*  be a uniform shade. I've even seen it rusted and pitted. Do what you have to do to make it uniform. Cleaning, repainting, brushing on white correction fluid, replacement, or covering with apiece of white paper or plastic should work. You'll develop your own solution once you've found the problem.  $\blacksquare$ 

## Macintosh Disketeria

## by Dave Weikert

#### New Disks

 $\overline{\textbf{M}}$  e have seven disks this month including an update of the Disketeria Catalog and a revised Telecommunications series.

#### Disketeria Catalog Update

Our Disketeria Catalog was updated again this month. The catalog-in Easy View viewer formatpermits fast browsing of the contents of our Disketeria collection. You can search for specific file names or disk numbers. The three Easy View windows make it easy to see the overall organization of the Disketeria collection as well as see the detailed descriptions of the contents of each folder or archive. The catalog disk costs \$4; you can trade in an older version of the Disketeria Catalog disk for the current version for \$1 (plus postage if by mail).

#### Telecommunications Series

WAP maintains a 14 line computer bulletin board system-our TeleCommunications Systemwhich serves as a "24-hour General Meeting" for our members. The TCS permits members to upload and download files and to ask and answer questions about their computers and a wide range of other topics. The TCS consists of five 'local' conferences with over 80 sub-boards that cover every aspect of Macintosh, Apple II and Apple III computing. There are also general interest boards relating to topics from the latest in science to the latest in social commentary. InterNet NewsGroup feeds are carried on an additional four conferences. And subscribers to our Premium service have local and lnterNet electronic mail.

This first two disks in this series provide everything you need to start using our own TCS. The remaining disks may be helpful for processing files from other systems or accessing other BBSs.

#### Application Updaters

Jon Hardis new series of disks-Mac Disk #26.XX Updates-have been a big hit with many of you. This collection includes 'patches' for many popular application and utility software packages. Software vendors are continually improving their products-finding and fixing bugs, making changes to be compatible with new Macintosh models and other new products, to take advantage ofnew capabilities ofMacintosh System software, and in response to the requests of their customers. Jon has collected and assembled 'patch' programs released by these software vendors into this convenient series of disks.

Do you run Adobe Photoshop, Illustrator or Premiere? Or Aldus PageMaker or QuarkXPress? Word, WordPerfect, Mac Write or FullWrite? FileMaker Pro and Excel? Or many other application and utility programs? Are they up-to-date? Look over the list of disks in Mac Disk #26.XX Updates series below and compare the version numbers with your software. And then order the updates you need to maintain your software tools-sharp and ready to use.

الأكسان والهدا والمتابعة والمارية والمنابعة والمتأمر والمراقبات فعاليت

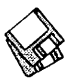

#### About Shareware Requests

Please honor authors' requests for shareware fees if you decide to add shareware programs to your software library. Shareware is a valuable distribution channel for low cost software and it is important to encourage authors to use this channel by paying them for their efforts.

## *DISK #00.01 --- C 1* MAc *D1sKETERJA CATALOG*

- • Extract Me First.sea •: When this file is copied over to a hard disk and double clicked, it will automatically extract the following two folders:
- Washington Apple Pi f: By Dave Weikert. Just double click the • •Double Click Me• • file to read our Program Notes and information about Washington Apple Pi, Ltd. and our Mac Disketeria. This opens the Easy View viewer. You may have to select Word Wrap under the Style menu to facilitate viewing. You may also open the Mac Disketeria text file with your favorite word processor.
- Easy View 2.50 f: By M. Akif Eyler. An application for intelligent browsing of collections of structured text files, large or small. It allows very fast access by recognizing the internal structure. Easy View Introduction and Easy View Notes are in text format. Easy View-Read Me is in Easy View format.
- Files.txt, By Dave Weikert. A delimited text file of all of the files included in our Mac Disketeria. It includes File Name, File Size, File Type, File Creator, Creation Date, Revision Date, and Folder and Disk Names. You should be able to import this list into your favorite database for sorting and selection and printing. You could also import the list into any word processor that accepts large text files.

### *DISK #13.01C — T 1 TCS ESSENTIALS*

Binhex 5.0.sit: By Yves Lempereur. Latest version of the utility to convert applications to and from hexadecimal format from the binary format used for disk storage on most non-Macintosh computers. Especially useful if you transfer files directly from other computers in binary. *Shareware* - \$10.

- Compact Pro 1.50.sit By Bill Goodman. Lets you reduce the size of many of the<br>files on your computer by files on your computer by "compressing'' the data in the files. Also supports "archives" which are collections of files and folders combined into a single unit. You can simplify the storage of large amounts of data by grouping related items into an archive. Compact Pro User's Guide is in MacWrite format; other files are in text format. *Shareware* - *\$26.*
- DDExpand4.0.sit: By Lloyd Chambers & Terry Morse, Salient Software, Inc. DiskDoubler is a commercial file compression program available for the Macintosh. DDExpand, which is provided free of charge to individuals, is an expand-only version of DiskDoubler. It can expand most DiskDoubler files, join split files and expand DiskDoubler combined files. It can also expand StuffIt 1.5.1 and PackIt files.
- Focke's List  $-12/93$ .sit A text file of local BBSs current as of 12/93.
- Mountlmage 1.2b2.sit: By Steve Christensen, Apple Computer. Once you move this Control Panel into your System Folder, you can use it to mount disk images created with Disk Copy or DART. Once mounted, files inside images may be manipulated (copied, etc.)usingthe Finder just as you would manipulate files on a real disk. Mountlmage 1.2b2 doc is in text format.
- Mungelmage 1.2.0 f.sit By Quinn & Peter N. Lewis. A drag and drop utility to mount DiskCopy or DART images as disk icons. A very good alternative to Mountimage for those who dislike extensions. Very modest user interface.
- Stufflt Expander™ 3.5.1 Install: By Leonard Rosenthol. This is a must have 'Swiss Army Knife' for expanding archives. Decompress any Macintosh file compressed with StuffitorCompact Pro packages or in BinHex 4.0 format. If you have also installed 'DropStuff with Expander Enhancer' (on Disk

13.02) you will also be able to expand files which were compressed on PCs and UNIX systems. StuffIt Expander Read Me is in text format. Requires System 6.0.4 or later.

- ZTerm 0.9 f.sit: By David P. Alverson. The communications program recommended by our TCS crew. It supports X-, Y- and Z-Modem data transfers and also includes ten user configurable macros and limited scripting. We have pre configured the telephone list with the WAP TCS 2400 and 9600 Baud telephone numbers as well as corresponding numbers for the Twilight Clone. ZTermDoc0.9(MW) is in MacWrite format, most other documentation is in text format. *Shareware -\$40.*
- ZTerm Sounds f.sit: For Star Trek fans, here are some familiar connection, terminal bell and completion of download sounds for ZTerm. Just drop them in your system folder (System 7) or install them in your System file (System 6).
- Zterm FAQ 1.6 (txt).sit All you ever wanted to know (and a lot more) about ZTerm. This text document may be read with any word processor.

## *DISK #13.02C-T 2*  **TCS GOODIES**

- Unstuffit 3.0.7: Decompress (unstuft) archive files on this disk.
- DART 1.5 f.sit By Apple Computer, Inc. A disk archiving and retrieval utility. Copy floppy disk to floppy disk with one or two disk drives or copy from floppy to archive format on your hard disk and vice versa. User Manual (MS Word) includes the documentation in Word format and Release Notes 1.5 is in TeachText format. DART Converter is a HyperCard stack that permits batch conversion of earlier DART and Disk Copy formats and allows running DART by "remote control" across networks. System 6 compatible and System 7 savvy.
- DeSEA 1.5 f.sit By Ken Hancock. DeSEA removes the overhead selfextraction code from files created from self-extracting archives (SEAs). Can be run on a single file or on an entire folder of files. Configured for Disk Doubler, Compact Pro and Stuffit Classir/Deluxe. DeSEA 1.5 Release Notes is in text format.

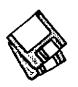

- Disk Copy 6.0 f.sit: By Steve Christensen, Apple Computer, Inc. Mount or create disk images. Duplicate 3.5" floppy disks from a single master disk. Performs checksumming of the master disk to assure a reliable duplication. Copies SOOK Apple and 720K and 1440K MFM disk formats. Requires a double sided disk drive.
- DropStuff w/EE 3.5.1 Install.sit By Leonard Rosenthol. Offers drag and drop compression andBinHexingwith on-the-fly option switching. When used in conjunction with Stuffit Expander 3.5.l(Disk13.01),letsStuffitExpander expand DOS and UNIX formats. Fat binary. *Shareware* - *\$80; \$16 for StuffitLite registrants; free for Stuf/it Deluxe/SITcomm owners.*
- GIF Watcher DA 2.2.0 f.sit: By Kerry Shetline. ADA for viewing GIF files; it is especially designed for viewing GIF files during download. Your may select display alternatives that range from best color for your system or a number of dithered color and black and white selections. GIFwatcher 2.2.0 doc is inMacWriteformatand GIFwatcher 2.2.0 update info is in text format. *Shareware* - *\$15.*
- Quoter DA 1.0 f.sit By Pete Johnson. Converts text on the Clipboard into quotes in the form generally used by FidoNet boards. It can also reformat textwithoutaddingthequoter'sinitials and has an encrypting function using a "decoder ring" for those private conversations on a BBS. About Quoter DA... is in text format.

## *DISK# 13.03C- T 3 COMPRESSION/DECOMPRESSION*

- CPT2SIT™ 3.0.6 f.sit: By Leonard Rosenthol. Converts Compact Pro archives into Stuftlt3.0 archives which are smaller thereby giving you faster modem or network transfers and additional free disk space. CPT2SIT Docs is in text format. Requires System 6.0.4 or later.
- SitToCpt 1.10 f.sit By Bill Goodman. Convert archives created by Stuffit 1.5.1 into Compactor Pro archives. SitToCpt Doc is in text format.
- Stuffit Lite™ 3.0.7 Install.sit: By Leonard Rosenthol. The Stuflit series of programs create a type of file called an archive, which is a collection of one or more files and folders that have

been reduced in size through compression. StuffitLiteincludes some of the features of Stuffit Deluxe, a commercial program. Easy to install, just double click and follow the directions. StuffitLite User's Guide is in DOCMaker application format and Stuffit Lite Read Me is in text format. *Shareware* - *\$25.* 

Unstuffit 3.0.7: By Leonard Rosenthol, Darryl Lovato and Raymond Lau. Decompress (unstuff) archive files (including those on this disk) created with Stuffit Classic, Stuffit Lite and Stuffit Deluxe programs. Also joins anddecompressessegmentedarchives.

## *DISK #13.04C- T 4 DECODE/ENCODE GooDIES*

- Unstuffit 3.0.7: Decompress (unstuft) archive files on this disk.
- BinHqx 1.02 f.sit By Howard H. Fukuda. A Desk Accessory replacement for BinHex 4.0. Performs encoding and decoding of Macintosh binaries in the BinHex 4.0 format but uses more memory for faster operation. Also provides file splitting and file joining. BinHax DA Docs (MWII) is in MacWrite II format. *Shareware* - *\$6.*
- DeHQX2.0.1 f.sit By Peter Lewis. Drag and drop deHQX utility to convert 7 bit files back into 8-bit binary files. Many features including segmented files, watch folders, etc. DeHQX Documentation is in text format. Requires System 6.0 or later.
- GIFConverter 2.3.7 f.sit: By Kevin Mitchell. Allows you to view, edit contrast, lightness and gamma and convert between various graphics formats, especially Graphics Interchange Format (GIF for short). You may view graphics images in GIF, RIFF, TIFF, JPG, JPEG (JFIF), MacPaint or PICT format. Save formats include GIF, RLE, scan, startup screen, RIFF TIFF and EPSN format. GIFConverter 2.3 Notes and about gifconverter 2.3.7 are in text format. Requires Mac Plus or higher, System 6 or later. *Shareware -\$40.*
- HQXer 1.0 f.sit By John Stiles. Fast drag-n-drop deHQX'er. Use to convert 7-bit text files to 8-bit binary files. Stuffit Expander performs this same task with different options.
- MacBinary  $II+ 1.0.1$  f.sit By Peter

Lewis. Drag and drop utility for encoding standard Mac files in MacBinary format so they may be stored on other computer systems or decoding MacBinary back into Mac files. Drop a MacBinary file on it and it will be decoded, drop any other file or folder on it and it will be encoded. MacBinary Il+ Documentation is in text format.

- MacGzip 0.2.1 f.sit By Jean-loupe Gailly. Encode and decode gzip (.gz) files startingto really gain in popularity on UNIX sites. Will also UNIX Compress files (.Z). README and other documentation are in text format.
- suntar 2.0.1 f.sit By Sauro & Gabriele Speranza. Extracts tar archives. Allows any Mac with a Superdrive to exchange files with a SPARCstation or any UNIX workstation. Also a MacBinary, BinHex and Packlt extractor. suntar2.0.1.doc and other documentation are in text format.

#### *DISK #13.05C- T 5 DECODE/ENCODE GooDIES*

- Unstuffit 3.0.7: Decompress (unstuft) archive files on this disk.
- MacLHA 2.10.2 f.sit: By Kazuaki Ishizaki. Make and extract LZH and LHA files. Needed to extract .MODS on the TCS. MacLHAE.doc is in text format.
- $\ar 3.0 f.\n$ sit: By Craig Ruff. A program to read and write UNIX tar archives. Tested by author against tar running onA/UX(2.0.1), 4.3 BSD and GNU tar (POSIX compatible). Works with System 6.0.5 and later. Tar Manual is in TeachText format.
- UnZip 2.0.1 f.sit By A. Peter Maika. A utility for extracting files archived by the popular PC utility PKZIP. UnZip 2.0.1 Docs is in double clickable DOCMaker format.
- UULite 1.6 f.sit By Jeff Strobel. A highly optimized, single-pass, disk based uudecoder/encoder. Supports multi part file decoding with automatic article header/footer removal with no manual editing required. Read Me is in text format. *Shareware* - *\$29.*
- UUParser 1.72 f.sit By John S. Lee. Helps in decodingfiles posted to Usenet (Conferences 5-8 on the TCS). They are usually encoded in UNIX UUencodeformatandcan span several

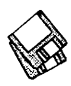

Usenet messages. UUParser takes a unZIP archives made with the PC in TeachTextformat; UUParser Docs is in TeachTextformat. *\$10-\$12*. (WORD) is in Word format.<br>*Shareware* - \$10.

- UUPrepare 1.0.0 f.sit By Brian Milch. Helps with uuencoded files from InterNet newsgroups via America Online. Many uudecoding programs, even if they claim to be header-smart, can't understand files downloaded from AOL, because AOL really messes the files up. So UUPrepare cleans up the file so that another uudecoding program can decode it. UUPrepare Read.Meis in text format. *Shareware -\$5.*
- uuUndo 1.0b3 f .sit By Aaron Giles. A fast batch uudecodingutility. Although originally designed to work with John Norstad's News Watcher, it does quite nicely in its own right as a standalone drag and drop smart uudecoder. uuUndo notes is in SimpleText format.
- ZipExtract 2.0bl f.sit By Massimo Senna. Extract files archived by the PC utility PKZIP up to level 2.0x. zip extract docs is in text format. Kermit tool GH 1.3 f.sit By Glenn R. *Shareware* - *\$10.*

Ziplt 1.2.6 f .sit By Tommy Brown. ZIP/

bunch of text files, figures out what's utility PKZIP. Handles 2.x level<br>in them, and extracts and decodes compression. Also, for AppleScript in them, and extracts and decodes compression. Also, for AppleScript them—mostly without regard to how users, this version includes a dropple them—mostly without regard to how users, this version includes a dropple<br>many files there are or what order the for zipping files. ZipIt docs is in double many files there are or what order the for zipping files. ZipIt docs is in double<br>pieces are in. UUParser README is clickable DOCMaker format. Read me clickable DOCMaker format. Read me<br>is in TeachText format. Shareware -

## *DISK #13.06C - T 6*<br>*COMM/TERM APPS*

- Unstuffit 3.0.7: Decompress (unstuft) archive files on this disk.
- ComIT<sup>IM</sup> 1.8 *f.sit*: By Michael L. Weasner. Monitor communication costs for on-line connect time and voice phone calls. Dial your voice calls and monitor the duration and cost of the call. ComIT - READ ME! is in text format. *Shareware -\$20.*
- Kermit0.99(190).sit By Bill Catchings, Bill Schilit, Frank da Cruz, Matthias Aebi, Paul Placeway and many others. Kermit is a virtual terminal and file transfer program that can send files between two micro-computers, or a micro-computer and mainframe, when there is a version running on both ends.
- Kermit Text Files f.sit: ckmker.ann, ckmker.bwr and ckmker.fon are in text format.
- Howes. A file transfer tool for use with programs that utilize the Macintosh Communications Toolbox. Read Me-

#### Kermit Tool GB is in text format.

- Termy 2.3 f.sit: By Tim Endres. A terminal emulation application and more that utilizes the Macintosh Communications Toolbox (CTB). The CTB allows Termy to be written for a single communications standard, and then used for any and all extensions written by other developers. Termy Manual is in Word format.
- WendyComm2.0b1 f.sit By Peter Hull. Another communications program that<br>requires the Macintosh the Macintosh Communications Toolbox. For System 7.0 and later. *Shareware -\$15.*

#### Please write disk numbers on a senarate sheet of nanor and include them with your arder

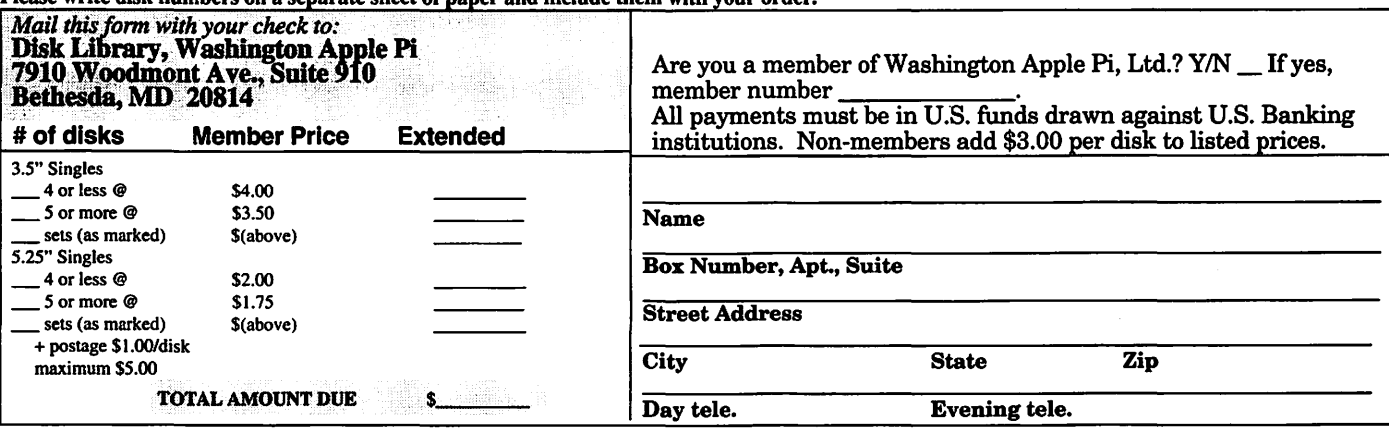

## **Macintosh Library Order Form**

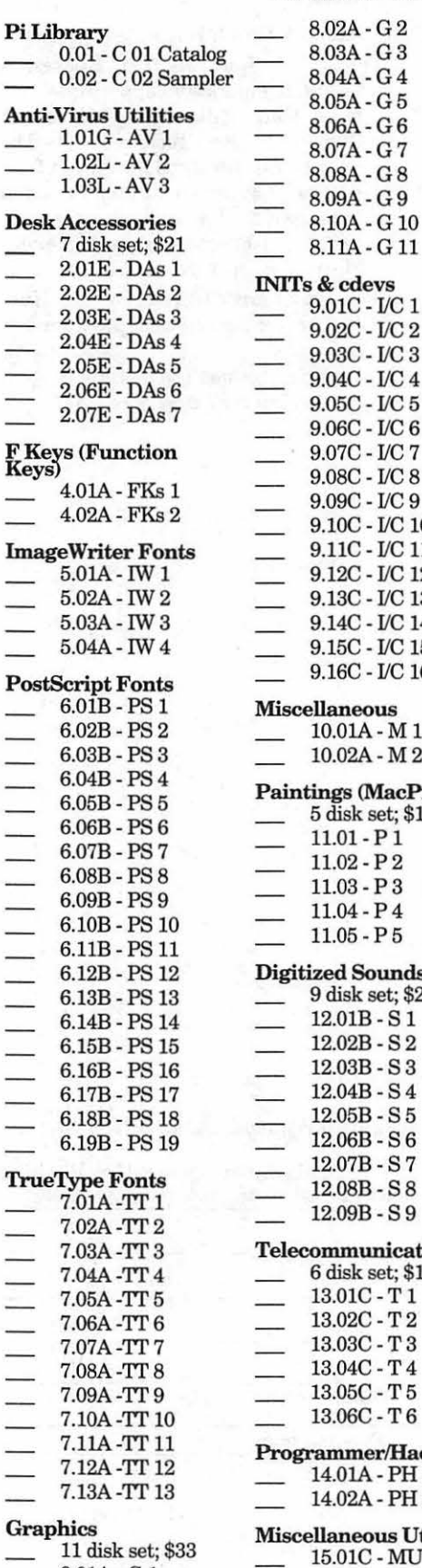

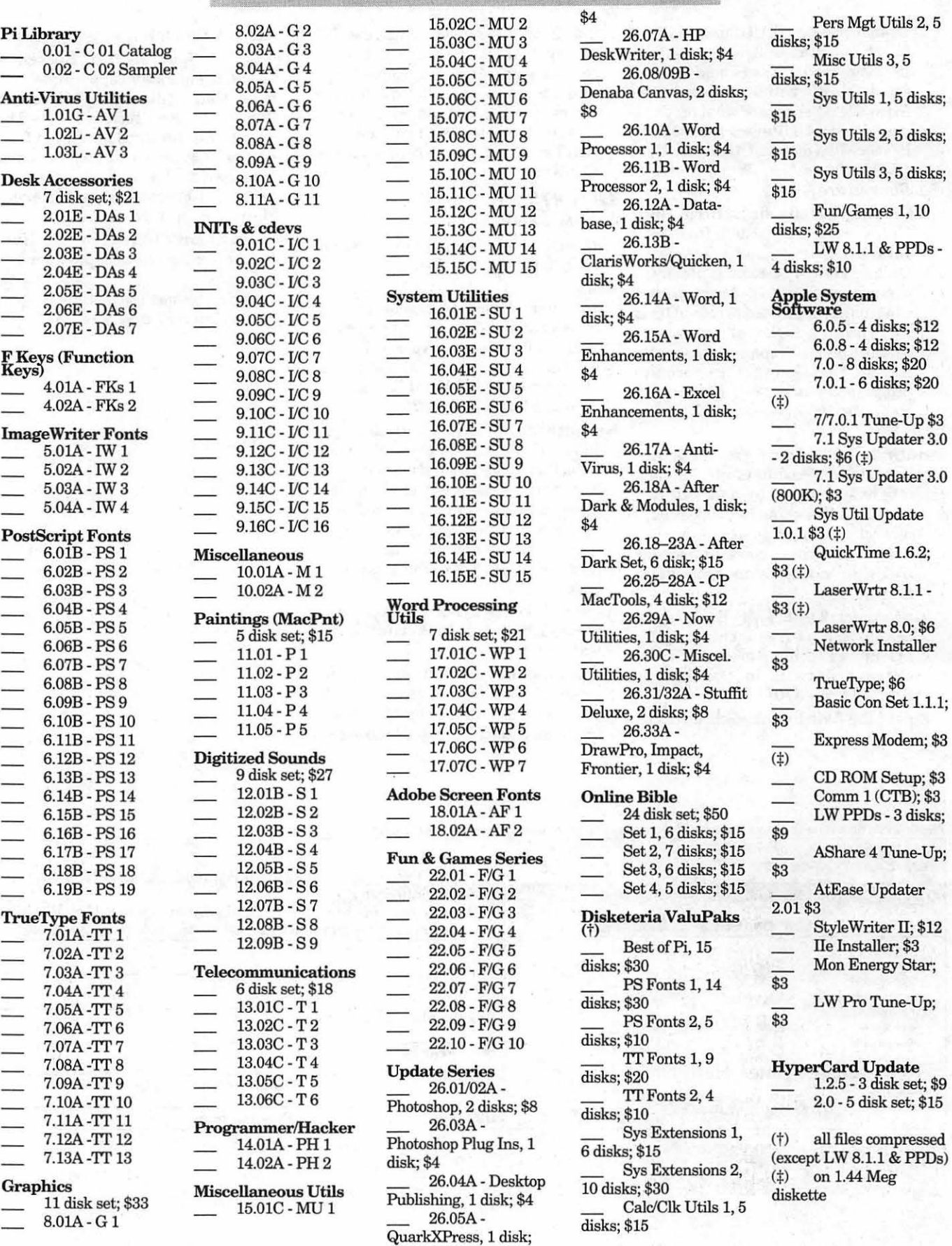

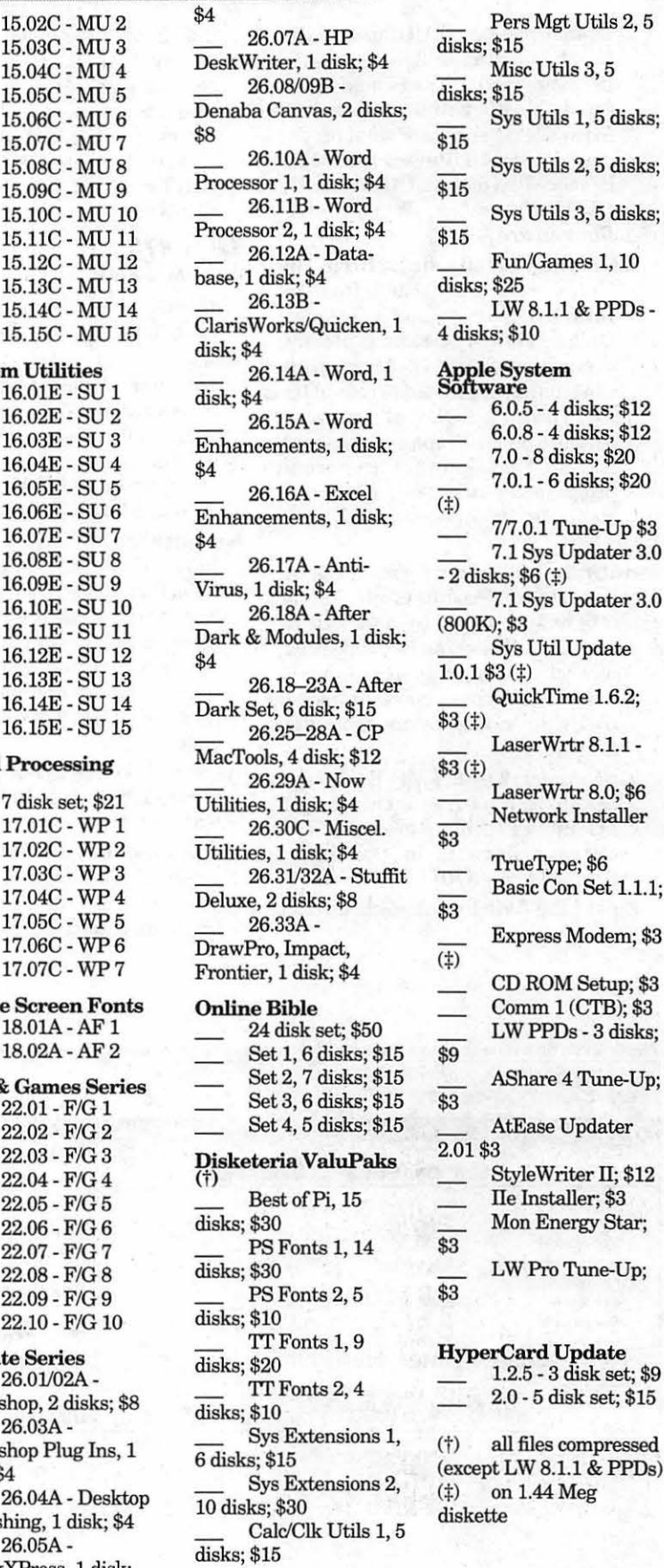

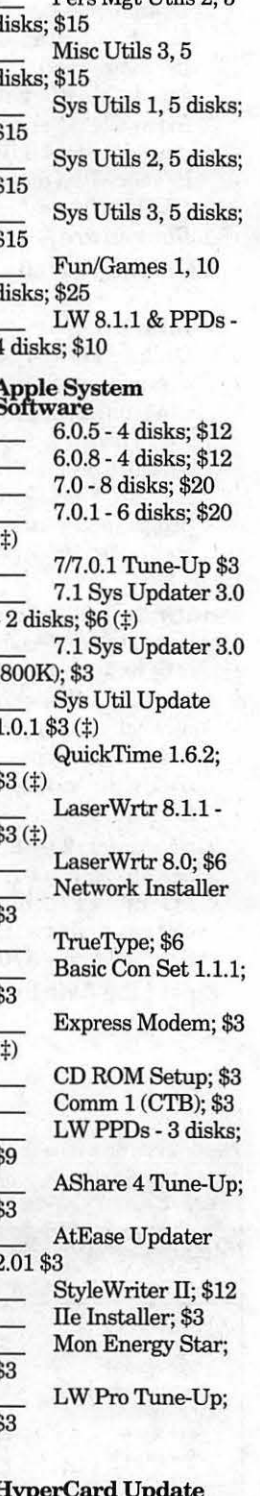

1.2.5 - 3 disk set; \$9

diskette
## **Classified Advertisements**

Classified advertisements can be placed by mailing copy to the business office of Washington Apple Pi, Ltd., 7910 Woodmont Avenue, Suite 910, Bethesda, MD 20814. Be sure to include your WAP membership number and indicate area codes with your phone numbers. Ads must be received by the ad copy due date listed in the calendar page for that month in order to be included in the appropriate issue. Any ads postmarked after that time will be included at the discretion of the editor. Cost is \$2.00/line (40 characters per line), maximum 12 lines. Members of Washington Apple Pi, Ltd., may place ads up to three lines at no charge. The editor reserves the right to refuse any ads deemed inappropriate.

#### For Sole

-Claris Impact, new, never used \$125 incl. shipping. Mac Lighting Scan 400 hand scanner 400 dpi; Thunderworks and "Read It" OCR software \$125. Call 301-898-3427 -Mac Accelerators & Other Hardware. Call Craig at 703-532- 6981, extension #7.

### Donations Wanted

-Donate old Macs for charitable deduction. Church educational ministry needs computer lab. Call Mrs. Gilmer 410-721-5038

Macintosh Software for Sale -HyperCard FRT Shopping Stack which compares air & grnd FRT pkg costs. It will provide fast, accurate, and easy bottom line FRT costs, with discounts and other calculations for many carriers. Fly it for less! Save big bucks!!! For more info and demo, please leave your name and phone number on my answering machine. Call "Ed" 410-437-0609 or 410-332-4540 ext. 280.

### Help Wanted

-Macintosh Tutor wanted by anew computer user in Bethesda area. Prefer a teenager and or student. I can be reached via Maryland Relay 1- 800-735-2258, then 301-229-6028 and ask for Barbara.

#### Services

*NEW METRO DC ONLINE SERVICE!* 

-CLASSIFIEDS ONLINE Inc., announces an online version of the classified ads. Use your Apple/Mac/ Power PC to quickly search for a JOB, CAR, HOME, COMPUTER. FREE access. Home/Car with PHOTO! Adver-tise FREE-call for details. Data: 703-404-0240 (ANSI 8-N-1) Voice: 703-404-0244 (Metro DC #s)

-Macintosh trainer/consultant available for hire. I currently subcontract to many local Mac schools. Hire me directly and save. I teach: Excel, Word, Quark, PageMaker, Illustrator, MS Project, and more. References available. Alan Stillman, (703) 548-8794. •

### **ALLNET SERVICE CENTER**  *Apple and Macintosh Specialists*

Mac Plus/512 Power Supply \$95 One MB Memory Upgrade Installed \$48 Upgrade Mac 512 KE to Mac Plus w/ 1 MB RAM \$335 Laser Printer, Hard Drive, Floppy Drive Repair Call for our low rates • Pickup/Delivery On-site/Walk-in • Service Agreements

3020 Wilson Blvd., Arlington, VA, Tel: 703-527-4300

### Maintenance Nuggets

### by Kellogg P. Humphreys

### Have to reset your clock every time you turn your Mac on?

This is an easy one for Mac Plus and earlier owners. Just replace the 4.5 volt battery behind the door. Early SE owners have soldered-in batteries; all later Macs have a battery holder that allow easy replacement of the 3.6V assuming you can get into the Mac to get at the battery).

### Lost all ADB capability on your Mac II/IIx/IIfx?

You may have blown the 1 Amp ADB fuse. Plugging in keyboard and mouse could do it, but I went through a rash of them one time when our shop was using one of the then-new compact external hard drives that could suck all its power from the ADB bus. Finally mandated that it had to be run from its own external power source, which made it less convenient to use, but a lot more saving of Mac II down-time. You can bridge the bad fuse with a 1 amp Picofuse (or equal), available at local electronics distributors.

### StyleWriter or Portable StyleWriter stopped working?

Check the 9.5VDC output from your power adapter. If you have no output, and your fragile cable looks OK, you may have blown the fuse inside the wall unit. If you're technically minded, you can replace the fuse yourself-3A slo-blow works fine. But first you have to get at the· fuse. You need a "4.5MM Game Bit" for taking apart video game cartridges. Nothing else fits. I got one from MCM Electronics, Dayton OH for about \$9.  $\blacksquare$ 

Washington Apple Pi, Ltd. 7910 Woodmont Avenue, Suite 910, Bethesda, MD 20814 (301) 654-8060

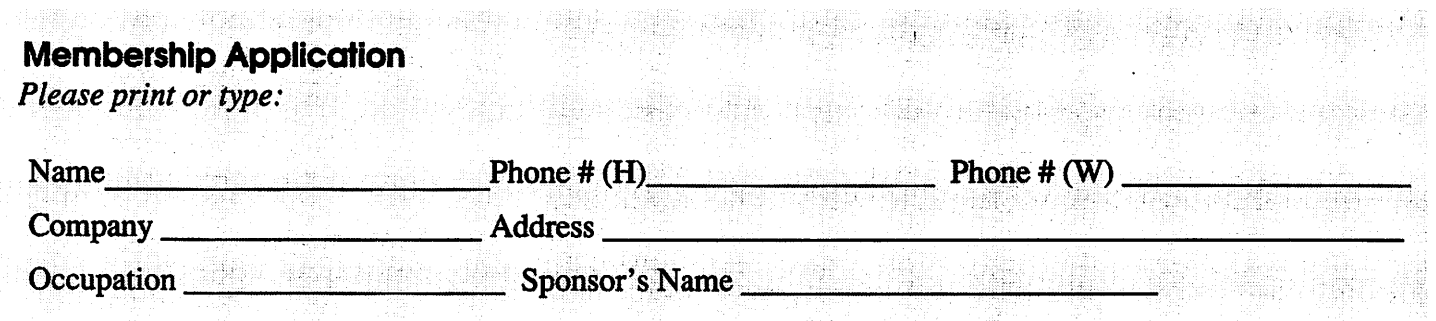

*Please answer a few questions for us regarding your computer use. Check the computers/ equipment that you use on a regular basis.* 

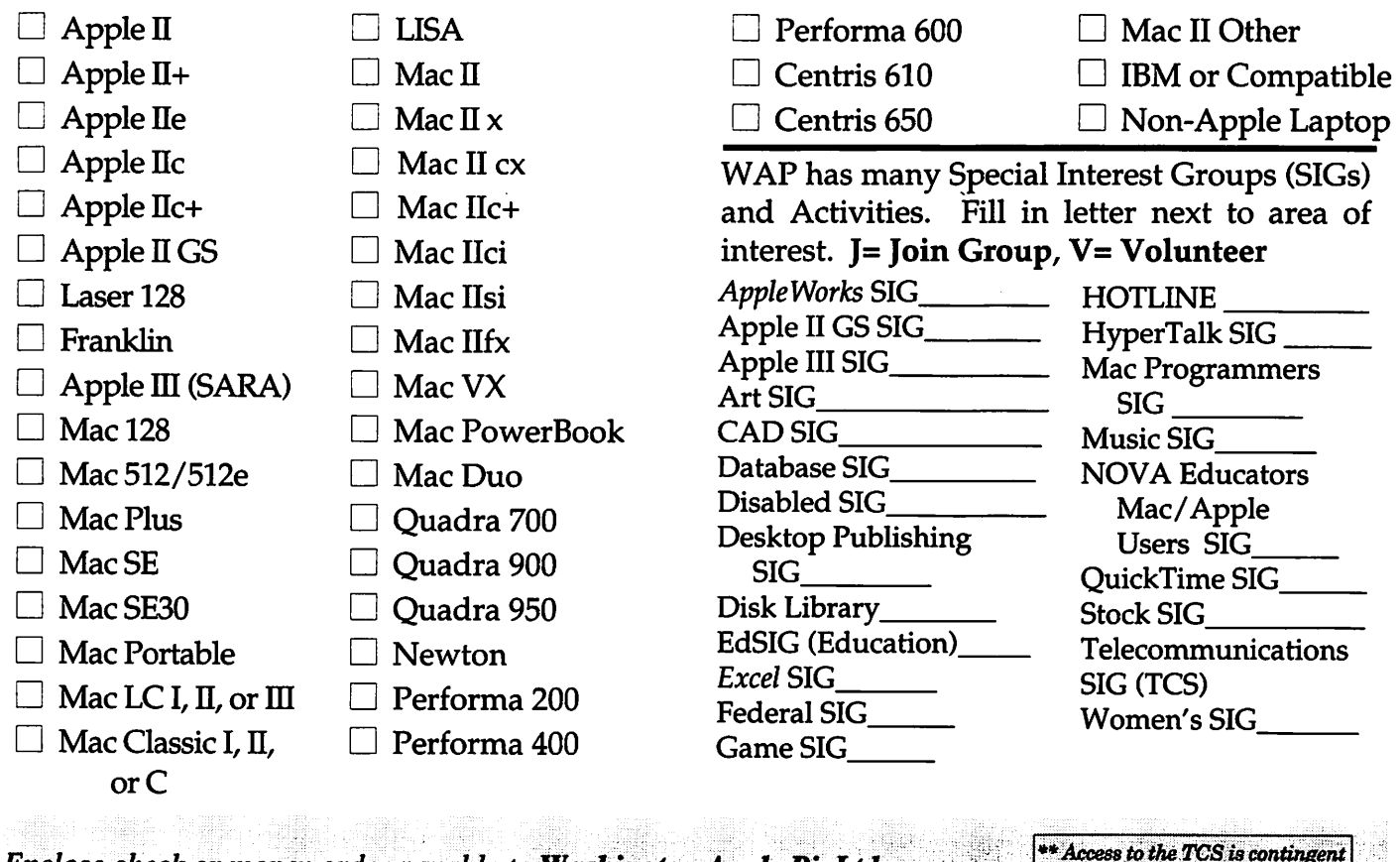

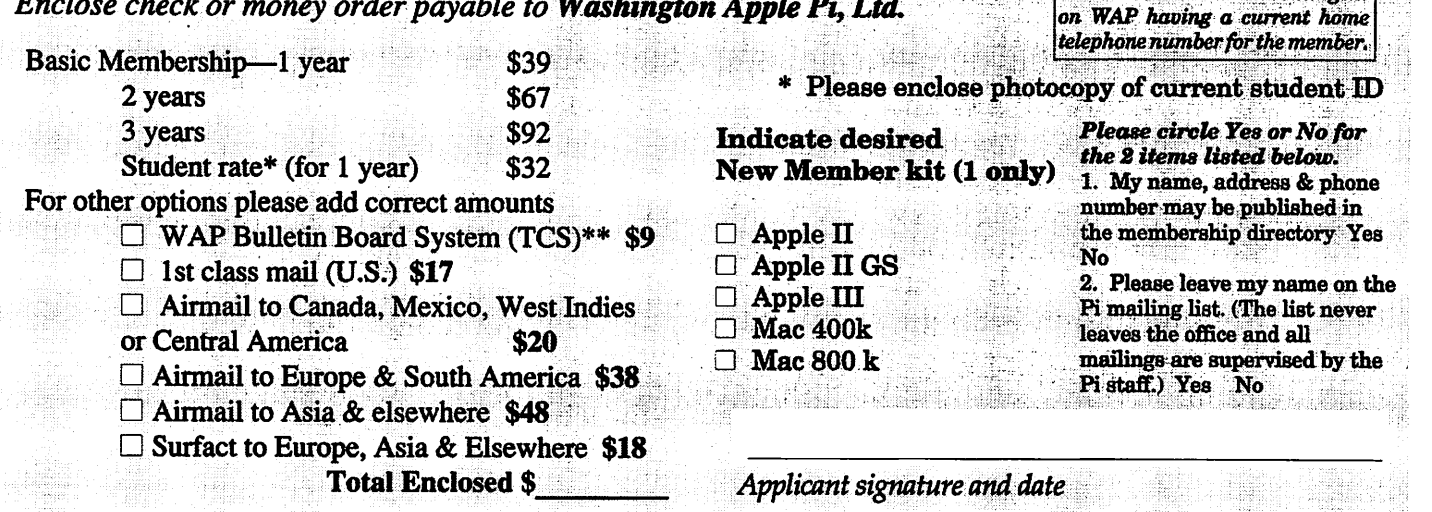

## **Photo CD will change the way you capture and store color images.**

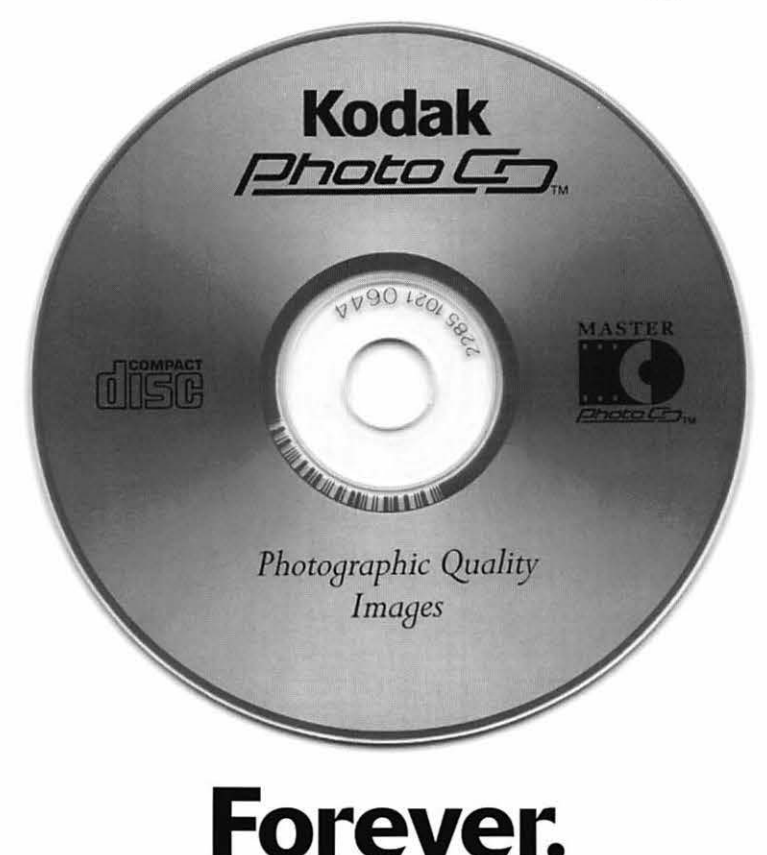

## **Good**

Our Kodak Photo CD scanner can scan about 100 images from 35mm slides or negatives onto a single Photo CD. Each image is stored at five resolutions. The highest resolution can produce a  $7'' \times 10''$ color separation on a Postscript® imagesetter at 150 lpi. The cost per image is about \$1.75 plus the price of the disc (under \$10).

### **Better**

Our Kodak Pro Photo CD scanner can scan about 25 images from 35mm slides or negatives or  $2'' \times 2''$  and  $4'' \times 5''$  transparencies onto a single Pro Photo CD. The highest resolution can produce a  $14'' \times 20''$  color separation on a Postscript® imagesetter at 150 lpi. The cost per image is less than \$15 plus the price of the disc (under \$10).

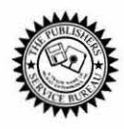

**The Publishers Service Bureau 4300 King Street, Alexandria, Virginia • 703 824-8022** 

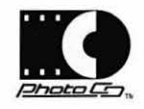

Washington Apple Pi, Ltd. 7910 Woodmont Ave., Suite 910 Bethesda, MD 20814 October 1994

**Second Class** postage rates paid at Bethesda, MD

## macUpgrades 301-907-0300

# Macintosh service. Jur place or yours?

In the unlikely event your Apple<sup>®</sup> Macintosh<sup>®</sup> computer or peripheral needs service, you have more choices today than ever before.

Since we are an Apple Authorized Service Provider, we can offer inwarranty and out of warranty repairs. We can also offer our customers onsite and carry-in service options for

select Apple products.

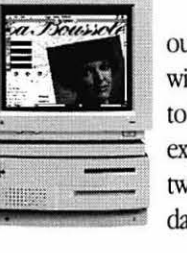

If you'd like us to come to you, our goal is to respond to your request within eight hours. And if you choose to bring your Macintosh in, you can expect to be up and running within

two business days.

These extended service programs are designed to

provide you

Call us today for details on carry-in and on-site service.

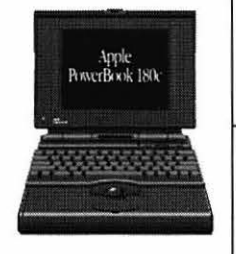

with maximum in Macintosh service. So stop by or call today. And learn the specifics about full service for your Macintosh.

## **All AV Models Available**

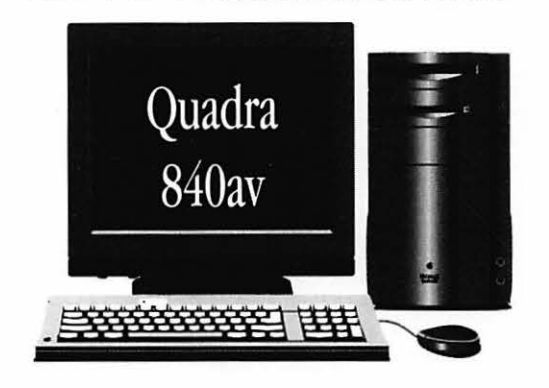

40mhz Ultra-High Speed 68040 Processor AT&T Digital Signal Processor Full Screen Video (NTSC) In/Out 16-Bit Stereo Sound In/Out

Ethernet & Appletalk Networking DMA SCSI-II Disk Interface Optional Apple CD-ROM 230/500/1000 MB Hard Drives

## **High-Speed Hard Drives**

### **Fixed Storage**

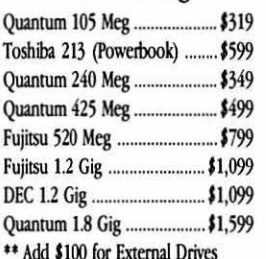

### Removable Storage

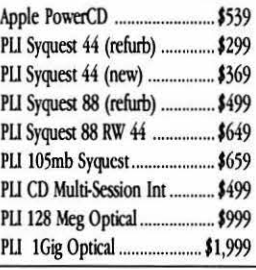

@1993 Apple Computer, Inc. & MacUpgrades, Inc. Apple, the Apple logo and Macintosh are registered trademarks of Apple Computer, Inc. Other trademarks property of their respective owners. Prices subject to change without no

Complete turn-key system solutions available for DTP/Prepress, Medical Office Billing, Imaging/Document Management, Multimedia, and Point of Sale/Inventory Management.

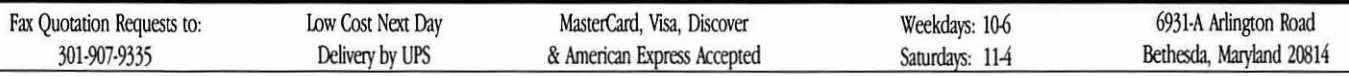